## **RANCANG BANGUN WEBSITE PEMASARAN PERUMAHAN DENGAN FITUR 3D MENGGUNAKAN UNITY 3D ENGINE (STUDI KASUS: PERUMAHAN SUKOLILO DIAN REGENCY 2)**

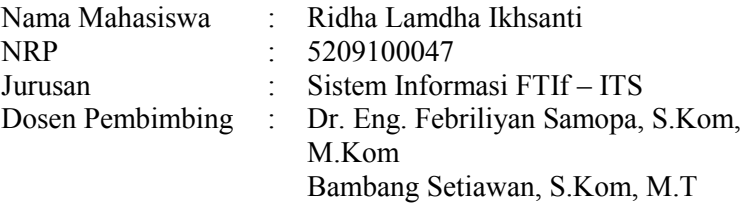

#### **ABSTRAK**

Strategi pemasaran dalam memasarkan perumahan merupakan hal yang sangat penting untuk menarik calon pembeli. Salah satu strategi yang diambil oleh developer adalah dengan mengelompokkan perumahan kedalam berbagai model dan tipe yang disesuaikan dengan kondisi ekonomi masyarakat. Dengan adanya hal tersebut memberikan tantangan tersendiri bagi developer untuk memasarkannya kepada masyarakat. Begitu juga dengan masyarakat cenderung untuk menggali informasi yang lebih dalam terkait dengan kebutuhan mereka melalui media online.

Usaha developer untuk mempromosikan produknya, diantaranya adalah dengan menggunakan beberapa media pemasaran seperti tv, radio, internet, koran atau menyebarkan brosur pada saat pameran. Penggunaan beberapa elemen media tersebut tidak jarang masih membuat calon pembeli merasa bingung, karena mereka belum bisa membayangkan bentuk rumahnya seperti apa, sebab obyek yang mereka lihat adalah obyek dua dimensi (2D) yang terlihat datar. Untuk mendapatkan informasi produk rumah secara detail tentunya mereka juga

harus mendatangi kantor pemasaran atau pameran perumahan yang akan menghabiskan waktu dan biaya. Maka sebagai solusi dari permasalahan tersebut, dapat dikembangkan sebuah media pemasaran perumahan yang interaktif yaitu dengan membangun website pemasaran perumahan yang mempunyai aplikasi informatif dan memberikan visualisasi mengenai perumahan Sukolilo Dian Regency 2 menggunakan aplikasi tiga dimensi (3D) yang dapat membantu developer untuk memasarkan produknya berdasarkan kelompok model dan tipe perumahan yang ditawarkan.

Diharapkan dari tugas akhir ini menghasilkan media pemasaran perumahan yang lebih unik dan informatif yang dapat membantu memasarkan perumahan Sukolilo Dian Regency 2 kepada masyarat luas. Media pemasaran berbentuk website ini memiliki aplikasi 3D yang memvisualisasikan ruangan di dalam perumahan Sukolilo Dian Regency 2.

#### **Kata kunci : Perumahan, 3D, Unity 3D , Perumahan Sukolio Dian Regency 2, Pemasaran**

### **DESIGN AND DEVELOPMENT OF RESIDENTIAL MARKETING WEBSITE WITH 3D FEATURE USING UNITY 3D ENGINE (CASE STUDY : SUKOLILO DIAN REGENCY 2 )**

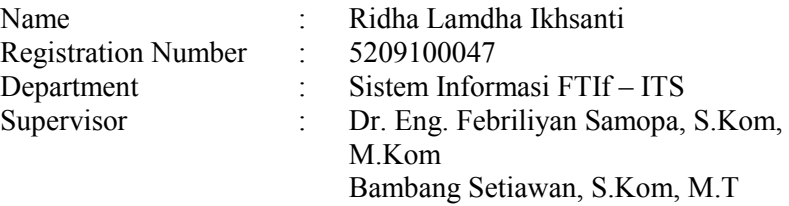

#### *ABSTRACT*

*Marketing strategies is a very important factor to attract the potential buyers in a residential marketing. One of the strategies adopted by the residential developers is to classify the houses into various models and types based on the economic conditions of the society. Those give a particular challenge for developers to market their product to the public. As for the people, they tend to delve deeper information related to their needs through the online media.* 

*The developers attempt to promote their products using multiple marketing mediums such as television, radio, internet, newspapers or distributing flyers during the exhibition. However, even using some of these media, some of the prospective buyers who can't imagine the shape of the house by seeing a flat twodimensional (2D) object can feel a little bit confused. So, in order to get the detail information they have to come to the marketing office or attending a housing exhibition that will take more time and money. Therefor, as a solution to these problems the developer can built an interactive marketing media by using a residential marketing website with an informative application and a visualization of Sukolilo Dian Regency 2 using a threedimensional (3D) application that can help the developers to* 

*market their products based on the model and the type of the houses.* 

*The result of this final project is a unique and informative residential marketing media which can help the marketing of Sukolilo Dian Regency 2 to a larger society. This marketing media is a website with a three-dimensional (3D) application to visualize the rooms of Sukolilo Dian Regency 2.* 

*Keyword: Housing, 3D, Unity 3D, Sukolio 2 Dian Regency, Marketing*

# **KATA PENGANTAR**

Segala puji dan syukur penulis tuturkan ke hadirat Allah SWT yang telah memberikan kekuatan dan kehidupan untuk penulis sehingga penulis dapat menyelesaikan laporan tugas akhir dengan judul:

### **RANCANG BANGUN WEBSITE PEMASARAN PERUMAHAN DENGAN FITUR 3D MENGGUNAKAN UNITY 3D ENGINE (STUDI KASUS: PERUMAHAN SUKOLILO DIAN REGENCY 2 )**

Tugas akhir ini tidak akan pernah terwujud tanpa bantuan dan dukungan dari berbagai pihak yang telah meluangkan waktu, jiwa dan pikirannya bagi penulis untuk menyelesaikan tugas akhir ini. Pada kesempatan ini penulis mengucapkan terima kasih kepada pihak-pihak di bawah ini, yaitu:

- Bapak Dr. Eng. Febriliyan Samopa, S.Kom, M.Kom selaku dosen pembimbing I, dan Bapak Bambang Setiawan, S.Kom, M.T, selaku dosen pembimbing II, yang telah meluangkan waktu dan pikiran di tengah kesibukan beliau untuk membimbing dan mengarahkan penulis dalam mengerjakan tugas akhir ini,
- Bapak, ibu, serta keluarga penulis yang selalu memberikan dukungan doa dan kepercayaan penuh,
- Seluruh penghuni laboraturium e-bisnis yang telah berjuang bersama,
- Teman-teman dari laboraturium SPK Sistem Informasi. Terutama Lilis, Adityas yang selalu menyemangati menemani hingga akhir, Agus (Jurusan Arsitektur Universitas Kristen Petra Surabaya), Yathessh, Ully, Wahyu, dan Bertha yang telah memberikan ilmu pencerahan dalam pengerjaan aplikasi,
- AE9IS, angkatan 2009 Jurusan Sistem Informasi ITS yang selalu memberi dukungannya,
- Pihak-pihak lain yang telah mendukung adanya tugas akhir ini.

Penulis pun menyadari bahwa tugas akhir ini masih belum sempurna dengan segala kekurangan di dalamnya. Oleh karena itu penulis memohon maaf atas segala kekurangan dan kekeliruan yang ada di dalam tugas akhir ini. Penulis membuka pintu selebar-lebarnya bagi pihak yang ingin memberikan kritik dan saran bagi penulis untuk menyempurnakan tugas akhir ini. Semoga tugas akhir ini dapat bermanfaat bagi seluruh pembaca.

Surabaya, Juli 2014

Penulis

# **DAFTAR GAMBAR**

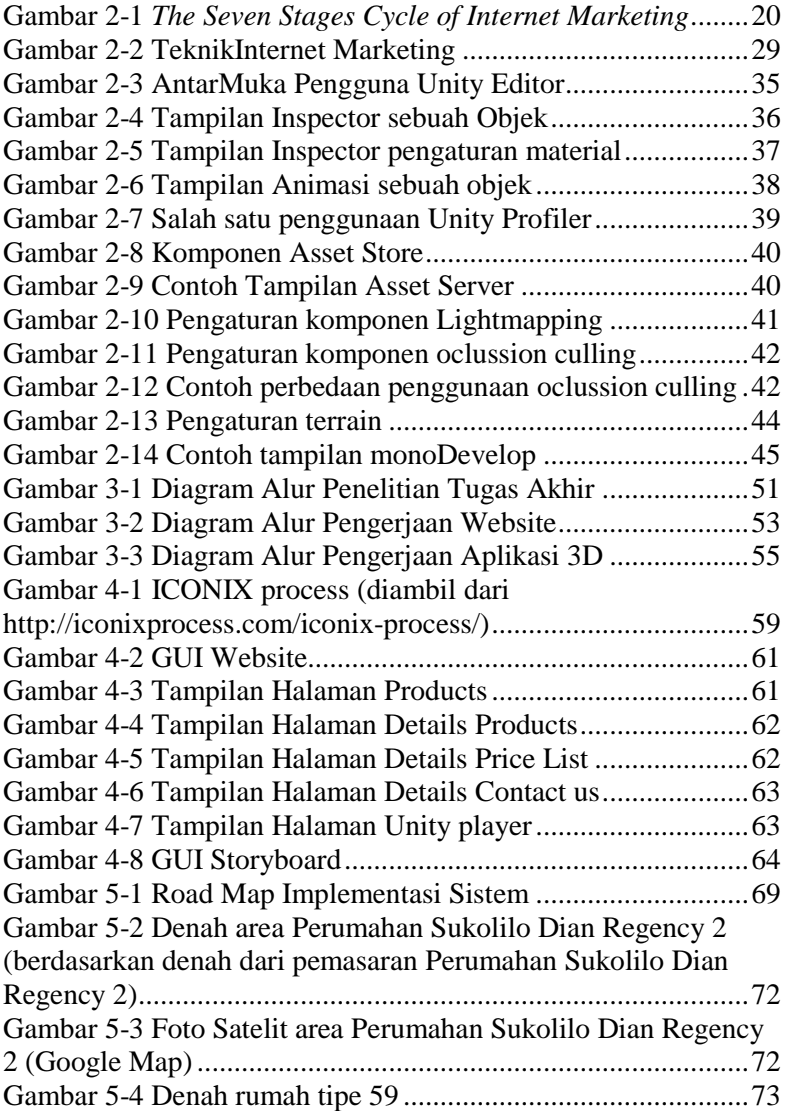

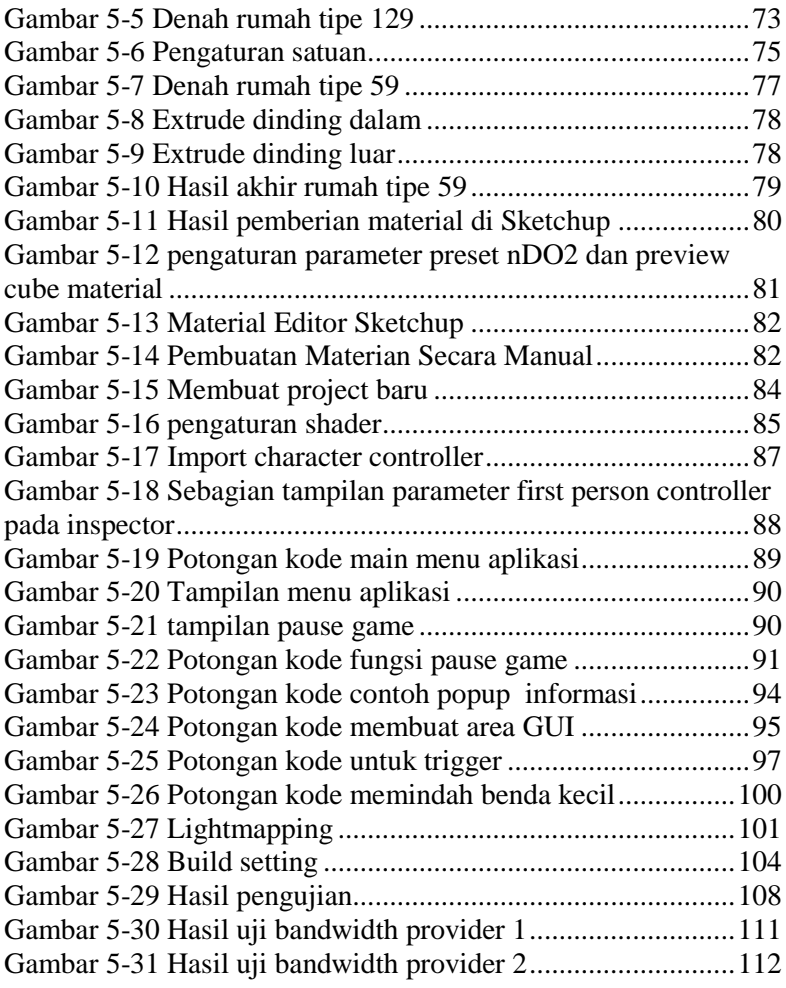

# **DAFTAR ISI**

<span id="page-10-0"></span>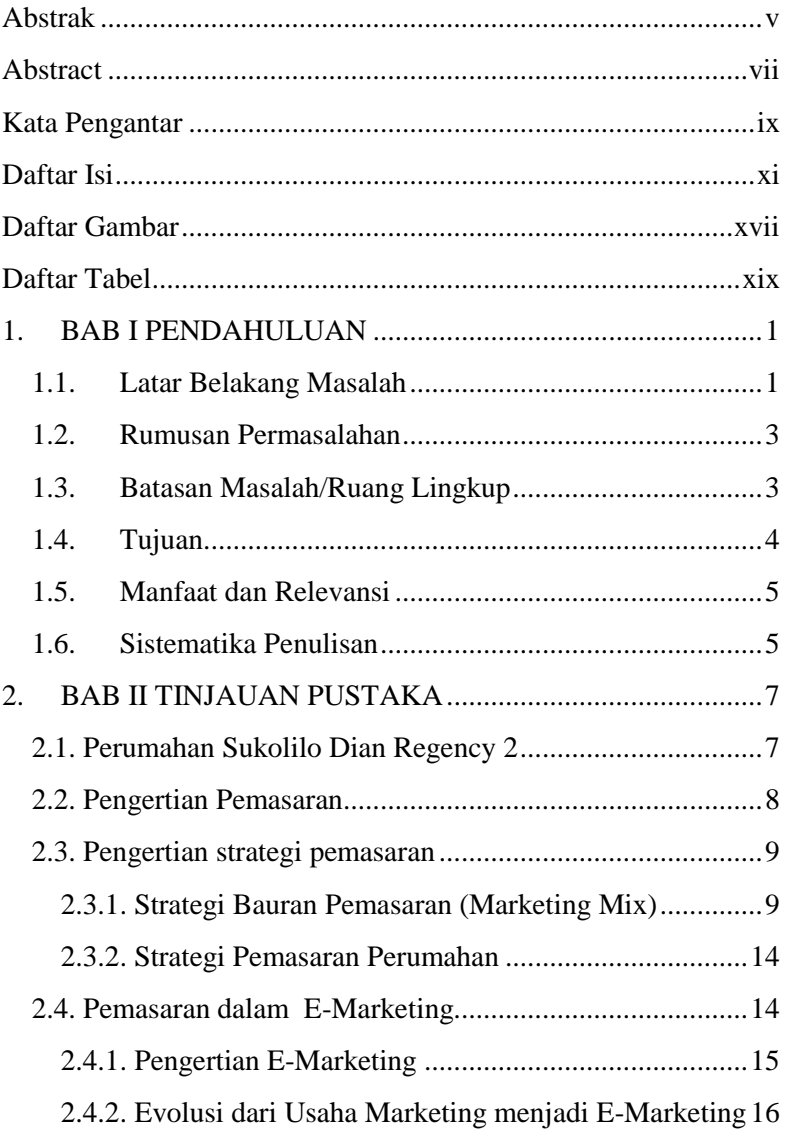

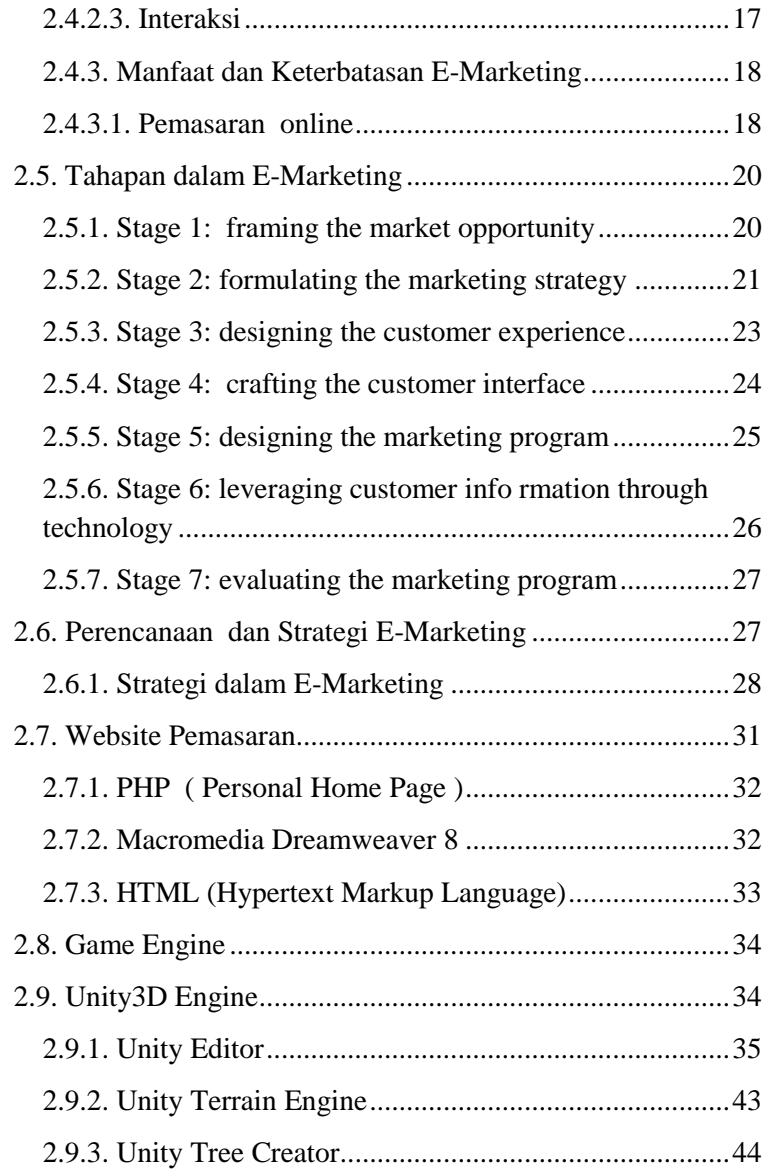

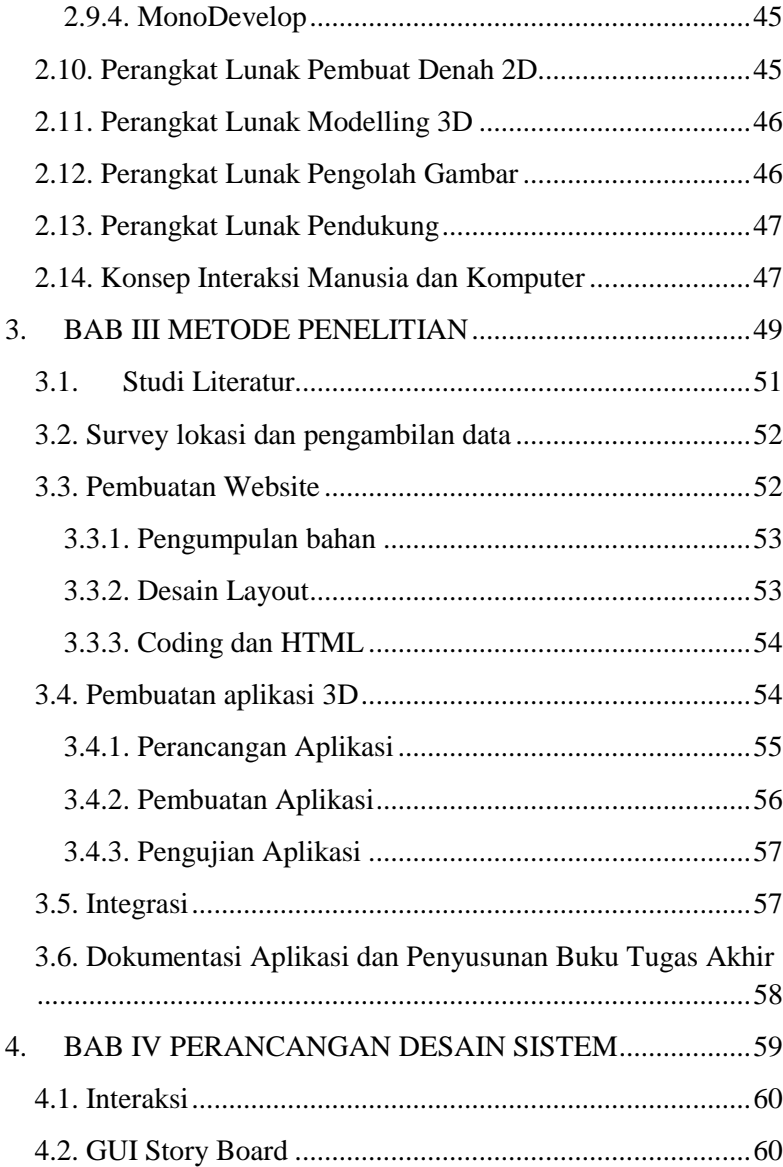

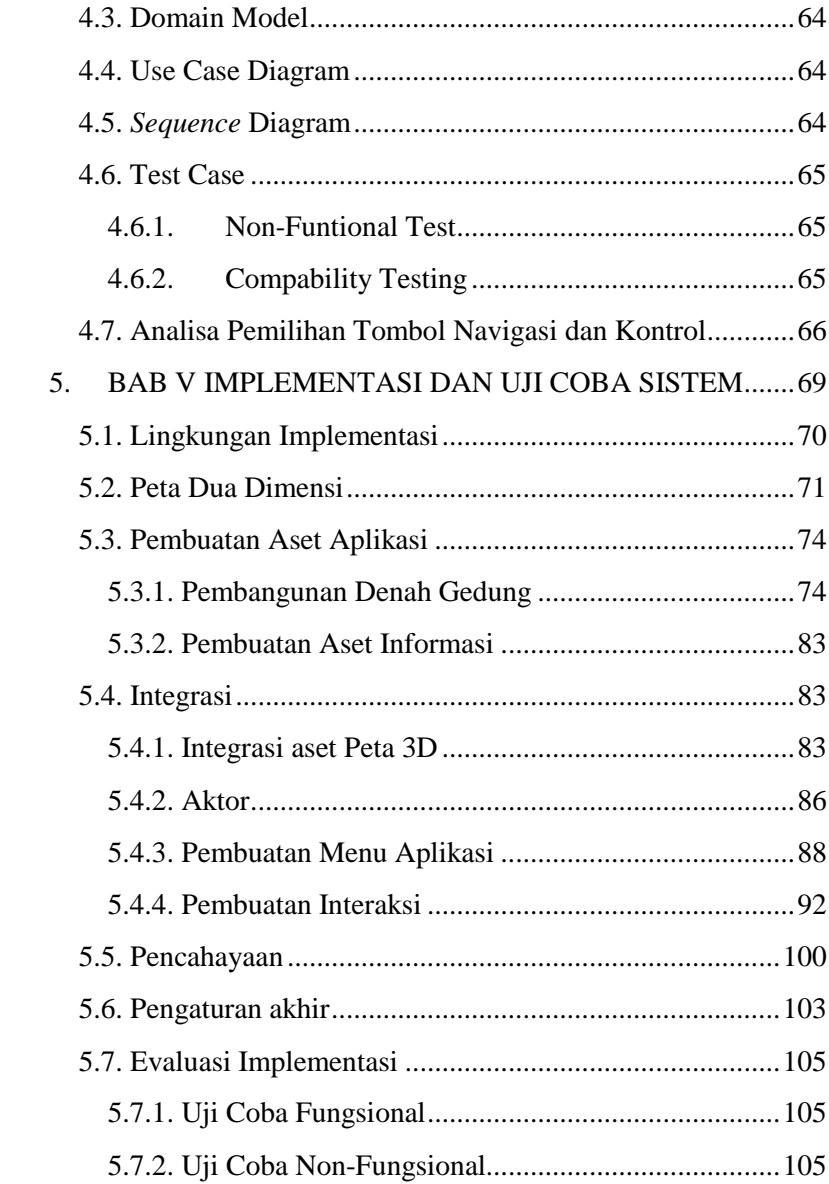

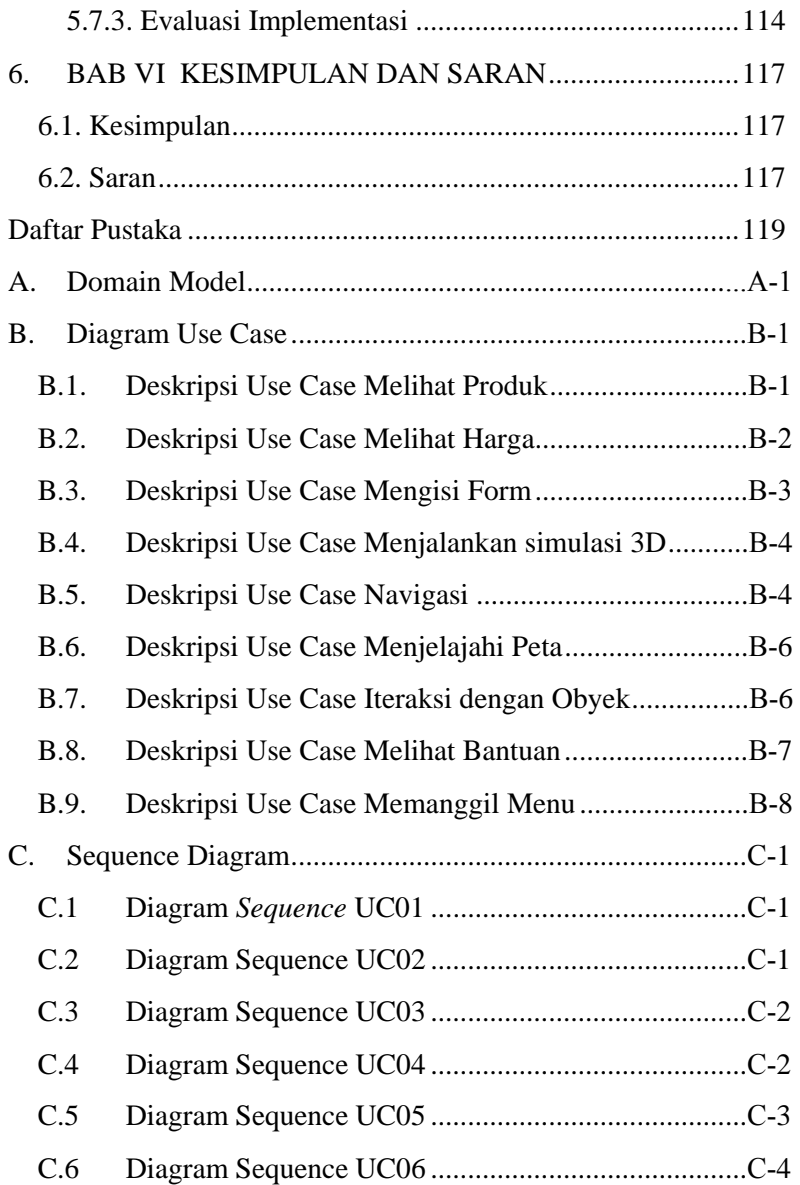

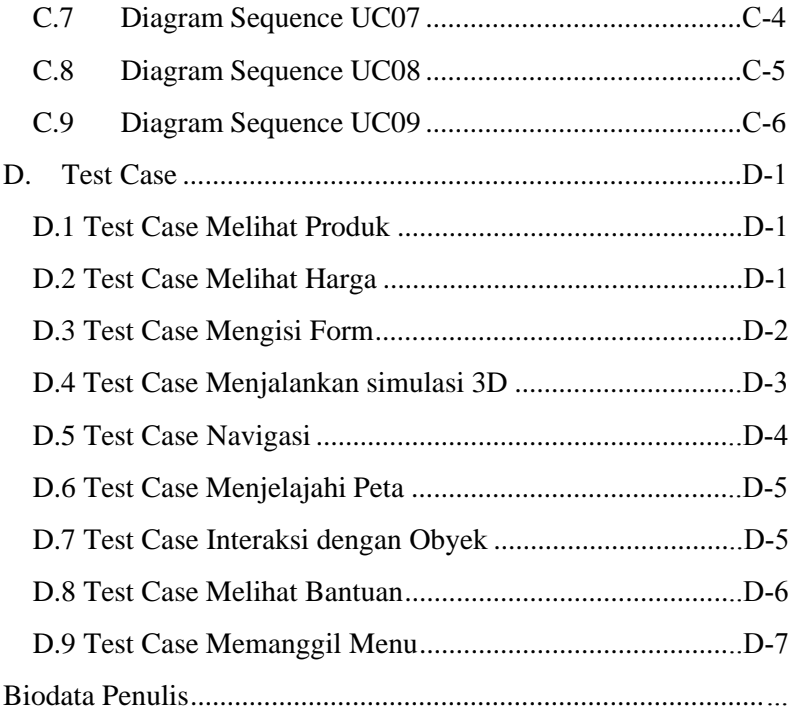

# **1. BAB I PENDAHULUAN**

Pada bab ini, akan dijelaskan tentang Latar Belakang Masalah, Perumusan Masalah, Batasan Masalah, Tujuan Tugas Akhir, dan Relevansi atau Manfaat Kegiatan Tugas Akhir.

#### **1.1. Latar Belakang Masalah**

Rumah merupakan salah satu kebutuhan paling pokok dalam kehidupan manusia, akan tetapi dengan seiring kemajuan teknologi, perkembangan ekonomi, dan pertambahan manusia itu sendiri, lahan untuk perumahan semakin berkurang. Berkurangnya lahan bagi perumahan mengakibatkan persaingan antara developer di Surabaya semakin terlihat dengan banyaknya pembangunan perumahan dan bersaing dalam memasarkannya (Lubis, 2009). Kegiatan strategi pemasaran dimulai dengan analisis hubungan antara konsumen dengan produk, melihat dari dasar segmentasi, mengembangkan positioning produk memilih strategi segmentasi dan merancang strategi bauran pemasaran (Sulaksono, 2012).

Salah satu strategi pemasaran yang diambil oleh developer adalah dengan mengelompokan perumahan kedalam berbagai model dan tipe yang disesuaikan dengan kondisi ekonomi masyarakat atau golongan masyarakat (Sulaksono, 2012). Dengan beragamnya model dan tipe rumah yang ditawarkan, akan menjadi sebuah tantangan tersendiri bagi developer untuk memasarkannya kepada masyarakat. Begitu juga dengan masyarakat, mereka akan cenderung untuk menggali informasi yang lebih dalam terkait dengan kebutuhan mereka melalui media online. Adapula strategi pemasaran yang menerapkan *Green Marketing.* Pemasaran yang berbasis pada kelestarian lingkungan. Untuk lebih menarik minat pembeli dimana disuguhkan lingkungan yang sangat nyaman dengan dikelilingi tumbuhan (Nursyamsi, 2013)

Dalam usaha untuk memasarkannya developer sering kali melakukan kegiatan promosi secara langsung (Direct Selling) dengan menggelar pameran di mall, membagikan brosur atau bahkan memberikan tawaran menarik lainnya. Dan menggunakan media online seperti website untuk mempromosikan produknya. Informasi yang diberikan oleh website diantaranya mencakup tipe rumah, lokasi rumah, denah rumah, dan gambar rumah (Dalam jurnal : Analisis dan perancangan website sebagai media promosi pada Win Properti, Karanganyar oleh Bayu Adi Saputra 2012) akan tetapi informasi mengenai bentuk rumahnya sendiri masih berupa gambar dua dimensi (2D) saja yang datar. Adapula yang sudah menggunakan animasi untuk menambah daya tarik terhadap rumah yang akan dijual dan menggabungkan virtual reality kedalam website sebagai informasi tambahan untuk memvisualisasikan bentuk luar rumah dan denah rumah dalam tiga dimensi (3D) (Dalam jurnal : Perancangan website pemasaran perumahan berbasis virtual reality modelling language oleh Ngo Anton 2012).

Sebagian dari masyarakat merasa tidak puas terhadap informasi yang disampaikan karena kurang detail dan untuk mendapatkan informasi produk rumah secara detail tentunya mereka juga harus mendatangi kantor pemasaran atau pameran perumahan yang akan menghabiskan waktu dan biaya.

Pada tugas akhir ini akan dikembangkan website pemasaran perumahan dengan mengaplikasikan *game engine Unity3D*  sebagai solusi pemasaran perumahan dengan konten informatif berupa fitur tiga dimensi (3D) sebagai alternatif media pemasaran untuk perumahan Sukolilo Dian Regency 2 terletak di jalan Sukolilo dan memiliki 4 tipe rumah yaitu rumah dengan 1 lantai tipe 49, 59, 79, dan rumah dengan 2 lantai tipe 129. Teknologi ini berjalan secara interaktif karena terintegrasi antar obyek di dunia nyata dan dunia maya. Penggabungan obyek tersebut dimungkinkan dengan teknologi tampilan yang sesuai. Untuk sisi interaktivitasannya dimungkinkan melalui input tertentu yang

berupa marker (gambar atau pola). Dengan adanya keterlibatan konsumen untuk bisa menjelajah ke dalam virtual rumah tiga dimensi (3D) layaknya sedang bermain game serta bisa mendapatkan informasi secara detail melalui website pemasaran, akan menjadi nilai tersendiri bagi developer untuk menumbuhkan rasa ketertarikan dari konsumennya. Dengan meningkatnya ketertarikan konsumen terhadap produk yang ditawarkan, tidak menutup kemungkinan bagi pihak developer untuk memperoleh peningkatkan nilai penjualan

#### **1.2. Rumusan Permasalahan**

Berdasarkan latar belakang yang sudah dituliskan diatas, dapat dirumuskan permasalahan mendasar yang akan dibahas dalam Tugas Akhir ini, yaitu :

- 1. Bagaimanakah pembangunan sebuah website pemasaran perumahan dengan aplikasi tiga dimensi (3D) sebagai media pemasaran alternatif
- 2. Bagaimanakah penerapan *Unity 3D* dalam pembuatan fitur tiga dimensi (3D) untuk kebutuhan website pemasaran perumahan

### **1.3. Batasan Masalah/Ruang Lingkup**

Berikut batasan dari permasalahan yang akan dibahas di dalam tugas akhir ini :

- 1. Website yang dikembangkan dibawah sistem operasi Windows 7 yang mencakup aplikasi *Macromedia Dreamweaver CS5, Web Scripting PHP*. Selain itu, aplikasi web ini juga didukung bahasa pemrograman web lainnya seperti *HTML (Hypertext Markup Language), CSS (Cascading Style Sheet)*, dan bahasa pemrograman web lainnya.
- 2. Penyajian informasi pemasaran dalam website tidak menyertakan :
	- Aplikasi pembayaran online dan pemesanan online.
	- Website hanya bersifat informasi pasif.
- User yang bisa mengakses hanya pengguna (tidak menyediakan akses untuk administrator).
- Menu dalam website ini akan ada diantaranya :
	- Informasi tipe perumahan,
	- Daftar harga (yang telah diperbarui Desember 2013),
	- Kontak (untuk mengirimkan pesan kepada developer,bisa berupa testimoni calon pembeli),
	- virtual reality untuk menjelajahi perumahan secara visual 3D
- 3. Aplikasi tiga dimensi (3D) dikembangkan menggunakan aplikasi *Unity 3D*.
- 4. Aplikasi yang dikembangkan tidak mencakup hubungan interaksi antar pengguna.
- 5. Aplikasi yang dikembangkan hanya mencakup komplek perumahan rumah berlantai 1 tipe 59 dan berlantai 2 tipe 129 beserta denah yang akan ditampilkan dalam bentuk animasi tiga dimensi (3D).
	- Aplikasi yang dikembangkan tidak dapat dirubah oleh pengguna

# **1.4. Tujuan**

Berikut tujuan yang akan dicapai dalam pembuatan Tugas Akhir ini :

Menghasilkan website pemasaran perumahan yang lebih informatif dengan aplikasi utama yaitu menyajikan tampilan gambar asli rumah tiga dimensi (3D), tampilan etalase produk, daftar produk yang disajikan dalam bentuk tiga dimensi (3D), serta fitur pendukung yang memungkinkan pengguna untuk memberikan testimony atau pesan, dan mempublikasikan tugas akhir yang telah dikerjakan sebagai jurnal ilmiah mengenai pengembangan media pemasaran perumahan informative.

### **1.5. Manfaat dan Relevansi**

Relevansi tugas akhir ini dengan beberapa aspek beserta manfaat yang diharapkan akan diuraikan sebagai berikut :

- 1. Dalam penyusunan tugas akhir ini memiliki relevansi dengan mata kuliah di jurusan Sistem Informasi, antara lain : E-Bisnis, Pengelolaan Hubungan Pelanggan (PHP), Rancang Bangun Perangkat Lunak (RBPL), dan Interaksi Manusia dan Komputer (IMK).
- 2. Tugas akhir ini mengikuti bidang ilmu yang terdapat di road map Laboratorium E-bisnis jurusan Sistem Informasi, yaitu Teknologi Multimedia, yang merupakan cabang dari Teknologi dan Infrastruktur E-bisnis.
- 3. Bagi Masyarakat luas (calon pembeli perumahan) untuk menggali informasi lebih dalam terkait dengan model dan tipe perumahan yang ditawarkan dengan melibatkan diri secara langsung kedalam sebuah aplikasi virtual tiga dimensi (3D) dalam website pemasaran perumahan yang telah disiapkan pihak developer.

### **1.6. Sistematika Penulisan**

Dalam pengerjaan buku tugas akhir ini, akan dijelaskan menjadi 6 bab dengan sistematika penulisan sebagai berikut :

#### **BAB I PENDAHULUAN**

Bab ini berisi tentang latar belakang masalah, rumusan permasalahan, batasan masalah/ruang lingkup, tujuan, manfaat dan sistematika penulisan dalam pengerjaan tugas akhir.

#### **BAB II TINJAUAN PUSTAKA**

Pada bab ini menjelaskan istilah-istilah yang digunakan pada penulisan buku tugas akhir ini serta dasar teori yang digunakan pada tugas akhir ini. Informasi tersebut berasal dari buku, jurnal, atau artikel terkait.

### **BAB III METODOLOGI**

Bab ini membahas alur dan tata pengerjaan tugas akhir dari awal sampai selesai. Metodologi tersebut di gambarkan pada sebuah flowchart dan diberikan penjelasan di tiap tahapannya.

### **BAB IV PERANCANGAN APLIKASI**

Bab ini menjelaskan rancangan desain aplikasi yang dibuat berdasarkan kebutuhan sistem. Desain ini digunakan untuk pembangunan aplikasi pada tugas akhir.

### **BAB V IMPLEMENTASI DAN UJI COBA SISTEM**

Bab ini menjelaskan pembangunan aplikasi yang berbentuk 3D. Selain itu, juga terdapat penjelasan uji coba sistem dalam menjaga performa aplikasi.

## **BAB VI KESIMPULAN DAN SARAN**

Bab ini berisi kesimpulan yang dapat diambil dari tugas akhir ini dan saran untuk kelanjutan sistem.

# **BAB II TINJAUAN PUSTAKA**

Terdapat beberapa teknologi yang digunakan dalam pembuatan tugas akhir ini. Untuk mempermudah pemahaman mengenai konsep dan teknologi yang akan dilakukan, di bawah ini merupakan penjelasan yang akan diterapkan. Adapun penerapan teknologi yang akan dilakukan pada tugas akhir ini adalah sebagai berikut.

#### **2.1. Perumahan Sukolilo Dian Regency 2**

Perumahan Sukolilo Dian Regency 2, merupakan salah satu produk dari perusahaan pengembang properti di kota Surabaya, PT. Diparanu Rucitra. Perumahan ini memberikan konsep full furniture untuk Sukolilo Dian Regency 2. Dengan harga mulai 600 juta, pembeli tidak hanya mendapatkan rumah tetapi juga bonus full furniture. Di mana setiap rumah mendapatkan furniture lengkap mulai dari ruang tamu, ruang keluarga, ruang makan, hingga kamar tidur. Semuanya di desain secara minimalis modern.

Perumahan Sukolilo Dian Regency 2 mempunyai 6 tipe rumah diantaranya rumah dengan 1 lantai tipe 49, 59 dan 79. Kemudian rumah berlantai 2 dengan tipe rumah 129, 169 dan 198. Sukolilo Dian Regency 2 berlokasi sangat strategis, berseberangan dengan DR Apartemen dan Sukolilo Dian Regency 1. Hanya 10 menit dari Galaxy Mall dan 5 menit dari ITS, Hang Tuah, Giant Supermarket, Vita School, SD Petra, Perumahan mewah Galaxy Bumi Permai, Puri Galaxy dan Kertajaya Indah Regency. Atas pertimbangan itulah, DR Perumahan mengembangkan pemasarannya melalui banyak media dan akhirnya dapat menarik minat masyarakat yang ingin membeli perumahan. Atas pertimbangan itulah, perumahan Sukolilo Dian Regency 2 mengembangkan pemasarannya melalui banyak media dan akhirnya dapat menarik minat masyarakat yang ingin membeli rumah.

Untuk mengembangkan pemasarannya, perumahan Sukolilo Dian Regency 2 melakukan promosi secara gencar melalui media seperti surat kabar, majalah, brosur, radio, hingga internet. Meskipun sudah pemasaran yang diterapkan oleh perumahan ini sudah cukup sukses, tidak menutup kemungkinan perumahan Sukolilo Dian Regency 2 ingin mengembangkan pemasarannya melalui strategi lain yang dinilai lebih efektif dan efisien.

### **2.2. Pengertian Pemasaran**

Istilah pemasaran dalam bahasa Inggris dikenal dengan nama *marketing*. Pemasaran merupakan salah satu kegiatan penting dari perusahaan dalam memenuhi kebutuhan dan keinginan konsumen yang pada akhirnya dapat menghasilkan keuntungan.

Pemasaran adalah sebuah proses perusahaan menciptakan nilai untuk konsumennya dan membangun hubungan kuat dengan konsumen dan bertujuan untuk menciptakan nilai dan keuntungan dari konsumen (Kotler, 2008).

Pemasaran adalah sistem keseluruhan dari kegiatan usaha yang ditunjukan untuk merencanakan, menentukan harga, mempromosikan dan mendistribusikan barang serta yang dapat memuaskan kebutuhan pembeli (Kurtz, 2008).

Pemasaran adalah suatu perpaduan dari aktivitas-aktivitas yang saling berhubungan untuk mengetahui kebutuhan konsumen serta mengembangkan promosi, distribusi, pelayanan dan harga agar kebutuhan konsumen dapat terpuaskan dengan baik pada tingkat keuntungan tertentu. Dengan adanya pemasaran konsumen tidak perlu lagi memenuhi kebutuhan pribadi secara sendiri-sendiri dengan melakukan pertukaran antara konsumen dengan pelaku pemasaran sehingga akan ada banyak waktu konsumen untuk kegiatan yang dikuasai atau disukai.

Berdasarkan definisi pemasaran di atas dapat diambil kesimpulan bahwa pemasaran adalah fungsi organisasi dan satu set proses untuk menciptakan, mengkomunikasikan dan

menyampaikan nilai kepada pelanggan untuk membangun hubungan pelanggan yang memberikan keuntungan bagi organisasi dan pihak-pihak yang berkepentingan terhadap organisasi.

## **2.3. Pengertian strategi pemasaran**

Strategi pemasaran adalah sebuah keseluruhan, program perusahaan untuk menentukan target pasar dan memuaskan konsumen dengan membangun kombinasi elemen dari bauran pemasaran *(Marketing Mix)*; produk, distribusi, promosi, dan harga (Kurtz, 2008)

### **2.3.1. Strategi Bauran Pemasaran (Marketing Mix)**

Bauran pemasaran (*Marketing Mix*) adalah seperangkat taktik pemasaran yang dapat dikontrol meliputi produk, harga, tempat, dan promosi yang dipadukan perusahaan untuk menciptakan respon dari target marketnya (Kotler, 2008). *Marketing Mix* terdiri atas semua faktor yang dapat dikuasai oleh seseorang manajer pemasaran dalam rangka mempengaruhi permintaan konsumen terhadap barang dan jasa (Riana & Baladina, 2010). Dalam pemasaran perumahan *Marketing Mix* juga memegang peranan penting, apabila pengembang mampu mengolah *Marketing Mix* dengan strategi yang tepat.

Dalam komunikasi pemasaran ada beberapa elemen yang dipadukan yang terwujud dalam bauran komunikasi pemasaran terpadu, yaitu bauran pemasaran (marketing mix), lalu bauran promosi (promotion mix) yang sebenarnya adalah bagian dari marketing mix, namun kini lebih spesifik. Dan ada pula strategistrategi komunikasi pemasaran tertentu, seperti strategi segmenting, targeting, pricing, dan positioning, dalam bauran pemasaran. Semua itu kembali pada kondisi perusahaan jasa yang melaksanakannya. Dalam marketing mix perusahaan jasa khususnya, ada unsur-unsur atau elemen yang menjadi dasar pertimbangan pengambilan keputusan dalam pembuatan strategi komunikasi pemasaran, yaitu 4P ditambah 3P : product, price,

place, promotion, people, process, dan physical evidence. Berikut uraiannya terkait pada studi kasus pemasaran perumahan :

### **2.3.1.1. Produk (Product**)

Kombinasi benda atau jasa dari perusahaan yang ditawarkan ke target pasar untuk memenuhi kebutuhan dan keinginan. Produk secara luas meliputi desain, merek, hak paten, positioning, dan pengembangan produk baru. Produk yang dihasilkan harus dapat memenuhi kebutuhan masyarakat. Selain itu, produk juga harus memiliki kualitas tersendiri yang dapat menarik minat masyarakat. Dalam kasus perumahan, masyarakat akan melihat kepada fasilitas dan layanan yang dimiliki oleh perumahan. Oleh karena itu, pihak perumahan harus menata dengan baik fasilitas dan layanan yang mereka miliki.

### **2.3.1.2. Harga (Price)**

Di dalam pemasaran perumahan, harga merupakan hal yang paling diperhatikan dan merupakan pesan yang menunjukkan bagaimana suatu brand atau kualitas yang ditawarkan kepada masyarakat. Harga perumahan sangat tergantung pada fasilitas apa saja yang ditawarkan seperti studi kasus perumahan Sukolilo Dian Regency 2 yang memberikan hunian beserta perabotan lengkap (full furniture) dan tergantung pada luas tanah rumah. Semakin luas rumah yang diingkan. semakin tinggi harganya.

### **2.3.1.3. Lokasi (Place)**

Lokasi sangat menentukan dalam pemasaran perumahan. Pada umumnya, semakin strategis lokasi perumahan, semakin banyak peminatnya. Ditambah lagi, kini banyak pengembang yang mendirikan perumahan di lokasi yang masih sepi, namun cukup mudah dijangkau oleh masyarakat dengan berbagai alat tranportasi. Pertimbangannya, di lokasi tersebut juga akan dibangun fasilitas-fasilitas umum yang dapat membantu penghuni. Lokasi juga menentukan harga penjualan perumahan tersebut.

### **2.3.1.4. Promosi (Promote)**

Promosi adalah sebagai komunikasi yang memberi informasi kepada calon konsumen mengenai suatu produk, yang dapat memenuhi kebutuhan dan keinginan konsumen dan mendorong mereka untuk membeli (Buchari, 2006).

Promosi adalah suatu komunikasi informasi penjual dan pembeli yang bertujuan untuk merubah sikap dan tinakah laku pembeli, yang sebelumnya tidak mengenal menjadi mengenal sehingga menjadi pembeli dan mengingat produk tersebut.

Dalam upaya memasarkan perumahan, promosi memegang peranan penting. Media promosi yang biasanya dilakukan yaitu melalui media massa, seperti koran, majalah, brosur, radio, hingga televisi. Pemanfaatan teknologi juga tidak dilewatkan oleh pengembang perumahan. Promosi melalui forumforum maupun website resmi pun menjadi solusi. Hanya saja, variasi dalam mengiklankan dan kelengkapan informasi yang disampaikan juga menjadi hal vital dalam promosi perumahan.

Tujuan utama promosi adalah menginformasikan, mempengaruhi dan membujuk serta meningkatkan pelanggan sasaran tentang perusahaan dan bauran pemasarannya. Secara rinci ketiga tujuan promosi tersebut dapat dijelaskan sebagai berikut :

- 1. Menginformasikan (informing), dapat berupa : menginformasikan pasar mengenai keberadaan suatu produk baru, memperkenalkan cara pemakaian yang baru dari suatu produk, menginformasikan jasa-jasa yang disediakan oleh perusahaan, meluruskan kesan yang keliru, mengurangi kekhawatiran dan ketakutan pembeli, dan membangun citra perusahaan.
- 2. Membujuk pelanggan sasaran (persuading) untuk membentuk pilihan merek, mengalihkan pilihan ke

merek tertentu, mengubah persepsi pelanggan terhadap atribut produk, mendorong pembeli untuk belanja saat itu juga, dan mendorong pembeli untuk menerima kunjungan wiraniaga (salesman).

3. Mengingatkan (reminding), dapat terdiri atas : mengingatkan pembeli bahwa produk yang<br>bersangkutan dibutuhan dalam waktu dekat bersangkutan dibutuhan dalam waktu dekat, mengingatkan pembeli akan tempat-tempat yang menjual produk perusahaan, membuat pembeli tetap ingat walaupun tidak ada kampanye iklan, dan menjaga agar ingatan pertama pembeli jatuh pada produk perusahaan.

#### *Bauran Promosi*

Bauran promosi merupakan suatu kegiatan yang sangat penting untuk dilaksanakan dalam pemasar produk. Melalui kegiatan promotion mix ini, perusahaan berusaha untuk memberitahukan kepada konsumen mengenai suatu produk dan mendorong untuk membeli produk tersebut.

Bauran promosi adalah kombinasi dari penjualan tatap muka, periklanan, promosi penjualan, publisitas, dan hubungan masyarakat yang membantu pencapaian tujuan perusahaan (Saladin, 2003).

#### *Tujuan Promotion Mix*

Tujuan Promotion Mix (Kotler, 2008) :

- 1. Memodifikasi tingkah laku, dapat diarahkan dengan adanya promotion.
- 2. Memberitahukan dengan memberikan informasu tentang adanya penawaran perusahaan.
- 3. Membujuk, karena diarahkan dan untuk mendorong pembelian.
- 4. Mengingatkan dengan melaksanakan promosi secara terus menerus agar produk yang ditawarkan selalu diingat konsumen, hal ini biasanya sangat dibutuhkan bila produk mencapai tingkat kedewasaan.

### **2.3.1.5. Orang (**People)

People merupakan aset utama dalam industri jasa, terlebih lagi people yang merupakan karyawan dengan performance tinggi. Kebutuhan konsumen terhadap karyawan berkinerja tinggi akan menyebabkan konsumen puas dan loyal. Kemampuan knowledge (pengetahuan) yang baik, akan menjadi kompetensi dasar dalam internal perusahaan dan pencitraan yang baik di luar. Faktor penting lainnnya dalam people adalah attitude dan motivation dari karyawan dalam industri jasa. Moment of truth akan terjadi pada saat terjadi kontak antara karyawan dan konsumen. Attitude sangat penting, dapat diaplikasikan dalam berbagai bentuk, seperti penampilan karyawan, suara dalam bicara, body language, ekspresi wajah, dan tutur kata. Sedangkan motivasi karyawan diperlukan untuk mewujudkan penyampaian pesan dan jasa yang ditawarkan pada level yang diekspetasikan.

#### **2.3.1.6.Proses (Process)**

Process, mutu layanan jasa sangat bergantung pada proses penyampaian jasa kepada konsumen. Mengingat bahwa penggerak perusahaan jasa adalah karyawan itu sendiri, maka untuk menjamin mutu layanan (quality assurance), seluruh operasional perusahaan harus dijalankan sesuai dengan sistem dan prosedur yang terstandarisasi oleh karyawan yang berkompetensi, berkomitmen, dan loyal terhadap perusahaan tempatnya bekerja.

#### **2.3.1.7.Bentuk Fisik (Physical Evidence)**

Building merupakan bagian dari bukti fisik, karakteristik yang menjadi persyaratan yang bernilai tambah bagi konsumen dalai perusahaan jasa yang memiliki karakter . Perhatian terhadap interior, perlengkapan bangunan, termasuk lightning system, dan tata ruang yang lapang menjadi perhatian penting dan dapat mempengaruhi mood pengunjung. Bangunan harus dapat menciptakan suasana dengan memperhatikan ambience sehingga memberikan pengalaman kepada pengunjung dan dapat

membrikan nilai tambah bagi pengunjung, khususnya menjadi syarat utama perusahaan jasa dengan kelas market khusus.

Dalam penelitian ini akan menitik beratkan pada poin ini. Dimana pengungjung bisa merasakan seolah-olah datang serta melihat kondisi rumah secara nyata akan tetapi melaui media virtual 3D yang secara online. Jadi pengunjung bisa tau bagaimana kondisi calon rumah idamannya sebelum membeli.

### **2.3.2. Strategi Pemasaran Perumahan**

Konsep dasar dari pemasaran sudah diuraikan sebelumnya. Dengan mempertimbangkan empat faktor tersebut, perumahan dapat menetapkan strategi terbaiknya. Strategi pemasaran adalah sebuah keseluruhan, program perusahaan untuk menentukan target pasar dan memuaskan konsumen dengan membangun kombinasi elemen dari bauran pemasaran; produk, distribusi, promosi, dan harga (Kurtz, 2008). Dan untuk saat ini ditambahi lagi dengan 3P yaitu people,process dan physics.

# **2.4. Pemasaran dalam E-Marketing**

E-business menggambarkan penggunaan platform dan alat elektronik untuk menjalankan bisnis perusahaan. Misalnya dengan membangun Website, intranet, ekstranet, dan sebagainya. (Kotler, 2008).

E-commerce lebih spesifik dibanding e-business, sebab e-commerce hanya menyangkut fasilitas untuk melakukan transaksi secara online. Sebuah Website perusahaan pasti merupakan bagian dari e-business tetapi belum tentu menyediakan fasilitas e-commerce. (Kotler, 2008)

Sedangkan e-marketing menggambarkan usaha-usaha perusahaan untuk menginformasikan, berkomunikasi, mempromosikan, dan menjual produk dan jasanya lewat internet. Dengan kata lain, e-commerce e-marketing dimana e-marketing sendiri merupakan bagian dari e-business. (Kotler, 2008)

### **2.4.1.Pengertian E-Marketing**

E-marketing adalah suatu proses membangun dan mempertahankan hubungan dengan konsumen melalui aktivitas online untuk memfasilitasi pertukaran ide, produk dan service yang memuaskan tujuan kedua pihak (Mohammed et al, 2003).

E-marketing adalah aplikasi dari internet dan teknologi digital lain yang berhubungan untuk mencapai tujuan-tujuan marketing.

Konsep pemasaran yang bersaing dan telah digunakan oleh organisasi pada kegiatan pemasaran mencakup konsep produksi, konsep produk, konsep penjualan dan konsep pemasaran (Kotler, 2008)

## **2.4.1.1.Konsep produksi**

Konsep ini berorientasi pada proses produksi atau operasi. Produsen meyakini konsumen hanya akan membeli produk-produk yang murah dan mudah diperoleh. Para manajer mengansumsikan bahwa konsumen terutama tertarik pada ketersediaan produk dan harga yang rendah. Orientasi ini berguna ketika perusahaan ingin memperluas pasar.

# **2.4.1.2.Konsep produk**

Dalam konsep ini pemasar beranggapan bahwa konsumen lebih menghendaki produk-produk yang memiliki kualitas, kinerja, fitur atau penampilan superior. Para manajer organisasi memusatkan perhatian untuk menghasilkan produk yang unggul dan memperbaiki mutunya dari waktu ke waktu.

### **2.4.1.3.Konsep penjualan**

Konsep ini berorientasi pada tingkat penjualan, dimana pemasar beranggapan bahwa konsumen harus dipengaruhi agar penjualan dapat meningkat. Konsep ini mengasumsikan bahwa konsumen umumnya menunjukkan keengganan atau penolakan untuk membeli sehingga harus dibujuk supaya membeli.

#### **2.4.1.4.Konsep pemasaran**

Konsep pemasaran berorientasi pada pelanggan dengan anggapan bahwa konsumen hanya akan bersedia membeli mampu memenuhi kebutuhan dan keinginannya serta memberikan kepuasan. Konsep pemasaran terdiri atas empat pilar yakni : pasar sasaran, kebutuhan pelanggan, pemasaran terpadu atau terintegrasi dan pelanggan, pemasaran terpadu atau terintegrasi dan berkemampuan menghasilkan laba.

### **2.4.2.Evolusi dari Usaha Marketing menjadi E-Marketing**

 Setiap usaha evolusi dari marketing tradisional menjadi komunikasi internet itu berbeda, tetapi adanya pola dalam evolusi komunikasi internet membantu kita untuk merencanakan dan menciptakan suatu usaha. Penggunaan internet oleh perusahaan dan organisasi lain umumnya melibatkan hierarki dari 6 tahap perubahan, yaitu :

#### **2.4.2.1.Periklanan**

Pada tahap ini web digunakan untuk menampilkan home page dan sedikit linked page. Home page dapat memiliki nilai emosional untuk pemilik perusahaan tetapi user tida k tahu dan tidak bisa mencapai nilai-nilai tersebut melalui jenis tahap ini. Home page khusus biasanya dihubungkan pada gambar gedung perusahaan dan pesan dari presiden yang dilengkapi dengan gambarnya, tetapi tidak ada informasi yang berguna untuk target audience. Kadang-kadang pada home page ini disertakan nomor telepon untuk menghubungi perusahaan.

#### **2.4.2.2.Promosi**

Kemudahan relatif dalam pengembanga n static web page menimbulkan konversi ekstensif brosur dan material promosi yang ada dari aplikasi desktop (format elektronik) ke web page elektronik. Hal ini menyebabkan peningkatan jumlah website yang tidak diikuti dengan peningkatan nilai dari usaha komunikasi untuk user.

#### **2.4.2.3.Interaksi**

Tahap ini merupakan awal penggunaan internet untuk menyediakan nilai bagi customer dengan menawarkan pertukaran informasi yang berarti. Pengunjung website akan menerima informasi yang mereka inginkan tanpa informasi tentang perusahaan. Ketika customer berada pada website perusahaan, mereka dapat mempelajari tentang produk perusahaan, menangkap informasi mengenai solusi, dan bahkan menentukan bagaimana pembelian solusi khusus untuk masalah mereka. Customer dapat mengakses website untuk mendownload informasi tertentu yang sebelumnya hanya disediakan oleh customer service.

#### **2.4.2.4.Transaksi**

Pada tahap ini, customer tidak hanya dapat melakukan pertukaran informasi, tetapi juga dapat memulai dan mengakhiri transaksi. Selain itu, perusahaan dapat mengurangi biaya penjualan untuk customer baru dan meningkatkan customer service untuk customer yang telah ada saat ini.

#### **2.4.2.5.Transformasi**

Pada tahap ini, hubungan perusahaan dengan pasar telah berubah dari tradisional menjadi elektronik. Selain itu, penggunaan komunikasi ini telah mempengaruhi operasi internal perusahaan.

#### **2.4.2.6.Komunitas**

Komunitas merupakan sekelompok orang dengan kepentingan yang sama pada suatu topik atau masalah. Komun itas dapat berdasarkan pada presentasi website dan penggunaan mailing list, collaboration forum, bulletin boards, chat rooms, dan kombinasi lainnya untuk komunikasi antar anggota.

#### **2.4.3.Manfaat dan Keterbatasan E-Marketing**

 Penerapan e-marketing didalam perusahaan dapat memberikan manfaat baik bagi perusahaan maupun bagi pelanggan. Manfaat yang didapat dari penerapan e-marketing bagi perusahaan yaitu :

### **2.4.3.1.** Pemasaran online

Penerapan e-marketing didalam perusahaan dapat memberikan manfaat baik bagi perusahaan maupun bagi pelanggan. Manfaat yang didapat dari penerapan e-marketing bagi perusahaan yaitu :

- 1. Pemasaran online merupakan suatu alat yang bagus untuk membangun hubungan dengan konsumen . Perusahaan dapat berinterkasi dengan konsumen untuk mempelajari tentang kebutuhan dan keinginan konsumen yang lebih spesifik dan untuk membangun database konsumen.
- 2. Pemasaran online dapat mengurangi biaya dan meningkatkan efisiensi. Online seller dapat menghindari biaya-biaya untuk mempertahankan tokonya dan biaya dari penyewaan, asur ansi, dan peralatan lainnya.
- 3. Pemasaran online juga menawarkan fleksibilitas yang besar yang memungkinkan seller untuk membuat penyesuaian terhadap penawaran dan programprogramnya.
- 4. Internet merupakan suatu medium global yang memungkinkan pembeli dan penjual untuk mengklik dari satu temp at ke tempat lainnya dalam hitungan detik.

Manfaat yang didapat dari penerapan e-marketing bagi pelanggan yaitu:

*1. Convenient* 

Artinya konsumen tidak harus terjebak kemacetan, menemukan tempat parkir, dan berjalan melalui toko-toko yang tidak terhitung jumlahnya untuk menemukan produk. Konsumen dapat membandingkan merk , mengecek harga dan memesan barang 24 jam sehari dari lokasi manapun.

*2. Easy and private* 

Konsumen menghadapi lebih sedikit pe rselisihan dalam membeli barang dan tidak perlu untuk menghadapi penjual at au membuka diri mereka terhadap bujukan dan hubungan emosional.

*3. Information* 

Layanan online dan internet memberikan konsumen akses terhadap perbandingan informasi yang berlimpah, informasi mengenai perusahaan dan produk.

4. Interactive and immediate

Konsumen dapat berinteraksi deng an situs penjual untuk menemukan informasi yang tepat mengenai produk atau layanan yang mereka inginkan, lalu memesan atau mendownload-nya secara langsung.

Selain manfaat yang didapat dari penerapan e-marketing diatas, e-marketing itu sendiri memliki beberapa ke terbatasan. Keterbatasan dari e-marketing yaitu:

- 1. Kesulitan yang dikarenakan koneksi jaringan yang masih lambat
- 2. Jika perusahaan membangun web pages yang berukuran besar dan sulit untuk dipahami(rancangan layarnya), maka internet user menjadi sulit untuk mendownload informasi.
- 3. Pembeli tidak dapat menyentuh, mencium, merasakan, atau mencoba secara langsung produk yang ditawarkan oleh perusahaan secara online.
- 4. Keterbatasan pengembangan dan ancaman keamanan dari metode pembayaran elektronik, seperti e-checks, credit cards, dan lain-lain.

## **2.5. Tahapan dalam E-Marketing**

Didalam pembangunan e-marketing , terdapat tujuh tahapan yang harus dilakukan. Ketujuh tahapan tersebut terlihat pada gambar dibawah ini:

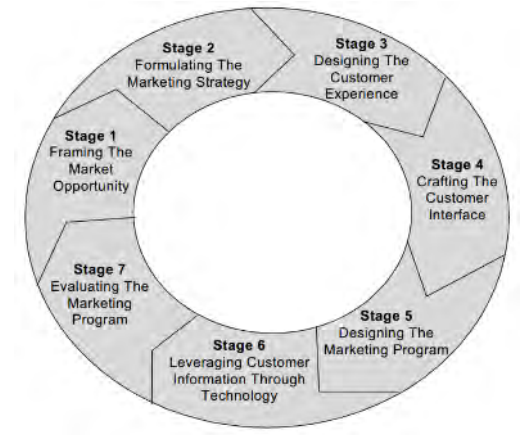

Gambar 2-1 *The Seven Stages Cycle of Internet Marketing*

#### **2.5.1.Stage 1: framing the market opportunity**

Tahap ini berhubungan dengan analisa terhadap peluangpeluang dalam pasar dan konsep-konsep bisnis, yaitu mengumpulkan data online dan offline secukup mungkin untuk meningkatkan penafsiran terhadap peluang-peluang yang ada.
Dalam tugas akhir ini bertujuan untuk mendukung pemasaran perumahan yang telah dilakukan oleh pihak perumahan yakni memperluas informasi melalui media online.

## **2.5.2.Stage 2: formulating the marketing strategy**

Strategi e-marketing didasari oleh visi dan misi perusahaan, tujuan strategis perusahaan dan strategis pema saran dari perusahaan yang mencakup:

## **2.5.2.1.Segmentasi pasar (Segmentation)**

Segmentasi pasar adalah kegiatan membagi-bagi pasar yang bersifat heterogen dari suatu produk ke dalam satuan-satuan pasar (segmen pasar) yang bersifat homogen (McCarthy, William, & Perreault, 2004-2005). Artinya, segmentasi pasar merupakan kegiatan membagi pasar menjadi kelompok pembeli yang diklasifikasikan berdasarkan kebutuhan, karakteristik, atau tingkah laku terhadap produk tertentu tersebut. Begitu juga dengan pemasaran perumahan saat ini memiliki segmentasi pasar yang beragam, karena kategori pelanggan yang ingin membeli perumahan juga berbeda-beda, sesuai dengan kebutuhannya.

## **2.5.2.2.Penetapan target pasar (Targeting)**

Tahap ini berjalan setelah proses segmentasi pasar dilakukan. Setiap perusahaan dapat masuk ke dalam satu atau beberapa segmen pasar. Setelah perusahaan mendefinisikan segmen pasarnya, market targeting atau penetapan target pasar mengevaluasi ketertarikan dari masing-masing segmen dan memilih segmen pasar.

## **2.5.2.3.Diferensiasi dan Penetapan posisi pasar**

Setelah memutuskan target yang akan dicapai, sebuah perusahaan harus melakukan diferensiasi agar pelanggan mengenali layanan yang mereka berikan dan mengatur *positioning* yang tepat agar dapat menjaring lebih banyak pelanggan. Berikut penjelasan mengenai diferensiasi dan penetapan posisi pasar :

1. Diferensiasi

Tahap selanjutnya yaitu melakukan diferensiasi. Diferensiasi membuat suatu perbedaan kepada target konsumen dengan menciptakan nilai yang berbeda di pikiran konsumen. Perumahan terkadang memberikan pelayanan yang serupa dengan perumahan lainnya. Namun perusahaan properti harus mencari diferensiasi yang membedakan antara perumahan yang dibangunnya dengan perumahan pesaing.

Secara umum, diferensiasi dilakukan dalam beberapa aspek. Berikut ini uraiannya dikaitkan dengan permasalahan perumahan :

1. Diferensiasi produk

Melakukan pembedaan dalam interior dan fasilitas ruangan yang disediakan, serta bagaimana faktor keamanan dan kenyamanan di dalam ruangan.

- 2. Diferensiasi pelayanan Membedakan cara perumahan mengkomunikasikan pelayanan utamanya. Bagaimana agar pelanggan tertarik dengan pelayanan orisinil yang disediakan oleh perumahan.
- 3. Diferensiasi personil

Membedakan kinerja pegawai perumahan sesuai dengan kemampuan, kesopanan, kredibilitas, dapat diandalkan, cepat tanggap dan komunikasi yang baik.

4. Diferensiasi citra

Membedakan bagaimana pemasaran perumahan tersebut ke kalangan publik. Semakin gencar dan menarik, semakin banyak kemungkinan pelanggan akan tertarik. Diferensiasi jenis ini juga mencakup tentang penempatan lokasi perumahan.

2. Pemosisian *(Positioning)*

Positioning tidak membahas ,posisi" secara fisik, tetapi penempatan bisnis perusahaan di pasar persaingan.

*Positioning* adalah memposisikan suatu produk dengan jelas, tepat, dan berbeda untuk bersaing di pikiran target konsumen.

Dalam hal pemasaran perumahan, hal ini dapat dilakukan dengan menggencarkan promosi dengan cara yang berbeda, namun dapat langsung menarik perhatian calon pembeli. Lebih jauhnya, strategi promosi dapat "memposisikan" perumahan yang dipromosikan ke dalam pikiran pelanggan. Diantara informasi yang harus disertakan apabila ingin melancarkan pemasaran perumahan melalui promosi adalah kualitas terbaik, layanan terbaik, harga termurah, nilai terbesar, teknologi paling mutakhir, dll.

## **2.5.3.Stage 3: designing the customer experience**

Perusahaan harus mengerti tipe dari pengalaman konsumen yang perlu disesuaikan dengan peluang pasar. Pengalaman itu harus dihubungkan dengan posisi perusahaan dan strategi pemasaran. Pada tahap ini, terdapat tiga hal yang harus diperhatikan yaitu sebagai berikut:

*1. Functionality* 

Web dapat berjalan sesuai dengan fungsinya masingmasing tanpa adanya kesalahan-kesalahan. Pada bagian ini, terdapat be berapa hal yang harus diperhatikan agar web dapat berjalan dengan baik, antara lain kemudahan mobilitas di dalam web (navigasi), kecepatan loading web, reliabilitas dan keamanan web.

*2. Intimacy* 

Web menyediakan fasilitas yang diinginkan oleh konsumen yang mencakup hal-hal seperti customization (modifikasi/personalisasi), komunikasi, kekonsistenan dan kepercayaan.

*3. Evangelism* 

Pada bagian ini mencakup hal-hal seperti taking the word to market (memperkenalkan kepada orang lain), active community membership (komunitas untuk member

seperti forum ), dan company cares about my opinions (saran dan kritik).

## **2.5.4.Stage 4: crafting the customer interface**

Terdapat 7 Framework untuk membuat sebuah customer interface yaitu:

- 1. Contest Tampilan customer interface pada layar, misalkan kombinasi warna dan letak tombol (navigasi). Elemen contest terbagi menjadi dua dimensi, yaitu:
	- o Function

Bagian ini berhubungan dengan cara penempatan link dalam sebuah website, pembagian sebuah halaman website menjadi sub komponen dan alatalat yang dapat digunakan oleh user untuk perpindahan antar halaman didalam website.

o Aesthetics

Bagian ini berhubungan dengan visualisasi yang ditampilkan pada halaman web seperti warna, gambar, tulis an dan objek visual lainnya.

2. Community

Sebuah jalinan hubungan yang dibangun berdasarkan kepentingan yang sama. Kumpulan orang-orang dapat membentuk suatu hubungan yang kuat yang dapat berkembang menjadi sebuah komunitas. Komunitas ini dapat membuat konsumen tertarik kembali ke website ini .

3. Customization

Elemen ini dibagi menjadi 2 dimensi yaitu Personalization, merupakan perubahan terhadap website yang dilakukan oleh user dan Tathring, merupakan perubahan terhadap website yang dilakukan oleh perusahaan.

4. Communication

Elemen ini dibagi menjadi 2 dimensi, yaitu Broadcast, merupakan pertukaran informasi satu arah yang

dilakukan oleh perusahaan kepada user dan Interactive, merupakan pertukaran informasi dua arah yang dilakukan antara perusahaan dan user.

5. Connection

Merupakan link yang disediakan di dalam sebuah website untuk berhubungan dengan website yang lain. Link ini dapat berupa kata, gambar, dan grafik.

6. Commerce

Suatu kapasitas transaksi yang terdapat pada suatu website yang terdiri dari beberapa dimensi, antara lain:

Registration, hanya user yang terdaftar yang bisa melakukan transaksi (Shopping Cart, Security, Order Tracking, Delivery Option)

# **2.5.5.Stage 5: designing the marketing program**

Pada tahap ini, program pemasaran di bagi menjadi 3 bagian besar yaitu, sebagai berikut:

- 1. Customer Relationship Yang berfokus pada:
	- Awareness
	- **Exploration Expansion**
	- Commitment
	- Dissolution
- 2. Internet Marketing Mix
	- **Product**

Merupakan sesuatu yang dibuat untuk tujuan transaksi, dimana produk terbagi atas dua jenis, yaitu physical goods (barang) dan services (layanan).

 $\blacksquare$  Pricing

Merupakan strategi pemberian harga yang dilakukan oleh perusahaan di dalam web untuk menarik konsumen.

**Communication** 

Merupakan strategi yang dilakukan oleh perusahaan untuk mempromosikan web baik secara online maupun secara offline.

• Community

Merupakan strategi yang dilakukan oleh perusahaan untuk menciptakan suatu hubungan yang dibangun berdasarkan kepentingan yang sama.

**Distribution** 

Merupakan strategi yang dilakukan oleh perusahaan agar produk yang ditawarkan oleh perusahaan dapat dicapai oleh.

**Branding** 

Merupakan nama, tanda, simbol, atau desain atau kombinasinya yang ditujukan untuk mengidentifikasi barang dan jasa dari perusahaan dan untuk membedakan mereka dari para pesaingnya.

**Marketspace Matrix** 

Marketspace Matrix memiliki tujuan untuk membantu perusahaan membuat pendekatan yang berfokus pada konsumen yang terintegrasi dengan e-marketing. Marketspace Matrix ini meliputi dua komponen penting yaitu customer relationship dan marketing mix.

## **2.5.6.Stage 6: leveraging customer info rmation through technology**

 Gambaran dari proses untuk memperoleh, mengorganisasikan, menganalisis, dan memberdayakan informasi yang berhubungan dengan konsumen yang dapat mengurangi ketidakpastian, sehingga mendukung kinerja perusahaan dan pengambilan keputu san manajerial yang lebih baik.

## **2.5.7.Stage 7: evaluating the marketing program**

 Langkah ini mencakup evaluasi dari semua program pemasaran internet. Evaluasi dilakukan berdasarkan tiga kriteria yaitu teknologi, bisnis, dan industri.

# **2.6. Perencanaan dan Strategi E-Marketing**

Rencana strategis internet marketing hampir sama dengan rencana strategis business marketing, hanya saja untuk Internet marketing fokusnya lebih dipersempit.

Suatu perencanaan online meliputi pengembangan strategi dan taktik (disebut juga action plan), dimana ketika stra tegi dan taktik ini diimplementasikan, maka akan membantu perusahaan untuk mencapai tujuan pemasarannya. Cakupan tujuan, strategi, dan taktik meliputi :

1. Tujuan

Secara umum, tujuan suatu perusahaan menjawab pertanyaan "Bagaimana perusahaan akan mengatasi tantangan pemasaran utama nya?". Jika tantangan utamanya adalah bagaimana menggunakan website untuk membantu membangun klien bisnis, maka tujuan rencana pemasaran online perusahaan "untuk meningkatkan layanan online untuk klien sebaik membangun pengetahuan dan perhatian untuk klien".

2. Strategi pemasaran

Strategi pemasaran mendukung tujuan perusahaan. Strategi mendefinisikan pendekatan umum yang akan dilakukan untuk mencapai tujuan. Contohnya, strategi untuk mendukung tujuan diatas adalah :

- Meningkatkan komunikasi online, informasi, dan pendidikan.
- Membangun pengetahuan dan perhatian perusahaan pada Internet.
- Mengkomunikasikan keberadaan dan keuntungan website kepada klien yang ada.

#### 3. Taktik pemasaran

Taktik pemasaran merupakan dimana tindaka n akan dilakukan, dan biasanya disebut juga program pemasaran. Contoh taktik pemasaran untuk strategi diatas :

- Berbagi pengalaman dan observasi dalam industri melalui partisipasi dalam discussion board .
- **Menawarkan email newsletter**
- Mensubmit website untuk search engine dan directories yang dituju.

Dengan mengimplementasikan program pemasaran yang konsisten dengan tujuan website dan strategi pemasaran, maka perusahaan dapat meningkatkan kesempatan kesuksesan bisnisnya.

#### **2.6.1.Strategi dalam E-Marketing**

Dari penelusuran melalui media internet, ditemukan beberapa strategi penerapan internet marketing yang dapat digunakan perusahaan, antara lain :

- 1. *Get Started Blogging and Using RSS Feeds*
- *2. Direct Email Marketing and Email Newsletters*

Strategi Internet Marketing merupakan cara yang paling efektif untuk menjangkau target customer . Ada 2 metode yang paling sering digunakan untuk engimplementasikan strategi ini yaitu email marketing, dan dengan menulis dan menerbitkan suratkabar online. Penerbitan surat kabar online memungkinkan perusahaan untuk mengembangkan hubungan yang lebih bersifat personal dengan klien dan pelanggan yang potensial.

3. *Search Engine Optimization and Placement*

Banyak alasan mengapa strategi ini perlu dipertimbangkan, antara lain search engine traffic itu gratis, dan menempatkan website perusahaan dalam

daftar, serta perusahaan memperoleh lebih banyak link request dari webmaster lain.

*4. E-Marketing with Pay Per Click Search Engines* 

Sebagai tambahan untuk search engine tradisional, perusahaan dapat menggunakan Pay Per Click search engines dimana perusahaan hanya membayar untuk setiap pengklikan websitenya, dan penggunaan search engine jenis ini akan membantu meningkatkan jumlah pengunjung website.

*5. E-Zine Advertising and Publishing Your Articles* 

Ada ribuan email ezine yang diterbitkan, dan banyak editor yang lebih senang memiliki pendapatan dari iklan yang dibayar. Traffic and Banner Exchanges Offline Advertising and Marketing Strategies

## **2.6.1.1.Teknik Internet Marketing**

Dalam usaha yang dilakukan untuk melakukan pemasaran suatu produk atau jasa melalui atau menggunakan media Internet atau jaringan www tentunya membutuhkan suatu teknik untuk mendukung usaha dalam memasarkan barang dan jasa. Ada 2 macam berikut ini teknik dalam internet mareting

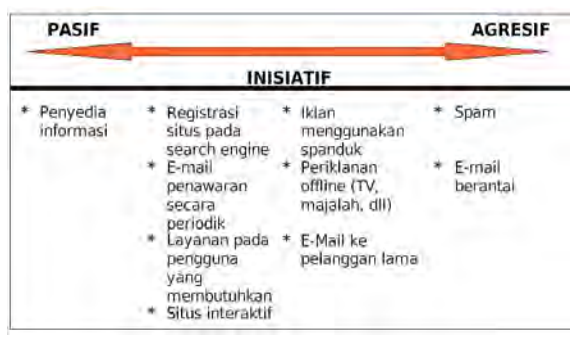

Gambar 2-2 TeknikInternet Marketing

## **2.6.1.2. Penyedia Informasi pasif**

Situs Web tidak secara aktif dipromosikan dan didaftarkan di layanan direktori atau *search engine*, atau teknik periklanan lainnya. Biasanya dikembangkan oleh perusahaan yang telah mapan (calon konsumen yang berinisiatif mengunjungi). Web hanya berfungsi sebagai pelengkap perdagangan konvensional. Biasanya tidak terlalu mahal dan tidak bersifat meningkatkan antusias calon konsumen,

## **2.6.1.3.Registrasi pada search engine dan layanan direktori:**

Perusahaan berinisiatif mengundang pengunjung berkunjung di situs webnya. Dengan mendaftarkan ke *search engine* dan layanan direktori, maka konsumen yang ingin mencari informasi tetang produk atau jasa dapat terlebih dahulu mencari lewat *search engine* (misal : google)

## **2.6.1.4.E-Mail yang tidak bersifat memaksa**

E-mail adalah media iklan yang populer (biaya murah dan menarik). Dimulai dengan inisiatif perusahaan menawarkan layanan informasi ke para pengunjung situsnya. Jika pengunjung tertarik, mereka dapat mendaftarkan diri. Kemudian perusahaan mengirimkan informasi pemasaran secara berkala bagi member. Contoh : mengingatkan perayaan ulang tahun, penawaran *update*  antivirus, berita cuci gudang dan diskon besar-besaran.

## **2.6.1.5.Situs Interaktif:**

Beberapa situs mengizinkan pengunjung berinteraksi secara aktif dengan harapan suatu saat kelak mereka akan memanfaatkan produk atau jasa yang ditawarkan. Biasanya menyediakan FAQ (Fr*equently Asked Question*) tentang produk atau jasa yang ditawarkan. Beberapa situs juga mengizinkan para konsumen untuk mengkonfigurasi dan melihat produk rekaan mereka sendiri atau melihat rancangan produk masa depan (contoh: [www.honda.com\)](http://www.honda.com/).

### **2.6.1.6.Periklanan menggunakan spanduk-spanduk elektronik (dan Affiliate Marketing)**

Menampilkan spanduk atau banner yang memiliki *link* ke halaman web perusahaan yang bersangkutan (contoh : [www.detik.com\)](http://www.detik.com/)

#### **2.6.1.7.E-Mail yang bersifat memaksa**

Biasanya digunakan untuk konsumen lama. Misalnya mengirim iklan ke konsumen yang selama beberapa waktu tdk mengunjungi web perusahaan. Hindari pengiriman e-mail yang terlalu agresif, karena akan dapat membuat konsumen lama merasa terganggu dan mem-block E-mail.

#### **2.6.1.8.Spam**

Adalah teknik pemasaran dengann membanjiri komputer yang ada di jaringan internet dengann banyak salinan pesan yang sama dengan tujuan memaksakan pesan tersebut ke konsumen (terlepas apakah konsumen itu membutuhkan atau tidak)

## **2.7.Website Pemasaran**

Perkembangan teknologi membawa dampak positif bagi penanganan masalah pemasaran perumahan. Internet yang sudah mulai menjamur memungkinkan pemasaran dilakukan tanpa ada batasan waktu dan tempat. Penyampaian informasi pemasaran tidak dibatasi oleh ruang dan waktu memungkinkan informasi sampai tepat sasaran. Terlebih dengan adanya *internet for mobile,*  maka pengaksesan informasi dapat dilakukan dengan genggaman tangan tanpa menyita banyak waktu untuk melakukannya. Kapan saja seseorang mungkin melakukan pencarian informasi tanpa ada ikatan waktu. Dalam 24 jam informasi dapat diperoleh dengan mudah dan akurat.

Dari uraian di atas dapat disimpulkan betapa pentingnya membangun sebuah media promosi modern, khusunya bidang bisnis perumahan yang tidak dibatasi oleh ruang dan tempat akses. Yaitu sebuah media pemasaran perumahan yang berbasis

*web.* Pemasaran perumahan berbasis *web* merupakan media pengembang dan promosi yang banyak diminati oleh para *developer* perumahan karena permintaan akan informasi yang *up todate*, akurat, dan *real time*, merupakan tantangan bagi pihak manajemen.

Di dalam Tugas Akhir ini akan dikembangkan website untuk pemasaran perumahan, yaitu perumahan Sukolilo Dian Regency 2 Surabaya. Website ini akan dilengkapi dengan konten informatif yang terdapat dalam berupa informasi pemasaran dan keterangan tentang model dan tipe perumahan. Website ini akan memanfaatkan fitur 3D yang akan memberikan visualisasi untuk ruangan di dalam perumahan yang ingin dipromosikan. Permintaan akan informasi tersebut, tidak saja dari sisi manajemen, tetapi juga dari *customer*. Adapun pengembang website akan melibatkan hal-hal berikut :

## **2.7.1.PHP ( Personal Home Page )**

PHP singkatan dari PHP hypertext preprocessor yang digunakan sebagai bahasa script server-side dalam pengembangan web yang disisipkan pada dokumen HTML . PHP adalah bahasa server-side scripting yang menyatu dengan HTML untuk membuat halaman web yang dinamis. Maksud dari server-side scripting adalah sintaks dan perintah-perintah yang diberikan akan sepenuhnya dijadikan di server tetapi disertakan pada dokumen HTML. Pembuatan web ini merupakan kombinasi antara PHP sendiri sebagai bahasa pemrograman dan HTML sebagai pembangun halaman web. Ketika seorang pengguna internet akan membuka situs yang menggunakan server-side scripting PHP, maka terlebih dahulu server yang bersangkutan akan memproses semua perintah PHP di server lalu mengirimkan hasilnya dalam format HTML ke web browser pengguna internet.

#### **2.7.2.Macromedia Dreamweaver 8**

Dreamweaver merupakan software utama yang digunakan oleh web server desainer maupun web programmer dalam membangun suatu situs web. Dreamweaver memberikan kemudahan bagi penggunaannya dalam menentuikan ruang kerja yang diinginkan. Tipe ruang kerja ditentukan berdasarkan kebutuhan maupun kebiasaan pemakaiannya. Ruang kerja, fasilitas dan kemampuan dreamweaver mampu meningkatkan produktivitas dan efektivitas dalam desain maupun daalm membangun sebuah situs web.

Versi terbaru macromedia dreamweaver di tahun 2005 adalah macromedia diameter 8 yang merupakan penyempurnaan dari versi sebelumnya dan tentu saja semakin mudah dalam penggunaanya. Fasilitas terbaru dari micromedia dreamweaver 8 adalah zoom tool dan guides, panel CSS yang baru, code collapse, Coding toolbar, dan insert flash video. Tidak jauh berbeda dari versi sebelumnya, macromedia dreamweaver 8 mendukung pemrograman Client Side yang terkenal, yaitu Javasript dengan penggunaan yang sangat mudah. Macromedia Dreamweaver 8 juga mendukung pemrograman Script Server Side, seperti Personal Home Page (PHP), Active Server Pages (ASP), ASP.NET, Coldfusion dan Java Server Page (JSP).

Macromedia Dreamweaver 8 merupakan software yang dikenal sebagai software web authoringtool, yaitu software yang didesain un tuk desain dan layout halaman web. Macromedia Dreamweaver 8 telah mengalami banyak perbaikan dan peningkatan dari versi sebelumnya. Macromedia Dreamweaver 8 memiliki user interface yang lebih baik dari versi 4 karena adanya peningkatan kemampuan toolbar sehingga dapat memakai toolbar yang sudah ada atau menambahkan fungsi baru.

## **2.7.3.HTML (Hypertext Markup Language)**

HTML (Hypertext Markup Language) merupakan salah satu format yang digunakan dalam pembuatan dokumen dan aplikasi yang berjalan dihalaman web. Oleh karena itu agar dapat membuat program aplikasi diatas halaman web, terlebih dahulu harus mengenal dan menguasai HTML. Dokumen HTML

sebenarnya hanya berupa dokumen teks biasa, kelebihan dari dokumen ini adalah dengan HTML dapat dilakukan penformatan teks, peletakan gambar, suara dan elemen-elemen multimedia yang lain, dan yang terpenting Hyperteks, yakni teks yang berfungsi sebagai suatu penghubung antara halaman web yang satu dengan halaman web yang lain.

## **2.8.Game Engine**

*Game engine* adalah sistem perangkat lunak yang didesain untuk pembuatan dan pengembangan aplikasi digital dua dimensi atau tiga dimensi. *Game engine* tidak hanya digunakan untuk membuat game. *Game engine* juga memiliki kemampuan untuk menggambarkan sebuah lingkungan virtual dalam keadaan realtime dan realistis (Shiratuddin, 2007).

Penggunaan *game engine* untuk hal-hal selain pengembangan game memang sudah sering diterapkan sejak dahulu. Salah satunya adalah dalam hal arsitektur. Pengembangan desain arsitektur dengan menggunakan *game engine* dinilai lebih cepat dan efektif dibandingkan dengan alat tiga dimensi biasa (Shiratuddin, 2007).

# **2.9.Unity3D Engine**

*Unity 3D Engine* (selanjutnya disebut Unity 3D) adalah sebuah aplikasi yang terintegrasi untuk membuat game, arsitektur bangunan, dan simulasi. Unity 3D merupakan *game engine* yang khusus menangani tiga dimensi. Unity 3D memiliki kerangka kerja (*framework*) untuk pengembangan proyek. Seperti kebanyakan *game engine* lainnya, Unity 3D dapat mengolah beberapa data seperti objek tiga dimensi, suara, tekstur, dsb.

Unity 3D terdiri dari sebuah *editor* untuk pengembangan dan perancangan konten, serta *game engine* untuk eksekusi hasil akhir. Untuk mempermudah pengembangan, Unity 3D Editor memiliki alat *(tools)* terintegrasi yang dapat mempermudah pengguna, seperti misalnya *Unity Tree and Terrain Creator* untuk membuat kelengkapan seperti tumbuh-tumbuhan atau lapangan, serta *monoDevelop* untuk proses pemrograman.

Yang unik dari Unity 3D adalah bahwa *game engine* ini dapat dikembangkan melalui banyak *platform*, baik itu melalui web, aplikasi *desktop*, maupun secara *mobile*. Untuk itulah *game engine* ini cocok untuk dimanfaatkan sebagai sarana pembuatan aplikasi 3D yang bertujuan untuk promosi atau pemasaran. Aplikasi 3D dapat diunggah ke website dan mempermudah pemakai yang ingin melihat aplikasi.

#### **2.9.1.Unity Editor**

Unity menyediakan alat untuk membuat dunia virtual yaitu Unity Editor. Editor ini juga bisa melakukan *import* dari perangkat lunak pembuat objek tiga dimensi yang sudah banyak digunakan seperti 3DS Max. Selain melakukan hal tersebut, Unity Editor menyediakan cara untuk membuat tekstur, material, suara dan objek yang ada seperti di dunia nyata.

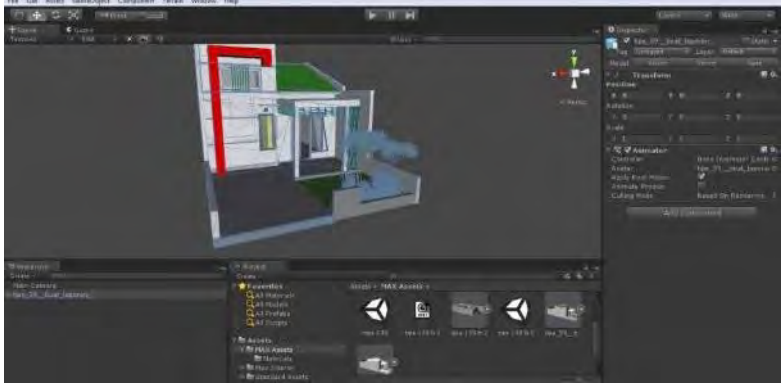

Gambar 2-3 AntarMuka Pengguna Unity Editor

## **2.9.1.1.Scene dan Game viewer**

Unity3D memberikan fungsi standar untuk keperluan membuat lingkungan *virtual* yang diinginkan. Komponen dari fungsi untuk membuat lingkungan *virtual* ini terdiri dari *Scene*

dan *Game*. Scene merupakan tempat saat mulai membangun dunia *virtual*. Sedangkan untuk melihat hasilnya kita dapat melihatnya di komponen *Game* secara *live* tanpa harus keluar dari editor. Posisi dari Scene dan Game dapat dirubah sesuai dengan keinginan pengguna.

## **2.9.1.2.Hierarchy dan Projects view**

*Hierarchy* dan *Project* adalah kumpulan dari aset yang dimiliki oleh penggunanya. *Hierarchy* menunjukkan aset yang berada pada *Scene*, Objek yang berada di Scene merupakan instance aset dari *Project* Sementara *Project* merupakan keseluruhan aset yang dimiliki penggunanya. Pada *Project view* pengguna dapat mengguanakan *import asset* ataupun *import package ,* dengan cara klik kanan pada mouse dan memilih menu import yang akan dipilih sehingga otomatis akan muncul di *Project view*.

#### **2.9.1.3.Inspector**

Merupakan jendela atau *window* untuk mengatur *detail* sebuah objek, seperti *mesh*, *collider*, material, *script* atau property lain yang ingin ditambahkan pada objek yang bersangkutan.

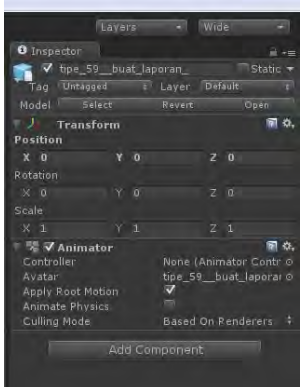

Gambar 2-4 Tampilan Inspector sebuah Objek

Inspector merupakan salah satu komponen penting dalam unity editor, dan sebagian besar waktu pengembangan akan digunakan. hal ini karena fungsi inspector sebagai pusat pengaturan setiap asset dan obyek dalam proyek unity.

Salah satu contoh penggunaan inspector adalah mengatur property suatu material. Material adalah elemen penting dalam 3D, karena masing-masing obyek merupakan representasi obyek pada dunia nyata, maka obyek tersebut akan memiliki jenis material yang disesuaikan dengan obyek nyata. Material terdiri dari teksture dan shader yang memberikan efek tertentu untuk obyek. Misalkan efek pantulan, ketinggian, transparansi atau efek-efek lainnya. Semua pengaturan ini dapat disesuaikan pada inspector untuk asset material.

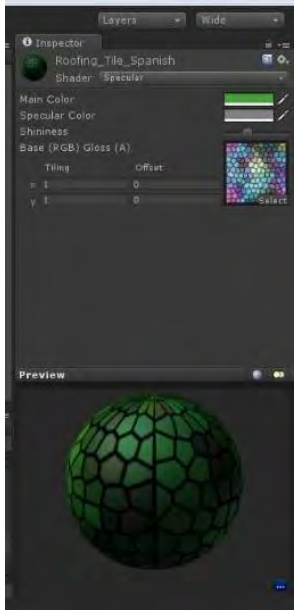

Gambar 2-5 Tampilan Inspector pengaturan material

#### **2.9.1.4.Animation View**

Animation adalah bagian dari Unity Editor untuk membuat atau mengubah klip animasi langsung didalam editor. Animation view ditujukan menjadi alat yang mudah dan cukup kuat untuk menggantikan atau melengkapi kebutuhan aplikasi eksternal dalam membuat animasi obyek. Animation view dapat digunakan untuk membuat animasi sederhana hingga animasi rumit yang dipicu oleh script.

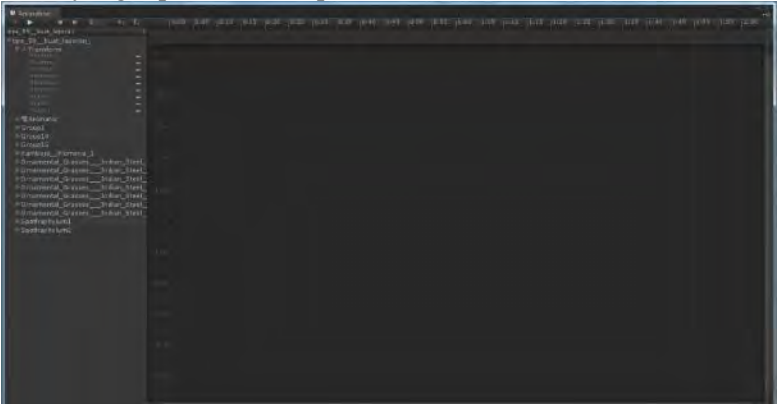

Gambar 2-6 Tampilan Animasi sebuah objek

#### **2.9.1.5.Profiler**

Profiler adalah komponen dalam unity editor yang ditujukan untuk monitoring resource dan proses optimasi aplikasi. Profiler menyediakan informasi penggunaan resource secara detail, mulai dari penggunaan daya komputasi CPU, proses rendering, penggunaan memory serta *resource* lainnya. Sebagai contoh, profiler dapat memberikan informasi berapa waktu komputasi yang dibutuhkan untuk rendering, animasi atau game logic. Dengan menggunakan hasil monitoring sebagai acuan, pengembang dapat membuat lingkungan 3D yang lebih merata secara distribusi beban terhadap komputer.

Berikut adalah contoh tampilan profiler dalam unity editor ketika sedang melakukan fungsi monitoring dari scene yang dikerjakan.

| <b>De Prefér</b><br><b>ALIVING</b>                                                                                                    | ×<br>a beat buckets, forester Avenuelli - Car<br>Carre<br>$\bullet$ $\rightarrow$<br>Freme German |
|----------------------------------------------------------------------------------------------------|---------------------------------------------------------------------------------------------------|
| CPU MERGE<br>then it birds.<br><b>P. ROBER</b><br>$\begin{tabular}{c} \bf 1 & 0 & 0 \\ \bf 2 & 0 & 0 \\ 0 & 0 & 0 \\ \end{tabular}$<br><b>SEWAISSERS!</b><br>Sea (201005)<br>GENNEY 570 ST<br><b>GRU LISAGE</b><br>$\begin{tabular}{ c c } \hline \multicolumn{3}{ c }{\textbf{1}} & \multicolumn{3}{ c }{\textbf{1}} \\ \hline \multicolumn{3}{ c }{\textbf{2}} & \multicolumn{3}{ c }{\textbf{3}} & \multicolumn{3}{ c }{\textbf{4}} \\ \hline \multicolumn{3}{ c }{\textbf{5}} & \multicolumn{3}{ c }{\textbf{6}} & \multicolumn{3}{ c }{\textbf{7}} \\ \hline \multicolumn{3}{ c }{\textbf{6}} & \multicolumn{3}{ c }{\textbf{7}} & \multicolumn{3}{ c }{\textbf{8$<br><b>DOM:</b><br>33mm (30PPS)<br>LEWING (FPS) |                                                                                                   |
| widown.<br>le<br>- Sam Cali<br>$\frac{1}{4}$ Times                                                                                                    |                                                                                                   |
| <b>Exploration</b><br>The Link Brown<br>· Hiner Gan                                                                                                    |                                                                                                   |
| Aug.<br>a<br><b>CONTROL</b><br>a sale vised<br>· Hada Warren<br><b>Physical</b><br><b>CATALOGRAPH</b>                                                                                                    |                                                                                                   |
| <b>History</b>                                                                                                    | <b>Inches (BUA)des</b>                                                                            |
| <b>Ducestical</b>                                                                                                    | Total<br><b>GPU</b> MA<br><b>DrawCalls</b><br>Sundrian Artists (all Artists Artists)              |

Gambar 2-7 Salah satu penggunaan Unity Profiler

## **2.9.1.6.Asset Store**

Salah satu keunggulan Unity adalah kemudahan menambahkan komponen atau aset untuk game engine maupun editor. dengan dukungan dari komunitas developer unity yang cukup besar, Asset Store merupakan salah satu bagian unity editor yang dapat memudahkan pengembang baru untuk memperoleh komponen atau aset yang telah siap digunakan.

Asset store menawarkan banyak pilihan aset gratis maupun berbayardari berbagai kategori. Aset dapat berupa *extension* atau komponen untuk menambah fungsi editor, misalkan GUI untuk *visual scripting*. Aset juga dapat berupa *prefab*, yaitu *template* obyek game atau script yang menawarkan fungsi-fungsi tertentu dan siap digunakan pada peoyek baru.

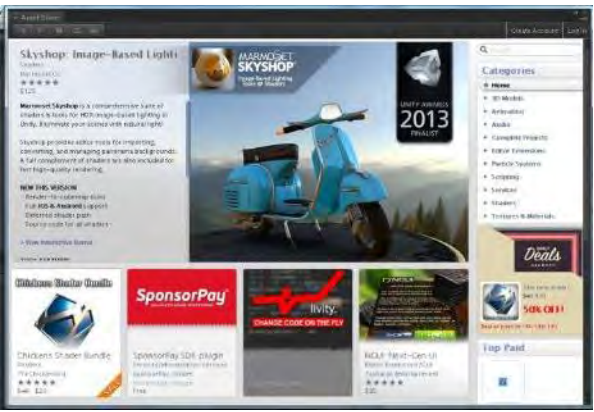

Gambar 2-8 Komponen Asset Store

## **2.9.1.7.Asset Server**

Unity memungkinkan pengembangan secara kolaborasi dengan menggunakan aset bersama. Asset server dalah bagian dari unity editor utuk mengatur hal tersebut. Aset utama proyek dapat disimpan pada server yang dapat diakses menggunakan asset server. Pada komponen itu dapat juga dilihat history atau sejarah perubahan-perubahan aset yang dilakukan oleh pengembang terhadap aset tersebut.

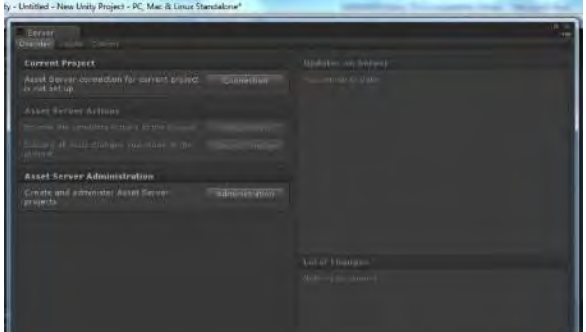

Gambar 2-9 Contoh Tampilan Asset Server

#### **2.9.1.8.Lightmapping**

Bayangan dan cahaya adalah salah satu elemen yang mahal dari segi sumber daya dalam dunia 3D. meski unity engine mendukung penggunaan bayangan dinamis yang dihitung secara langsung berdasarkan data cahaya, unity juga menawarkan opsi menggabungkan dengan bayangan statis menggunakan *lightmap*. Hal ini dilakukan untuk menghemat sumber daya komputasi dan mendapatkan performa aplikasi yang lebih baik.

*lightmaping* pada unity engine dapat digunakan pengembang untuk membuat (*bake*) lightmap berdasarkan pengaturan lihgting dalam scene. lightmap ini nantinya dapat digunakan untuk menciptakan area bayangan pada teksture material, sheingga material atau obyek tertentu terkesan mendapatkan bayangan ketika aplikasi dijalankan.

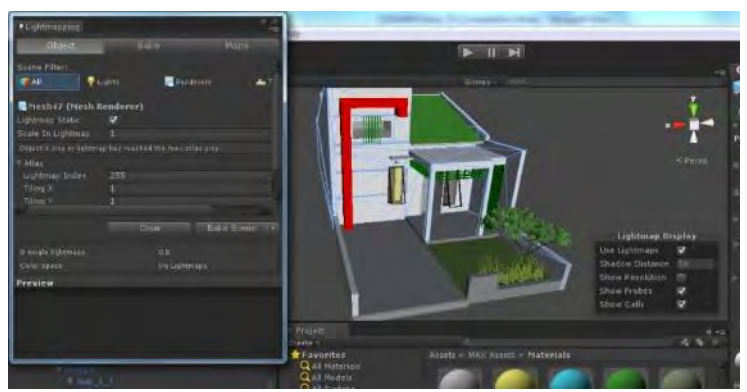

Gambar 2-10 Pengaturan komponen Lightmapping

## **2.9.1.9.Oclussion Culling**

*Oclussion Culling* adalah fitur yang mematikan fungsi rendering untuk obyek yang tidak terlihat kamera karena tertutup oleh benda lain. Hal ini umumnya tidak secara otomatis dilakukan oleh aplikasi 3 dimensi, karena obyek pada umumnya terjauh dari kamera digambar terlebih dahulu sebelum obyek yang lebih dekat digambar diatasnya. *Oclussion* berbeda dengan *frustum culling*,

dimana *frustum culling* mematikan fungsi rendering pada obyek diluar area kamera. Dengan menggunakan *oclussion culling* dan frustum culling (otomatis), pengembang dapat menghemat lebih banyak sumber daya komputasi.

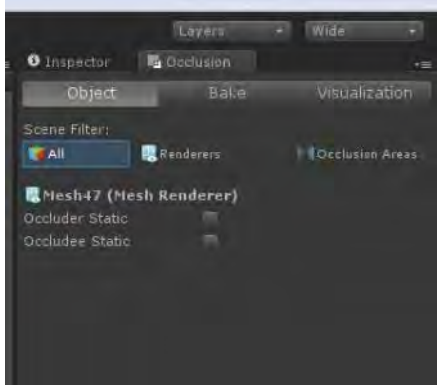

Gambar 2-11 Pengaturan komponen oclussion culling

*Oclussion culling* dapat dicapai dengan mengatur hirarki obyek yang terlihat oleh kamera. Tiap volume benda atau obyek pada scene diatur untuk memiliki sel-sel. Kamera akan mendeteksi sel tersebut untuk menentukan bagian yang terlihat pada kamera, sel-sel yang tidak terlihat tidak akan di*render* oleh game engine.

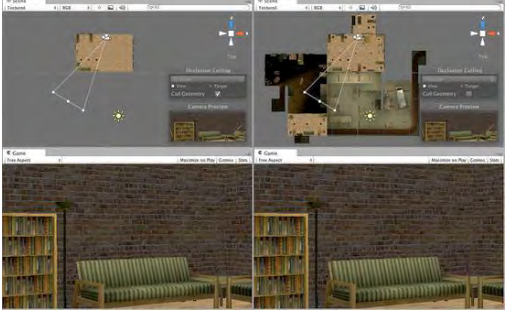

Gambar 2-12 Contoh perbedaan penggunaan oclussion culling (diambildari www.unity.com)

Seperti yang dicontohkan pada Gambar 2-12, *scene* sebelah kiri adalah rendering dengan menggunakan oclussion culling, sedangkan dikanan tidak menggunakan oclussion culling. Terlihat pada gambar kiri, hanya ruangan yang sedang ditempati oleh karakter dan terlihat pada kamera yang dirender oleh game engine.

#### **2.9.1.10.Console**

*Console* adalah komponen unity yang memiliki fungsi untuk memberikan catatan atau kesalahan pada saat proses pengembangan aplikasi pada *editor*. pesan kesalahan dapat berupa kesalahan *script* atau properti obyek. *Console* juga memberikan detail letak kesalahan dan memberikan tautan untuk memperbaiki kesalahan tersebut. Misalkan pada kesalahan script, terdapat tautan pada baris kode dan jika di klik akan membuka script editor yang telah diatur sebagai editor standar.

### **2.9.2.Unity Terrain Engine**

Unity Terrain Engine adalah bagian terintegrasi dari unity editor yang dapat digunakan untuk membuat atau merubah terrain (tanah) secara langsung. Alat ini ditujukan untuk mempermudah proses pembuatan area 3 dimensi tanpa harus mengandalkan aplikasi 3D eksternal.

Proses pembuatan terrain dalam unity terbilang cukup mudah. Pengembang hanya perlu membuka terrain creator yang terdapat pada menu utama dan mulai membuat terrain sesuai keinginan. Pengembang dapat merubah beberapa parameter pembuatan terrain seperti luas, ukuran, serta ketinggian dan kedalaman suatu terrain. Selain itu pengembang juga bisa meletakan beberapa vegetasi standar dan variasi tekstur pada terrain yang telah dibuat.

Terrain yang dibuat menggunakan terrain engine akan memiliki properti seperti obyek lain dalam unity. Oleh karena itu, terrain dapat diatur dan dirubah kembali menggunakan detil yang teradapat pada *object inspector*.

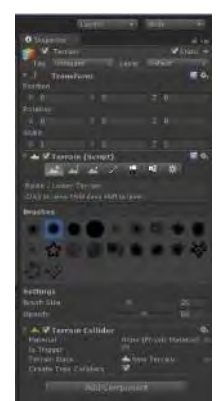

Gambar 2-13 Pengaturan terrain

## **2.9.3.Unity Tree Creator**

Unity Tree creator adalah bagian terintegrasi dari unity editor yang dapat digunakan untuk membuat atau merubah vegetasi secara prosedural. Hal ini dapat mempermudah pengguna untuk membuat pohon atau tanaman secara cepat dan bervariasi. Objek yang dihasilkan dapat langsung digunakan pada unity.

Pohon pada unity tree creator dibuat menggunakan template struktur pohon, diantaranya adalah :

- 1. Root node : akar pohon, menentukan parameter global pohon, seperti kualitas, variasi, oclussion culling dan material.
- 2. Branch node : cabang pohon. Cabang pertama yang menempel pada root node akan menjadi batang, dan cabang selanjutnya akan menjadi child branch node. Pada node ini dapat diatur mengenai variasi ukuran, pertumbuhan dan parameter kerusakan cabang.
- 3. Leaves node : daun. Daun dapat dipasangkan pada akar atau batang. Node ini meurpakan node akhir dan tidak ada nide lain yang bisa dipasangkan pada node ini. Pada daun, dapat diatur bentuk geometri dan sebaran daun.
- 4. Frond node : daun bersar bersegmen. Mirip dengan cabang dengan beberpa parameter yang berbeda.
- 5. Branch + frond node : gabungan antara cabang dan frond.

## **2.9.4.MonoDevelop**

MonoDevelop adalah IDE yang disertakan dalam setiap instalasi Unity Editor. pengguna Unity Editor dapat memilih menggunakan MonoDevelop yang secara default sudah di atur sebagai debugger dan aplikasi scripting/programming atau menggunakan IDE terpisah seperti microsoft visual studio.

monoDevelop menawarkan integrasi dengan console unity editor untuk prose debugging, selain itu juga menawarkan fungsi autocomplete terhadap syntax script yang dikerjakan dalam bahasa C#, javascript dan Boo.

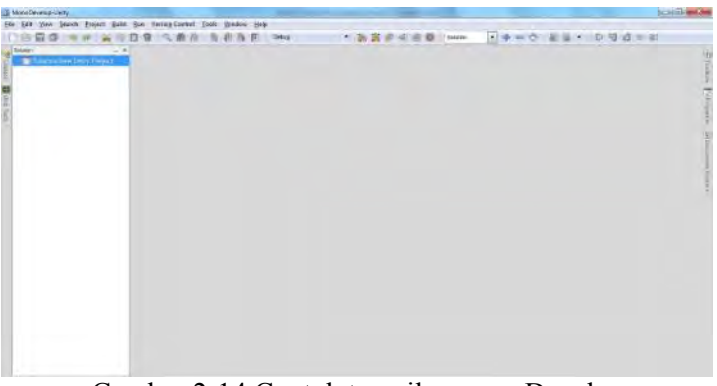

Gambar 2-14 Contoh tampilan monoDevelop

# **2.10.Perangkat Lunak Pembuat Denah 2D**

Proses pembuatan denah juga melalui beberapa langkah sebelum membuat visualiasi gedung 3D. Pembuatan denah menggunakan sebuah perangkat lunak yang digunakan untuk membuat denah 2D yang dapat memuat informasi bangunan secara detail seperti blueprint. Berikut adalah sedikit ulasan mengenai perangkat lunak yang digunakan untuk membuat denah 2D dalam pengerjaan tugas akhir ini :

1. **SketchUp 8.** Sebuah perangkat lunak yang digunakan untuk membuat denah 2D yang dapat memuat informasi bangunan secara detail seperti blueprint

# **2.11.Perangkat Lunak Modelling 3D**

Perangkat lunak permodelan 3D yang dimaksud disini adalah perangkat lunak untuk membuat objek 3D untuk nantinya dimasukkan ke dalam aplikasi Unity3D. Proses pembuatan objek dan denah 3D menggunakan perangkat lunak keluaran yang digunakan untuk melakukan permodelan 3D, animasi, hingga rendering. Kemudian agar dapat diterima oleh Unity3D, hasil pembuatan model di export menjadi .fbx. Perangkat lunak modelling 3D telah banyak tersedia dalam bentuk berbayar ataupun gratis. Berikut adalah sedikit ulasan mengenai perangkat lunak modelling 3D yang digunakan dalam pengerjaan tugas akhir ini.

1. **SketchUp 8**. Sebuah perangkat lunak keluaran autodesk yang digunakan untuk melakukan modelling 3D, animasi, hingga rendering. 3D Studio Max dapat melakukan export hasil modelling yang dapat diterima oleh Unity3D Engine Development Kit seperti .ase, .fbx dan dae

# **2.12.Perangkat Lunak Pengolah Gambar**

Pada pembuatan tugas akhir ini, dibutuhkan perangkat lunak pengolah gambar untuk membuat material dan texture2D dari benda yang ada dalam denah. Untuk itu menggunakan perangkat lunak digital imaging yang banyak tersedia mulai dari yang berbayar hingga yang tidak berbayar. Berikut adalah sedikit ulasan mengenai program pengolah gambar yang digunakan dalam pengerjaan tugas akhir ini.

1. **Photoshop**. Sebuah perangkat lunak keluaran dari Adobe System. Sering digunakan untuk melakukan editing gambar. Perangkat lunak yang berguna untuk memanipulasi gambar ini juga menyediakan aplikasi

image selection yang cukup berguna saat memanipulasi gambar.

2. **Quixel nDO 2**. Sebuah perangkat lunak yang salah satu fungsinya adalah menghasilkan sebuah gambar yang memuat informasi tekstur atau lebih sering disebut sebagai *normal image*. Perangkat lunak ini meurpakan plugin untuk photoshop. Dan akan memanfaatkan fungsi tersebut untuk membuat gambar dengan informasi tekstur.

# **2.13.Perangkat Lunak Pendukung**

Beberapa perangkat lunak juga digunakan untuk membuat tampilan animasi *flash* dan *video*. Berikut sedikit ulasan mengenai perangkat lunak pendukung yang digunakan dalam pengerjaan tugas akhir ini.

> 1. **Adobe Audition**. Perangkat lunak ini tidak berbayar dan dapat digunakan untuk merekam dan melakukan editing suara.

## **2.14.Konsep Interaksi Manusia dan Komputer**

Interaksi Manusia Komputer, yang selanjutnya disebut IMK, memiliki arti yang luas. Dalam pengembangan aplikasi 3D ini, IMK merupakan sekumpulan proses yang membuat pengguna suatu aplikasi atau perangkat komputer dapat berinteraksi dengan objek di dalam aplikasi yang sedang berjalan. Interaksi yang terjadi misalnya, saat pengguna mengklik sebuah objek, objek tersebut akan melakukan sebuah respon. Respon yang terjadi dapat menghantarkan informasi yang diperlukan oleh pemakai. Dalam pengerjaan tugas akhir ini konsep IMK sangat dibutuhkan untuk mempermudah interaksi aplikasi 3D yang ada dalam website pemasaran. Interaksi yang dibutuhkan seperti pada saat pengguna sedang mengklik pintu maka pintu tersebut akan terbuka dan bisa melihat seisi ruangan. Kemudian konsep IMK sendiri akan digunakan pada bagian simulasi pemindahan perbaot rumah, jadi calon pembeli rumah bisa melakukan beberapa eksperimen kecil mengenai memindah perabot sesuai kebutuhan.

Secara umum, dalam pelaksanaannya, IMK memiliki tujuan untuk mengurangi kebingungan pengguna saat menjalankan aplikasi. Selain itu, IMK dapat membuat aplikasi lebih *user-friendly*, sehingga pengguna menjadi lebih mudah dalam menggunakan aplikasi, bahkan bagi pengguna pemula.

# **3. BAB III METODE PENELITIAN**

Pada bab ini akan dijelaskan langkah-langkah penelitian yang dilakukan dalam pengerjaan tugas akhir ini. Pada penelitian ini objek yang dituju dalam tugas akhir ini adalah Perumahan Sukolilo Dian Regency 2. Yang pertama dilakukan dalam proses meneliti yaitu melakukan studi literatur, kemudian dilanjutkan dengan peninjauan lokasi secara detail. Proses penelitian akan dilakukan berulang-ulang hingga mendapatkan data yang diinginkan.

Dalam pengerjaan tugas akhir ini lebih mengarah ke media pemasaran perumahan dengan website pemasaran perumahan yang mempunyai aplikasi informatif dan memberikan visualisasi mengenai perumahan Sukolilo Dian Regency 2 menggunakan aplikasi tiga dimensi (3D)*.* Terdapat juga batasanbatasan interaksi yang menjadi perhatian utama dalam pengerjaan tugas akhir ini. Batasan yang dimaksud yaitu interaksi pengguna hanya terjadi di dalam wilayah tersebut dengan objek-objek telah disediakan. Denah rumah dari Perumahan Sukolilo Dian Regency 2 terdiri dari 4 bangunan rumah dengan tipe sebagai berikut :

- Rumah Tipe 49
- Rumah Tipe 59
- Rumah Tipe 79
- Rumah Tipe 129

Dalam pengerjaan tugas akhir yang baik selalu memiliki metode atau tahapan penelitian yang menjadi acuan dalam pengerjaan tugas akhir. Karena merupakan hal yang sangat diperlukan. Metode atau tahapan penelitian diperlukan sebagai kerangka dan panduan proses pengerjaan tugas akhir, sehingga rangkaian pengerjaan tugas akhir dapat dilakukan secara terarah, teratur, dan sistematis. Diharapkan juga tidak ada kegiatan yang terlewatkan.

Perumahan Sukolilo Dian Regency 2, merupakan salah satu produk dari perusahaan pengembang properti di kota Surabaya, PT. Diparanu Rucitra. Perumahan ini memberikan konsep Full Furniture untuk Sukolilo Dian Regency 2. Pembeli tidak hanya mendapatkan rumah tetapi juga bonus full furniture. Di mana setiap rumah mendapatkan furniture lengkap mulai dari ruang tamu, ruang keluarga, ruang makan, hingga kamar tidur. Semuanya di desain secara minimalis modern. Sukolilo Dian Regency 2 berlokasi sangat strategis, berseberangan dengan DR Apartemen dan Sukolilo Dian Regency 1. Hanya 10 menit dari Galaxy Mall dan 5 menit dari ITS, Hang Tuah, Atas pertimbangan itulah, perumahan Sukolilo Dian Regency 2 mengembangkan pemasarannya melalui banyak media dan akhirnya dapat menarik minat masyarakat yang ingin membeli rumah dan untuk hal itu tugas akhir ini dibuat.

Tahapan dalam penyusunan tugas akhir ini secara umum terdiri dari beberapa tahap yang dapat diilustrasikan dalam diagram alir pada Gambar 3.1. Pada diagram tersebut, terdapat beberapa proses yang digolongkan mejadi suatu proses secara garis besar. Terdapat proses pendesainan, yaitu desain tata ruang. Desain tata ruang merupakan proses menentukan batasan-batasan pengerjaan aplikasi dengan menggunakan peta 2D dengan menggunakan Sketchup.

Metode atau tahapan penelitian merupakan hal yang sangat diperlukan dalam melakukan suatu penelitian, hal ini berlaku juga dalam pengerjaan tugas akhir. Metode diperlukan sebagai kerangka dan panduan proses pengerjaan tugas akhir, sehingga rangkaian pengerjaan tugas akhir dapat dilakukan secara terarah, teratur, dan sistematis. Akan ada 2 proses pengerjakan dikarenakan dalam tugas akhir ini nantinya akan menghasilkan website pemasaran dan virtual perumahan berupa tiga dimensi. Proses pertama pembuatan dan kedua adalah pemodelan tiga dimensi.

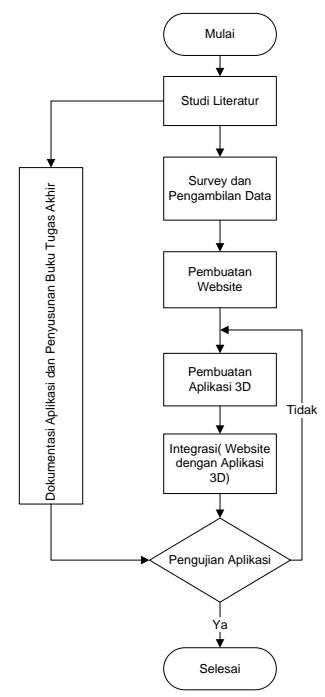

Gambar 3-1 Diagram Alur Penelitian Tugas Akhir

Tahapan metodologi penelitian dalam penyusunan tugas akhir ini secara umum terdiri dari beberapa tahap yang dapat diilustrasikan dalam diagram alir pada Gambar 3.1 Metodologi Pengerjaan Tugas Akhir. Penelitian diawali dengan melakukan studi literatur, kemudian dilanjutkan dengan peninjauan lokasi demikian seterusnya hingga tercapai simpulan dari penelitian berbentuk buku tugas akhir. Adapun langkah-langkah penelitian yang dilakukan dapat dijelaskan sebagai berikut:

#### **3.1.Studi Literatur**

Studi literatur merupakan tahapan paling awal dari metodologi penelitian ini. Studi literatur yang dilakukan dalam pembuatan tugas akhir ini adalah pembelajaran dan pemahaman literature yang berkaitan dengan permasalahan yang diangkat

seperti visualisasi informasi, perbedaan mendasar 2D dan 3D, definisi dan informasi mengenai Unity3D serta bagaimana mengoperasikan dan memanfaatkannya untuk membuat asset aplikasi 3D, pengembangan aplikasi tiga dimensi dengan Unity3D *editor*, dan aplikasi penunjang lainnya juga harus dilakukan. Pembelajaran dilakukan dengan pencarian beberapa macam literatur yang terkait dengan pembuatan website pemasaran perumahan dengan mengaplikasikan Unity3D sebagai media pemasaran perumahan. Literatur didapatkan dari banyak sumber seperti buku, internet, dan video tutorial. Hasil dari studi literatur ini berupa panduan untuk membangun aplikasi.

## **3.2. Survey lokasi dan pengambilan data**

Pada tahap ini dilakukan pengambilan data berupa fotofoto yang terkait dengan wilayah dan tipe rumah dari perumahan Sukolilo Dian Regency 2. Pengambilan foto dilakukan pada setiap sudut ruang rumah sehingga membantu pengerjaan agar nantinya dapat dibuat seakurat mungkin sesuai dengan lingkungan nyata. Data dan informasi lain yang dikumpulkan juga mencakup aktivitas-aktivitas yang terjadi di wilayah tersebut sebagai bagian dari interaksi. Foto-foto maupun video hasil survey primer ini digunakan sebagai referensi utama dalam pembuatan aplikasi selain ukuran dan bentuk desain gedung yang sebelumnya didapatkan dari survey sekunder Pembuatan Aplikasi.

# **3.3. Pembuatan Website**

Pembuatan website adalah salah satu langkah inti dari tugas akhir ini akan terbagi menjadi dua proses yaitu pembuatan 3D dan pembuatan website. Proses pembuatan website dapat dilihat pada Gambar 3-2 :

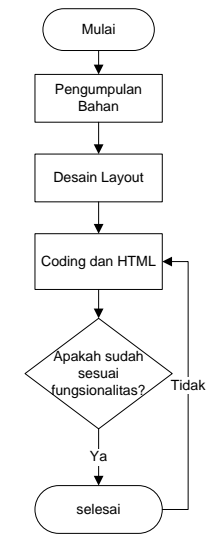

Gambar 3-2 Diagram Alur Pengerjaan Website

#### **3.3.1.Pengumpulan bahan**

Langkah pertama dalam tahap ini adalah mengumpulkan semua bahan yang dibutuhkan dalam pembuatan website. Termasuk Mengumpulkan materi dan informasi, Informasi ini biasanya dapat diperoleh melalui wawancara, survey atau diskusi. Informasi yang akan ditampilkan pada website mulai dari informasi mengenai perumahan, harga rumah, fasilitas dan kontak yang bisa dihubungi. Informasi tersebut dianalisis untuk mendapatkan dokumentasi kebutuhan pengguna untuk digunakan pada tahap selanjutnya.

#### **3.3.2.Desain Layout**

Tahap selanjutnya yaitu persiapan dan perancangan pada pembangunan website, Tahap ini dilakukan sebelum melakukan coding. Tahap ini bertujuan untuk memberikan gambaran apa yang seharusnya dikerjakan dan bagaimana tampilannya. Tahap ini membantu dalam menspesifikasikan kebutuhan hardware dan sistem serta mendefinisikan arsitektur sistem secara keseluruhan.

Mulai dari desain tampilan website, tampilan website ini sangat penting sekali karena bagaimana cara kita untuk menarik perhatian calon pembeli. Disesuaikan dengan kebutuhan pemasaran perumahan dan nantinya bisa menunjang fitur 3D.

## **3.3.3.Coding dan HTML**

Dalam tahap ini dilakukan pemrograman. Pembuatan software dipecah menjadi modul-modul kecil yang nantinya akan digabungkan dalam tahap berikutnya. Selain itu dalam tahap ini juga dilakukan pemeriksaaan terhadap modul yang dibuat, apakah sudah memenuhi fungsi yang diinginkan atau belum.

## **3.4. Pembuatan aplikasi 3D**

Aplikasi 3D (tiga dimensi) untuk visualisasi bangunan perumahan akan dikerjakan pada tahap ini. Aplikasi 3D (tiga dimensi) akan dikembangkan menggunakan *game engine* Unity 3D. Untuk mengerjaan pertama kali yang dilakukan adalah merancang bagaimana aplikasi, kemudian mulai membuat pemodelannya, dimulai dari desain 3D, pemodelan dan mulai meletakkan objek 3D yang sudah dibuat sesuai dengan keadaan aslinya, jika selesai lakukan uji coba aplikasi. Langkah-langkah pembuatan aplikasi tiga dimensi (3D) dapat dilihat pada Gambar  $3-3$ 

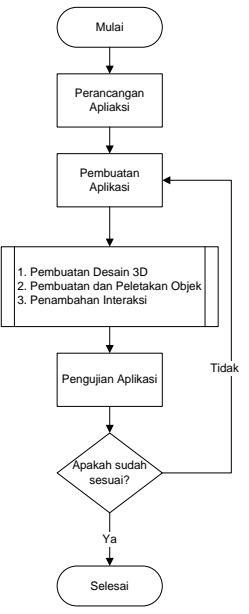

Gambar 3-3 Diagram Alur Pengerjaan Aplikasi 3D

#### **3.4.1.Perancangan Aplikasi**

Dalam tahap ini sebelum memulai membuat aplikasi tiga dimensi (3D) sebagai permulaan membuat visualisasi desain bangunan dalam bentuk dua dimensi (2D) yang nantinya menjadi acuan dalam pembuatan desain tiga dimensi (3D). Pembuatan desain ruang dua dimensi (2D) dilakukan secara komputerisasi dengan aplikasi SketchUp. desain ruang dua dimensi (2D) inilah yang akan digunakan sebagai bantuan ukuran untuk membangun desain ruang tiga dimensi (3D). Desain ruang dua dimensi (2D) telah memuat ukuran-ukuran yang sesuai dengan kenyataan sehingga ukuran pada desain ruang tiga dimensi (3D) juga sesuai dengan kenyataan dan mengikuti standar aplikasi hasil dari kegiatan standardisasi.

### **3.4.2.Pembuatan Aplikasi**

Tahap ini merupakan tahap inti dari pengerjaan tugas akhir ini. Pada tahap ini aplikasi mulai dibuat menggunakan 3DS max sebagai objek utama dan beberapa objek pelengkap lain. Setelah objek utama dan pelengkap selesai, akan di export menjadi file yang dapat dibaca oleh Unity3D. Perangkat lunak ini hampir seluruh proses pengembangan ada di sini. Perhitungan ukuran dari bangunan atau objek 3D dan pembuatan animasi juga terletak di poin ini. Adapun urutan pembuatan aplikasi ini antara lain:

1. Pembuatan Desain Ruang 3D

Pada tahapan ini terdiri dari proses pembuatan desain ruang yang mencakup pembuatan geometri bangunan, pemberian texture, dan pemberian tanaman. Beberapa package disiapkan untuk memuat objek 3D, animasi flash dan sumber daya lainnya. Konsep geometri mencakup menambah dan mengurangi bagian geometri. Tekstur diberikan pada setiap permukaan geometri bangunan yang telah dibuat disesuaikan dengan kondisi nyata yang ada di perumahan Sukolilo Dian Regency 2.

2. Pembuatan dan Peletakan Objek

Tahapan kedua dari pembuatan aplikasi ini adalah pembuatan objek-objek yang ada di dalam atau di luar gedung objek penelitian. Membuat objek tiga dimensi dilakukan dengan cara *modelling* menggunakan aplikasi 3D SketchUp dan disimpan kedalam format file yang dapat diterima oleh Unity3D seperti .FBX yang dikenal oleh Unity3D. Objek tiga dimensi yang sudah siap, dapat di-*import* kedalam Unity3D dan dapat diatur material atau tekstur suatu objek atau bangunan tersebut.
### 3. Penambahan Interaksi

Tahapan ketiga dari pembuatan aplikasi ini adalah menambahkan interaksi dan informasi terhadap objek-objek yang terdaftar. Penambahan interaksi dapat dilakukan dengan langkah awal sebagai berikut:

- Menentukan objek-objek yang dapat diinteraksi-kan,
- Dapat memindah objek kecil
- Dapat mengetahui informasi ditiap objek

Pada proses pembuatan interaksi diatas dapat dilakukan scripting menggunakan bahasa pemrogramman yang ada di Unity3D yaitu C# dan *java script*.

## **3.4.3.Pengujian Aplikasi**

Pada tahap ini aplikasi akan dianalisis lebih lanjut. Dilakukan agar dapat mengetahui apakah aplikasi ini sudah sesuai tujuan awal yang telah disepakati sebelumnya. Pengujian ini akan dilakukan dua kali yang pertama pengujian terhadap website apakah sudah sesuai dengan kebutuhan yaitu sebagai website pemasaran perumahan dengan menggunakan fitur 3D, dan yang kedua adalah melakukan pengujian terhadap aplikasi 3D. Tidak lupa juga memberikan saran seperti pengembangan atau perbaikan untuk penelitian selanjutnya. Cara yang dilakukan adalah dengan melakukan pengujian dan evaluasi implementasi dengan cara membandingkan hasil 3D dengan kondisi nyata.

# **3.5.Integrasi**

Pada tahap ini dilakukan integrasi terhadap website dengan aplikasi 3D, dikarenakan proses pengerjaan antara website dan aplikasi berjalan bersamaan kemudian aplikasi 3D yang sudah jadi akan di integrasikan dengan website pemasaran perumahan. Integrasi ini dipilih menggunakan metode yang telah dilakukan ujicoba sebelumnya dengan mempertimbangkan performa aplikasi.

## **4. BAB IV PERANCANGAN DESAIN SISTEM**

Pada bab ini akan dijelaskan mengenai rancangan sistem yang akan dibangun pada tugas akhir ini. Rancangan tersebut menggunakan referensi *ICONIX process* dengan alur pembuatan skema *database*, *GUI (Graphical User Interface) story board*, *domain model*, *use case diagram* serta deskripsi, *robustness diagram*, *sequence diagram*, *class diagram*, dan *test case*.Hal ini tergambar dalam Gambar 4-1 :

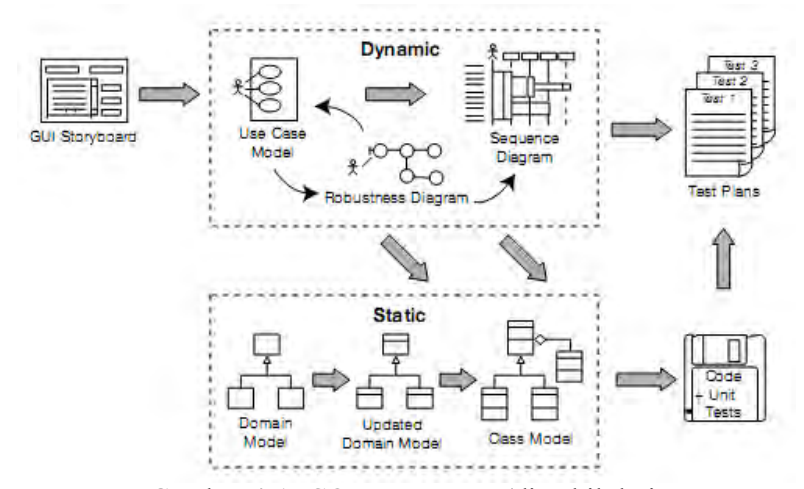

Gambar 4-1 ICONIX process (diambil dari http://iconixprocess.com/iconix-process/)

Desain sistem dibuat dengan mengacu pada dua jenis kebutuhan aplikasi, yaitu fungsionalitas dan non fungsionalitas. Kebutuhan fungsionalitas aplikasi didefinisikan sebagai berikut:

- Melihat Desain Tiga Dimensi (3D)
- Melihat Desain Dua Dimensi (2D)
- Interaksi dengan Objek

## **4.1. Interaksi**

Dalam pengembangannya, perlu direncanakan apa saja interaksi yang dapat dilakukan pengguna dengan objek-objek yang ada dalam peta tiga dimensi nantinya. Tabel berikut adalah desain interaksi yang dirancang dalam peta tiga dimensi:

| Nο | Interaksi                              | Deskripsi                                                                                                    |
|----|----------------------------------------|----------------------------------------------------------------------------------------------------|
| 1. | Menampilkan<br>menu informasi<br>objek | Menampilkan menu yang<br>menunjukan informasi<br>mengenai objek yang<br>dilihat. Menu dapat<br>terdiri dari beberapa<br>komponen seperti video,<br>teks atau gambar. |
| 2. | Melihat foto                           | Menjalankan slide show<br>atau mengganti foto objek<br>yang ditampilkan pada<br>menu informasi objek                                                                 |
| 3. | Memindah Objek                         | Objek kecil dapat<br>berpindah dari suatu<br>lokasi ke lokasi yang<br>lain, namun tetap<br>tersorot kamera                                                           |
| 4. | Memainkan<br>video                     | Memutar atau menghentikan<br>video yang ditampilkan<br>pada informasi objek                                                                                          |

Tabel 4-1 Desain Interaksi

# **4.2. GUI Story Board**

*GUI Story Board* memuat tampilan dan alur bagaimana aplikasi dijalankan. GUI Story Board dalam aplikasi ini memuat beberapa tampilan *static* dan tampilan peta tiga dimensi yang dinamis. Tampilan statis berupa tampilan menu-menu yang disediakan untuk aplikasi. Pada aplikasi yang dikembangkan akan memiliki 2 jenis GUI, yaitu tampilan GUI website pemasaran yang informasi mengenai perumahan dan Jenis kedua adalah GUI

didalam aplikasi, yang meliputi menu utama dan jepad (*Pause*) dan tampilan saat pengguna ingin mengetahui informasi objek yang sedang dilihat. Berikut yang menunjukan tampilan-tampilan menu: 4-2, 4-3, 4-4, 4-5, 4-6 dan 4-7

| togo                                                |                                 |
|-----------------------------------------------------|---------------------------------|
| Home<br>Products<br><b>Price List</b><br>Contact us | Selamat datang di Website kami! |
| Virtual 3D                                          |                                 |
| Privacy Policy   Terms of Use                       | Copyright <sup>®</sup> 2013     |

Gambar 4-2 GUI Website

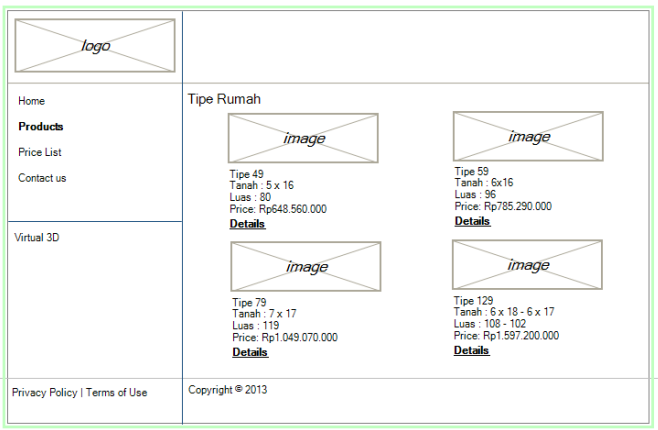

Gambar 4-3 Tampilan Halaman Products

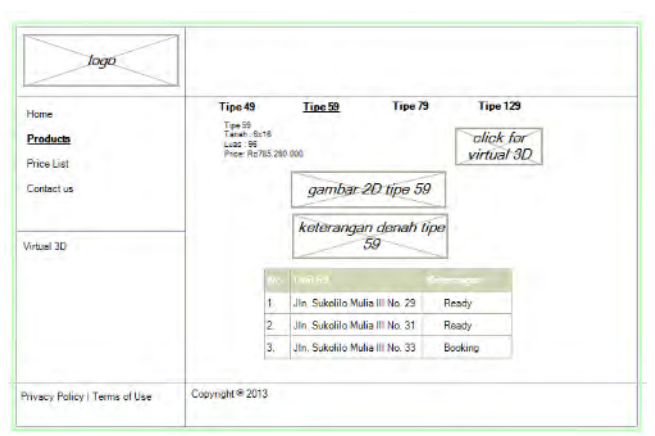

Gambar 4-4 Tampilan Halaman Details Products

| logo                          |                                           |               |      |                               |                 |
|-------------------------------|-------------------------------------------|---------------|------|-------------------------------|-----------------|
| Home                          | <b>Price List</b>                         |               |      |                               |                 |
| Products                      | Berikut daftar harga dari perumahan kami: |               |      |                               |                 |
| <b>Price List</b>             | <b>Tipe</b>                               | Tanah         | Luas | <b>Serah</b><br><b>Terima</b> | Harga           |
| Contact us                    | 49                                        | $5 \times 16$ | 80   | $Jan-15$                      | Rp648.560.000   |
|                               | 59                                        | $6 \times 16$ | 96   | $Jan-15$                      | Rp785.290.000   |
| Virtual 3D                    | 79                                        | 7 x 17        | 119  | $Jan-15$                      | Rp1.086.580.000 |
|                               | 129                                       | $6 \times 18$ | 108  | Mar-15                        | Rp1.656.490.000 |
|                               |                                           |               |      |                               |                 |
| Privacy Policy   Terms of Use | Copyright <sup>®</sup> 2013               |               |      |                               |                 |

Gambar 4-5 Tampilan Halaman Details Price List

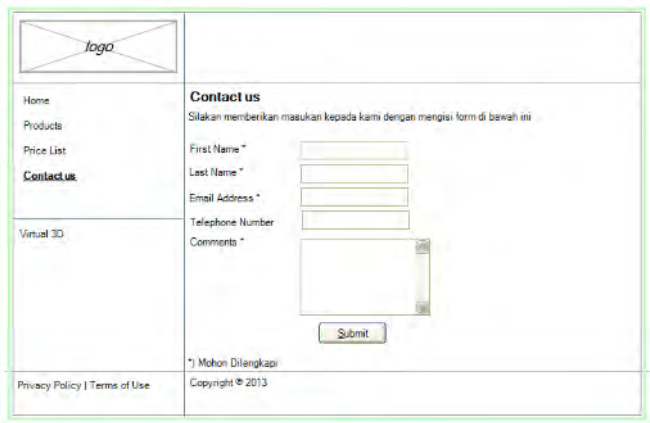

Gambar 4-6 Tampilan Halaman Details Contact us

Pengguna harus memlilih "Virtual 3D" pada menu utama website jika ingin melihat dan berinteraksi dengan aplikasi tiga dimensi (3D). Tampilan untuk melihat perumahan Sukolilo Dian Regency 2 bisa dilihat pada Gambar 4-7.

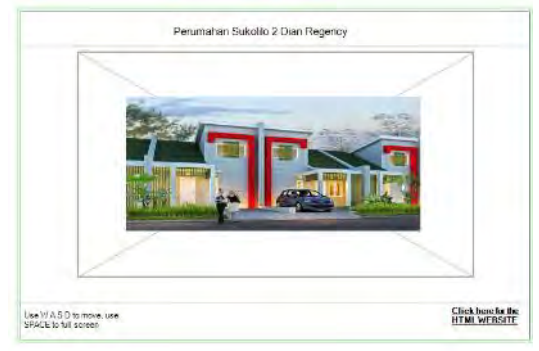

Gambar 4-7 Tampilan Halaman Unity player

Dari tampilan-tampilan menu diatas kemudian ditambah dengan tampilan dinamis peta tiga dimensi, maka alur aplikasi dapat dibuat dengan menambahkan hubungan antar tampilan yang dapat diilustrasikan pada Gambar 4-8.

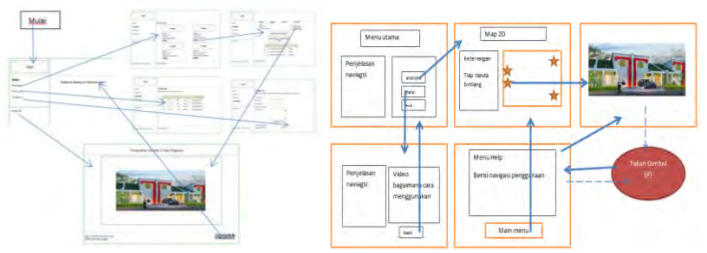

Gambar 4-8 GUI Storyboard

### **4.3. Domain Model**

Pada pengerjaan tugas akhir ini, pendefinisian domain model sangat penting karena domain model menggambarkan objekobjek utama yang akan digunakan. Domain model dapat berubah seiring dengan berkembangnya desain sistem, sehingga objekobjek yang digambarkan pada domain model akan semakin lengkap dan akurat sesuai dengan alur sistem.

Domain Model pada pengerjaan tugas akhir ini dapat dilihat pada lampiran gambar A.1. Terdapat beberapa objek hasil turunan domain model bawaan dari Unity Engine. Namun kemudian seiring dengan pengerjaan desain lainnya, didapati bahwa domain model berubah.

# **4.4. Use Case Diagram**

*Use case* yang dirancang seharusnya dan sepatutnya memenuhi requirement yang telah disebutkan sebelumnya, terutama dalam *functional requirement*. Sistem ini memiliki beberapa *use case* yang diharapkan dapat memenuhi hal tersebut. Rancangan diagram dan deskripsi *use case*dapat dilihat pada lampiran B.

# **4.5.** *Sequence* **Diagram**

*Sequence diagram* memuat alur dalam *use case* dengan pendeskripsian yang mengarah pada pemrograman aplikasi. Sehingga sebelum merancang *sequence diagram* terlebih dahulu harus mengerti tentang teknologi yang akan diterapkan. Rancangan *sequence diagram* dapat dilihat pada lampiran C.

## **4.6. Test Case**

*Test case* dirancang untuk menjaga performa aplikasi agar sesuai dengan desain yang dibuat. Dalam hal ini, *test case* akan dijalankan dengan beberapa skenario yang sesuai dengan rancangan pada diagram *use case* pada lampiran B. Untuk rancangan skenario dan *test* dapat dilihat pada lampiran D.

### **4.6.1. Non-Funtional Test**

*Non-Functional Test* dirancang untuk menjaga performa aplikasi dalam berbagai variasi kondisi penggunaan. Non-Functional test meliputi pengujian untuk *compability testing*.

### **4.6.2. Compability Testing**

Pengujian meliputi kompabilitas dibagi menjadi 2 pengujian, yaitu pengujian kompabilitas dan performa pada variasi perangkat keras yang digunakan. Pada pengujian ini aplikasi dijalankan pada beberapa komputer dengan kemampuan komputasi yang berbeda untuk mengetahui performa aplikasi. Pengujian diukur dengan nilai *frame per second* (FPS) yang dihasilkan aplikasi pada perangkat keras yang bersangkutan. Berdasarkan referensi unity3D, untuk konten atau aplikasi yang dibuat menggunakan unity engine membutuhkan perangkat keras yang berbeda sesuai dengan tingkat kompleksitas dan fitur yang digunakan pada proyek yang dibuat [\(http://unity3d.com/unity/system-requirements.html\)](http://unity3d.com/unity/system-requirements.html). Keberadaan 3D *graphic processing unit* merupakan kebutuhan wajib. Penggunaan kombinasi CPU dan GPU yang lebih baik diharapkan akan memberikan pengaruh terhadap performa yang lebih cepat.

Pada praktiknya, tingkat performa mempengaruhi tingkat kenyamanan pengguna selama menggunakan aplikasi . Dengan tingkat performa rendah dan fps kecil, computer cenderung terlambat dalam melakukan komputasi yang diperlukan sehingga memberikan tampilan yang kurang halus dan respon yang terlambat terhadap masukan tombol dari pengguna.

| FPS       | Tingkat performa             |
|-----------|------------------------------|
| < 30      | Performa rendah, tingkat     |
|           | kenyamanan terbatas          |
| $30 - 40$ | Performa rata-rata, cukup    |
|           | nyaman bagi pengguna         |
| $40 - 60$ | Performa bagus, memberikan   |
|           | kenyamanan lebih             |
| >60       | Performa tinggi, memberikan  |
|           | tingkat kenyamanan memuaskan |

Tabel 4-2 Referensi performa (diambil dari guru3d.com)

Pengujian kedua adalah kompabilitas platform web. Pengujian dilakukan pada perangkat keras yang sama dengan menjalankan aplikasi yang sama dengant ujuan platform berbeda, yaitu windows dan web. Pengujian ini dimaksudkan untuk menguji performa aplikasi ketika dijalankan melalui web browser dan membandingkan dengan ketika dijalankan sebagai aplikasi desktop terpisah. Pengujian diukur menggunakan nilai FPS dan referensi yang sama dengan pengujian kompabilitas perangkat keras. Dengan membandingkan performa aplikasi web dan desktop, dapat diukur dampak penggunaan platform distribusi aplikasi.

#### **4.7. Analisa Pemilihan Tombol Navigasi dan Kontrol**

Pemilihan tombol navigasi sangatlah penting dalam jalannya aplikasi peta tiga dimensi. Untuk itu diperluakan analisa pemilihan tombol navigasi yang disesuaikan dengan kondisi umum mirip seperti permainan game tiga dimensi yang umum digunakan. Bagian ini mencakup berbagai kombinasi keyboard atau mouse yang dapat digunakan untuk mengontrol navigasi,

fokus jendela, dan cara kerja aplikasi. Tabel 4-3 adalah tabel analisa pemilihan tombol navigasi:

| No             | Perintah                         | Tombol                   | Hasil                                                              | Analisa                                                                                                    |
|----------------|----------------------------------|--------------------------|--------------------------------------------------------------------|----------------------------------------------------------------------------------------------------|
| A              | Navigasi                         |                          |                                                                    |                                                                                                    |
| $\mathbf{1}$   | Bergerak<br>ke kiri              | A atau<br>panah<br>kiri  | Menggerakkan<br>karakter<br>sesuai<br>dengan arah<br>kiri          | Umum dipakai<br>pada<br>permainan<br>tiga dimensi                                                             |
| $\mathfrak{D}$ | Bergerak<br>ke kanan             | D atau<br>panah<br>kanan | Menggerakkan<br>karakter<br>sesuai<br>dengan arah<br>kanan         | Umum dipakai<br>pada<br>permainan<br>tiga dimensi                                                             |
| 3              | Bergerak<br>maju                 | W atau<br>panah<br>atas  | Menggerakkan<br>karakter<br>sesuai<br>dengan arah<br>depan         | Umum dipakai<br>pada<br>permainan<br>tiga dimensi                                                             |
| 4              | Bergerak<br>mundur               | S atau<br>panah<br>bawah | Menggerakkan<br>karakter<br>sesuai<br>dengan arah<br>belakang      | Umum dipakai<br>pada<br>permainan<br>tiga dimensi                                                             |
| 5              | Pandangan                        | Gerakan<br>Mouse         | Mengubah<br>arah<br>pandanganses<br>uai dengan<br>gerakan<br>mouse | Umum dipakai<br>pada<br>permainan<br>tiga dimensi                                                             |
| 6              | Berinterak<br>si dengan<br>objek | Klik<br>kiri             | Memicu<br>interaksi<br>dengan objek                                | Dalam<br>permainan<br>tiga dimensi<br>dengan genre<br>First Person<br>Shooter<br>(FPS)<br>biasanya<br>dipakai |

Tabel 4-3 Analisa pemilihan tombol navigasi

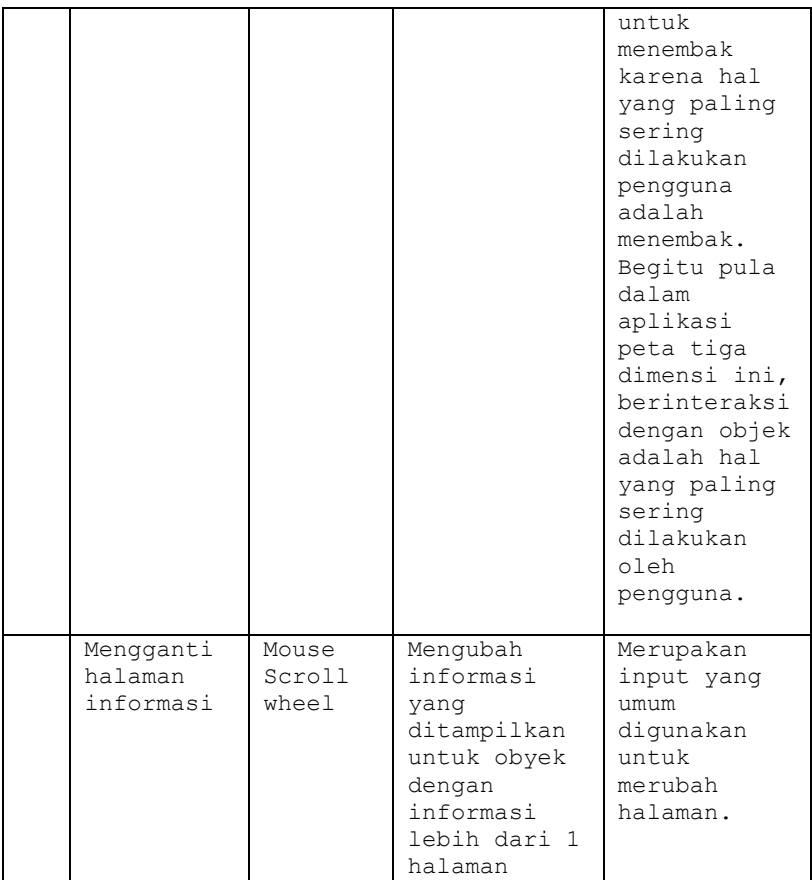

# **5. BAB V IMPLEMENTASI DAN UJI COBA SISTEM**

Pada bab ini akan dibahas mengenai proses yang dilakukan selama tahap implementasi dan uji coba sistem dalam pembuatan projek. Rencana pelaksanaan implementasi (tidak termasuk uji coba sistem) yang akan dilakukan dapat dilihat pada Gambar 5-1.

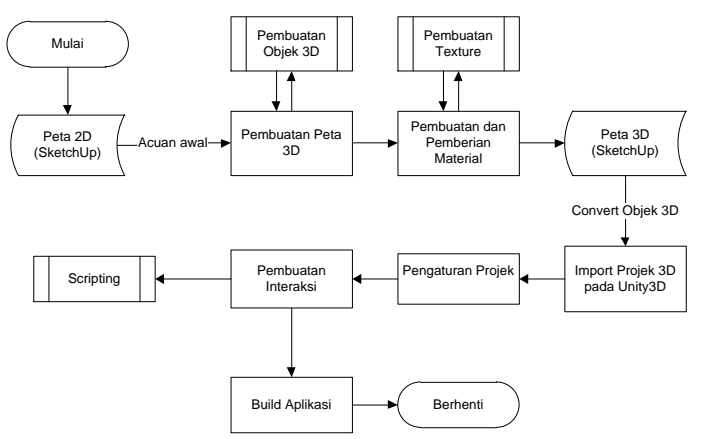

Gambar 5-1 Road Map Implementasi Sistem

Penjelasan langkah – langkah yang dilakukan dalam penelitian ini adalah sebagi berikut:

- Pembuatan rancangan peta 2D dari informasi yang didapat menggunakan aplikasi editor yaitu SketchUp.
- Pembuatan peta 3D yang meliputi pembuatan dan pengaturan objek 3D. Proses ini dilakukan aplikasi editor 3D yaitu SketchUp.
- Pembuatan dan pemberian material pada objek 3D. proses ini melibatkan subproses pembuatan tekstur.
- Objek 3D kemudian diimport pada project baru unity.
- Kemudian dilanjutkan dengan pengaturan dasar aplikasi. Proses ini meliputi pengaturan launcher, input axes dan kualitas grafik.
- Pembuatan interaksi meliputi subproses scripting sebagai dasar interaksi dan interface pada aplikasi.
- Proses akhir pada implementasi adalah build aplikasi, yaitu proses packaging aplikasi yang siap didistribusikan.

Penjelasan lebih detil mengenai proses implementasi aplikasi dapat dibaca pada subbab yang ada pada bab ini.

# **5.1.Lingkungan Implementasi**

Aplikasi ini diimplementasikan pada komputer *client*. Spesifikasi lingkungan perangkat keras yang digunakan dalam pengembangan dan implementasi dapat dilihat pada Tabel 5-1.

| Spesifikasi       |                                          |  |  |
|-------------------|------------------------------------------|--|--|
| Prosesor          | Intel Core $i3-26300M \sim$<br>$2.0$ Ghz |  |  |
| RAM               | GB                                       |  |  |
| VGA               | NVIDIA GeForce GT 540 2056<br>МB         |  |  |
| Sistem<br>Operasi | Windows 7 Home Premium 64-<br>bit.       |  |  |

Tabel 5-1 Spesifikasi perangkat keras dan sistem operasi untuk implementasi sistem

Perangkat lunak utama yang digunakan adalah Unity Editor. Perangkat lunak pendukungnya antara lain Google Sketchup 8, monoDevelop, Adobe Photoshop.

Merangkum perangkat lunak yang digunakan dalam implementasi ini dalam Tabel 5-2.

| Teknologi      | Versi                 |
|----------------|-----------------------|
| Editor         | Unity3D EditorPro 4.3 |
| 2D Editor      | SketchUp 8            |
| 3D Editor      | SketchUp 8            |
| Source Code    | Notepad++ 5.4.5       |
| Editor         | MonoDevelop           |
| Sound Editor   | Adobe Audition        |
| Texture Editor | Adobe Photoshop       |

Tabel 5-2 Perangkat lunak yang digunakan

### **5.2.Peta Dua Dimensi**

Peta dua dimensi (2D) yang digunakan sebagai dalam tugas akhir disediakan oleh pihak pemasaran perumahan Sukolilo Dian Regency 2. Peta yang didapat berupa denah yang digambar secara manual. Untuk melengkapi dan perbandingan akurasi ditambahkan pula foto satelit yang didapat dari *Google Map*. Membuat sebuah gambar 2D dalam bentuk *vector* menggunakan Google Sketchup menggunakan kedua peta 2D sebagai acuan. Gambar 2D berisi *outline* obyek dalam peta 2D, dan akan digunakan sebagai acuan pembuatan area peta 3D yang pengerjaannya dilakukan dengan Google Sketchup juga.

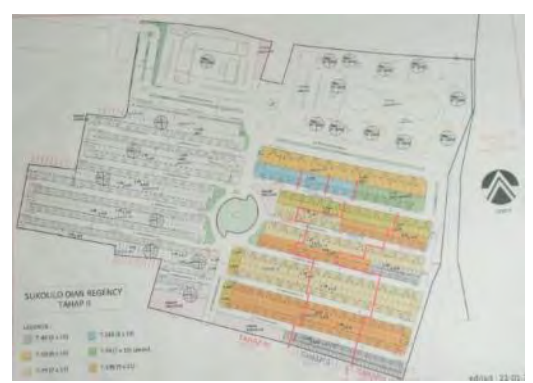

Gambar 5-2 Denah area Perumahan Sukolilo Dian Regency 2 (berdasarkan denah dari pemasaran Perumahan Sukolilo Dian Regency 2)

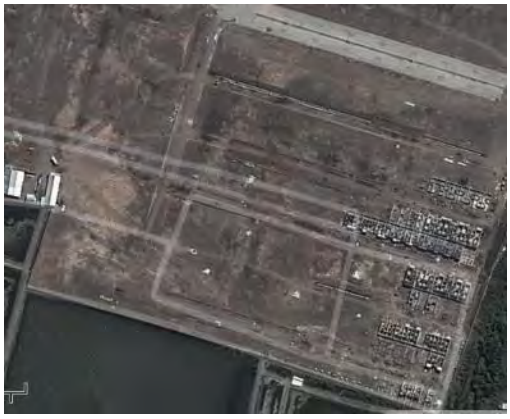

Gambar 5-3 Foto Satelit area Perumahan Sukolilo Dian Regency 2 (Google Map)

Langkah selanjutnya melakukan pengGambaran ulang menggunakan menggunakan Sketchup yang mengacu pada peta 2D awal yang telah ada. Gambar 2D berisi outline objek dalam peta 2D, dan akan digunakan sebagai acuan pembuatan area peta

3D dalam Sketchup. Membuat 3D dari rumah tipe 59 dan rumah tipe 129 denah rumah bisa dilihat di gambar 5-4 dan 5-5

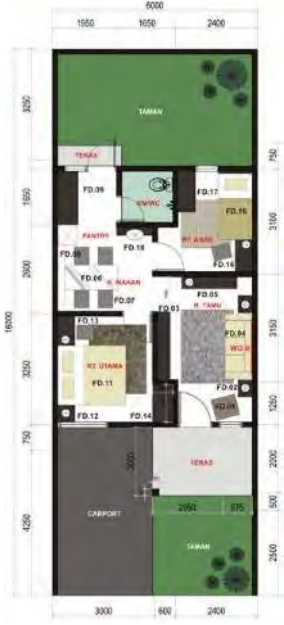

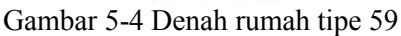

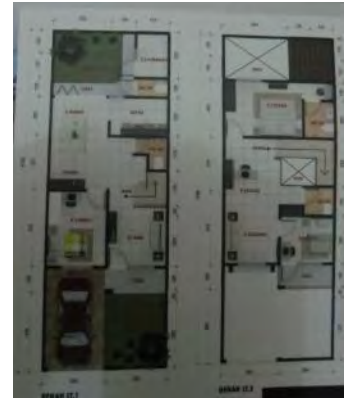

Gambar 5-5 Denah rumah tipe 129

## **5.3.Pembuatan Aset Aplikasi**

Dalam sub bab ini berisi penjelasan mengenai pembuatan aset aplikasi mulai dari pembatan map 3D yang meliputi pembuatan dan peletakan objek, pembuatan dan penambahan tekstur, pengaturan UV map.

## **5.3.1.Pembangunan Denah Gedung**

Langkah pertama dalam pembuatan aplikasi ini dimulai dengan pembuatan map. Map ini dibangun dari data hasil survey primer dan sekunder, serta gambar 2D yang telah dibuat sebelumnya pada tahap desain. Pembuatan Map ini mencakup pembuatan geometri dan pemberian material

### **5.3.1.1.Pembuatan obyek 3D**

Pembuatan map dimulai dengan membuat geometri dan obyek 3D. Geometri pada aplikasi tiga dimensi berfungsi untuk membentuk model tiga dimensidari peta, yang mencakup bangunan dan semua permukaan bangunan peta, seperti tangga, tembok dan permukaan tanah/dasar gedung. Melakukan pembuatan dan pengaturan area 3D menyeluruh pada aplikasi Google Sketchup memberikan banyak alat dan pilihan untuk proses pembuatan dan pengolahan geometri. Alat-alat tersebut memungkinkan pengguna untuk membuat obyek 3D dengan detil dan akurasi yang tinggi.

Obyek geometri dapat diubah dengan berbagai cara, salah satu yang sering digunakan adalah fungsi *extrude. Extrude* adalah fungsi untuk menambah volume suatu obyek. Parameter dari fungsi ini dapat berupa nilai positif yang menghasilkan penambahan volume, atau negatif yang menghasilkan pengurangan volume.

Suatu obyek dapat diubah berdasarkan beberapa pilihan pada obyek, seperti vertex (titik pada geometri), edge (garis penghubung antara 2 titik geometri), border, polygon (permukaan geometri) dan element (elemen atau bagian dalam suatu obyek

yang dikelompokan). Fungsi modifikasi yang tersedia akan memiliki variasi berdasarkan pilihan tersebut.

Geometri dalam Sketchup memiliki satuan, yaitu dalam bentuk satu satuan (tidak memiliki nama). Pengaturan satuan dalam Sketchup hadir dalam 2 bentuk, yaitu satuan visual dan satuan sistem. Satuan visual adalah satuan yang ditampilkan dalam area editor untuk menentukan nama satuan unit, misal unit adalah dalam meter atau milimeter. satuan ini hanya digunakan secara internal pada Sketchup. satuan sistem adalah satuan obyek yang berlaku universal, satuan ini menentukan nilai dari 1 satuan, misal 1 unit sama dengan 1 meter. Satuan sistem adalah satuan yang tersimpan pada file model dan digunakan sebagai acuan jika model dibuka pada aplikasi lain. Pengaturan satuan dapat dilakukan pada menu *window|model info|units*. Untuk proses standarisasi, menggunakan pengaturan 1 unit sistem sebagai 1 meter dan penggunaan satuan meter untuk satuan visual.

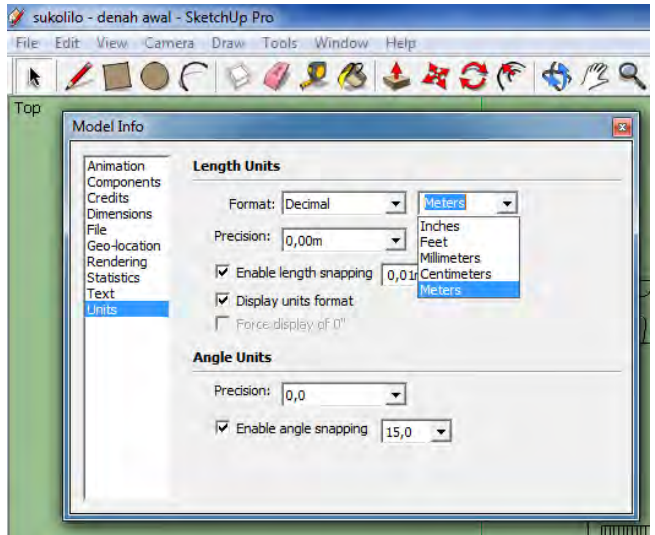

Gambar 5-6 Pengaturan satuan

Beberapa fungsi tools yang telah tersedia dalam Sketchup sebagai berikut :

- Select Tool untuk memilih atau memodifikasi ketika menggunakan tools lain atau perintah lainnya dengan meng-klik bidang gambar yang diseleksi.
- Paint Bucket untuk memberikan warna, tekstur atau material terhadap objek
- Rectangle untuk membuat bidang segi empat
- Move Tool untuk memindahkan, mengedit garis, dan meng-copy garis atau bidang
- $\bullet$  Push / Pull Tool untuk mendorong dan menarik bidang gambar agar tampak 3D
- Follow Me Tool untuk membuat objek 3D dengan mengikuti garis pada bidang.
- Rotate Tool untuk memutar objek (bidang atau garis) berdasarkan sumbu putaran
- Offset Tool untuk membuat salinan garis yang lebih besar atau kecil tanpa merubah bentuk aslinya.
- Scale Tool untuk merubah ukuran objek (memperbesar / memperkecil) yang dibuat.

Untuk membuat suatu obyek dalam Sketchup, proses yang dilakukan antara lain dengan mengambil contoh pembuatan obyek rumah tipe 59 :

Membuat denah 2D

Denah 2D sangat penting untuk menjadi dasar pembuatan 3D rumah 59. Denah 2D dengan menggunakan tools draw line  $($   $\angle$ ) menggambar sesuai ukuran aslinya

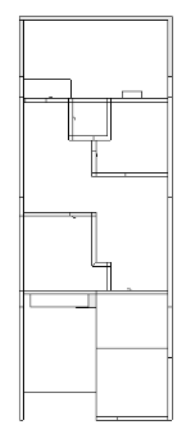

Gambar 5-7 Denah rumah tipe 59

Modifikasi obyek

Setelah membuat bentuk dasar, proses selanjutnya adalah modifikasi dan pemberian detil obyek mendakati bentuk yang diinginkan. Pada proses ini banyak dilakukan pemanbahan polygon, vertex dan volume terhadap obyek. Beberapa yang dilakukan adalah :

o Extrude

Untuk membentuk dinding luar dan dinding dalam, dalam Sketchup menggunakan extrude

 $\left( \triangleq \right)$  meninggikan dinding sesuai kebutuhan

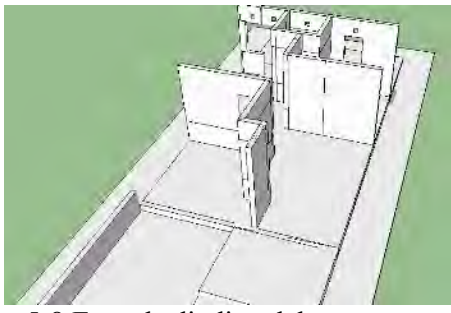

Gambar 5-8 Extrude dinding dalam

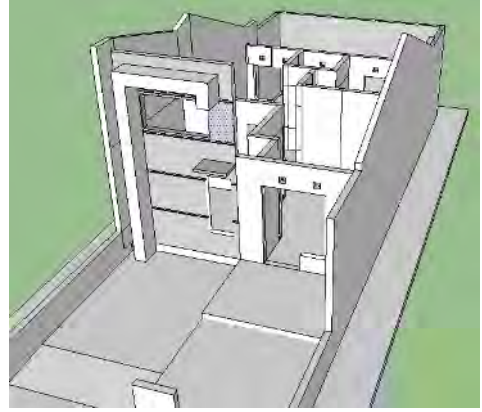

Gambar 5-9 Extrude dinding luar

Penyelesaian obyek

Proses yang telah dilakukan sebelumnya diulang untuk area atau elemen lain dari rumah, memberikan bentuk dan detil geometri rumah tipe 59 secara utuh. Obyek dapat terdisi dari 1 elemen, tetapi untuk contoh rumah tipe 59, kemudian memisah obyek menjadi 3 elemen untuk mempermudah proses pemberian material dan tekstur. Hal ini dilakukan karena ketiga elemen rumah tersebut memiliki tekstur yang berbeda.

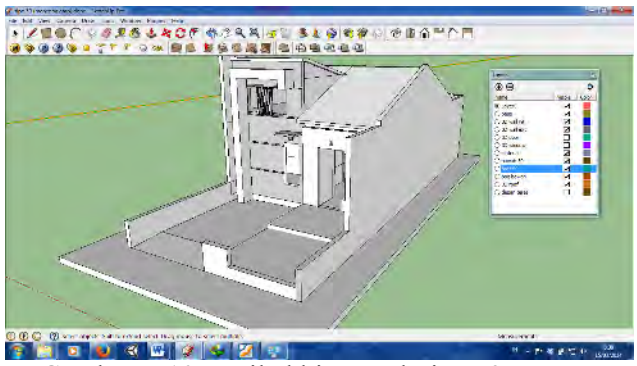

Gambar 5-10 Hasil akhir rumah tipe 59

Proses pemisahan elemen dapat dilakukan dengan memilih area (polygon) yang diinginkan dan memilihnya kedalam layer yang diinginkan. Pengguna kemudian akan diberikan pilihan untuk memberikan nama obyek atau elemen yang baru.

Pada pembuatan peta 3D, seluruh proses pembuatan dan peletakan obyek dilakukan langsung pada *scene* dalam Sketchup. hal ini dilakukan untuk mempermudah manajemen masing-masing obyek dalam *scene*. Sketchup memiliki fungsi pengaturan obyek yang lebih baik dibandingkan *Unity Editor*. Setelah seluruh area peta tiga dimensi selesai, seluruh obyek dapat di*import* kedalam *project* dan *scene* unity tanpa memerlukan pengaturan tambahan untuk posisi obyek.

#### **5.3.1.2.Pemberian Material**

.

Pembuatan obyek 3D awal hanya meliputi pembuatan *wireframe* atau kerangka obyek. Kerangka obyek ini belum memiliki tekstur. Tekstur digunakan untuk memberikan ilusi material pada obyek 3D. pengaturan tekstur dan material pada Sketchup dilakukan pada material editor. Pengguna harus menentukan gambar yang digunakan sebagai tekstur, normal map, shader serta UV map (jika diperlukan) untuk mengatur

penggunaan tekstur (akan tetapi hasilnya bisa dilihat ketika proses render dilakukan di Sketchup).

# 5.3.1.2.1.Pembuatan Tekstur dan Normal Map

Sebelum melakukan proses pemberian material, kemdudian menggunakan referensi foto obyek untuk membuat gambar yang akan digunakan sebagai tekstur. Proses pembuatan tekstur meliputi pembuatan gambar teksture uatama dan normal map. Pembuatan teksture dilakukan pada Adobe Photoshop, sedangkan pembuatan normal map dilakukan menggunakan tambahan *plugin* Photoshop bernama nDO2.

Secara garis besar, proses yang dilakukan dalam proses pembuatan gambar tekstur adalah :

- Pengambilan data material Proses ini dilakukan pada tahap survei data. Dan mengambil beberapa foto untuk contoh material obyek.
- Paint Bucket Untuk memberikan warna, tekstur atau material terhadap

objek. Dengan menggunakan  $(\bullet)$ 

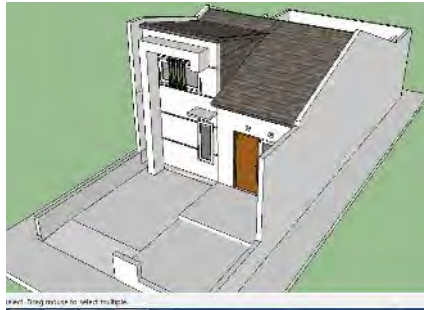

Gambar 5-11 Hasil pemberian material di Sketchup

Pembuatan normal map

Proses pembuatan normal map dilakukan menggunakan plugin nDO2 untuk Photoshop. nDO2 dapat bekerja langsung dengan gambar yang sedang dibuka pada photoshop, sehingga proses ini dilakukan langsung setelah proses cropping selesai. Pembuatan normal map dilakukan secara otomatis oleh nDO2, hanya perlu menyesuaikan parameterparameter yang diperlukan sesuai preset yang disediakan oleh nDO2. Menunjukkan contoh proses pembuatan normal map melalui nDO2.

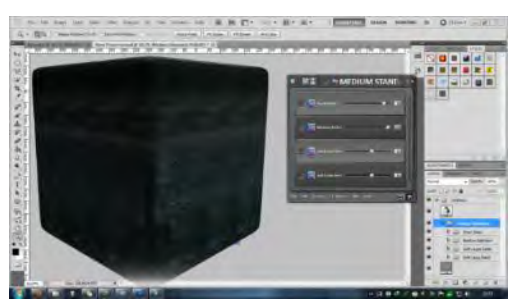

Gambar 5-12 pengaturan parameter preset nDO2 dan preview cube material

### 5.3.1.2.2.Pembuatan Material pada Sketchup

Setiap objek yang telah dibuat biasanya memiliki tekstur yang berbeda antara Objek satu dengan Objek yang lain. Agar terlihat seperti aslinya objek tersebut membutuhkan beberapa tekstur yang mendukung.

Proses pemberian material dapat terjadi pada *software* Sketchup, karena *software* ini paling cocok dalam menangani objek 3D. Tekstur objek bisa dibuat dengan 2 cara yaitu secara manual dan diambil dari gambar. Namun mempunyai kekurangan dan kelebihan masing-masing.

Untuk pembuatan secara manual lebih bermain pada warna dan efek-efek yang telah disediakan oleh Sketchup. Biasanya lebih konsisten jika dipindah ke aplikasi Unity3D, namun material yang disediakan sangat terbatas.

Langkah pertama yang harus dilakukan jalankan aplikasi Sketchup. Kemudian pilih *Window > Material* atau Tekan huruf "B" *shortcut* untuk menampilkan halaman material.

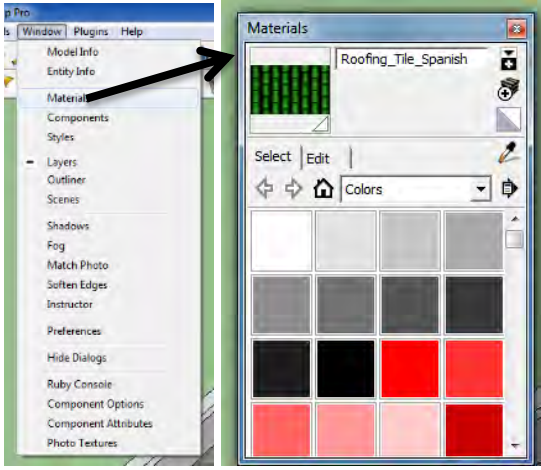

Gambar 5-13 Material Editor Sketchup

Material dibuat Secara Manual

Langkah pembuatan material secara manual yaitu dengan cara mengubah warna atau memberikan texture (gambar 5-14) sesuai dengan kebutuhan. Misalkan memberikan texture rumput

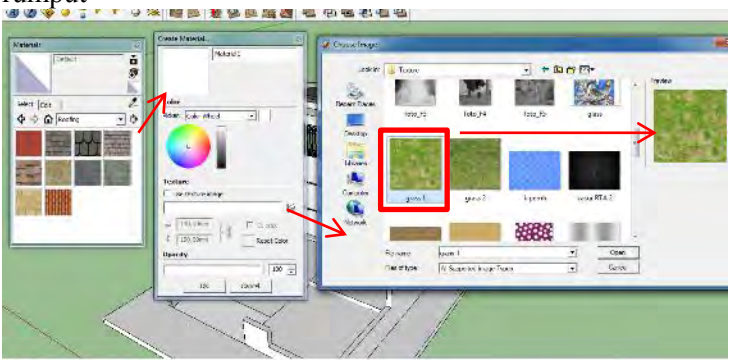

Gambar 5-14 Pembuatan Materian Secara Manual

#### **5.3.2. Pembuatan Aset Informasi**

Aplikasi 3D perumahan Sukolilo Dian Regency 2 memiliki 3 jenis aset untuk memberikan informasi mengenai suatu obyek. Aset tersebut meliputi aset teks, gambar atau foto dan video. Informasi dalam bentuk teks didapatkan dari papan informasi yang terdapat pada obyek nyata dengan tambahan beberapa informasi dari buku atau situs online. Sedangkan aset gambar dan video didapatkan melalui sumber online. Aset video dapat berupa video yang menjelaskan obyek atau berhubungan dengan obyek yang bersangkutan atau bagaimana cara menggunakan unity tersebut. Aset gambar dapat juga berupa kompilasi foto-foto obyek nyata yang didapatkan dari proses survei, untuk menggambarkan kondisi sebenarnya dari obyek, dapat pula berupa kompilasi foto-foto yang berhubungan obyek yang didapatkan melalui media online.

Aset kompilasi foto akan dibuat menjadi sebuah video menggunakan aplikasi Adobe After Effects. Aset diubah menjadi video untuk menyederhanakan integrasi dengan obyek 3D.

### **5.4. Integrasi**

Integrasi mencakup seluruh proses pembuatan aplikasi, meliputi integrasi aset kedalam *project* unity, pembuatan aktor yang digunakan dan navigasi, konfigurasi aplikasi, menu aplikasi dan interaksi.

#### **5.4.1. Integrasi aset Peta 3D**

Proses ini adalah tahap awal pengerjaan aplikasi yang mencakup proses integrasi seluruh aset yang telah dibuat kedalam unity engine. Tahap integrasi dimulai dengan membuat project baru pada unity. Unity menyediakan beberapa aset standar yang dapat langsung digunakan oleh penguna. Aset ini dapat diimport pada tahap awal pembuatan project pada unity, seperti yang dicontohkan pada Gambar 5-15.

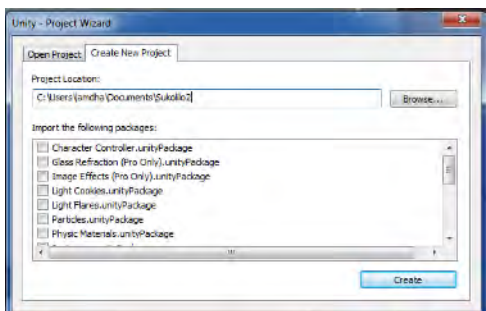

Gambar 5-15 Membuat project baru

Proses import aset dapat dilakukan dengan cara klik kanan mouse pada project view dan memilih menu *import new asset*. Setelah itu, pilih aset yang akan diimport pada unity.

Unity tidak memiliki batasan mengenai import aset media seperti tekstur atau gambar dan audio. Tetapi, khusus untuk aset video, unity memerlukan aplikasi pihak ketiga bernama Quicktime untuk dapat melakukan proses import dengan lancar. Jika unity mendeteksi Quicktime terpasang pada sistem operasi yang digunakan, proses import media berjalan seperti proses import aset yang lain.

# **5.4.1.1.Pengaturan Material dan Tekstur**

Obyek 3D pada aset unity mempertahankan data material dan UV mapping dari Sketchup. Tetapi Sketchup dan unity memiliki pengaturan shader yang berbeda. Untuk mendapatkan visual yang lebih realistis pada game engine, kemudian melakukan beberapa penyesuaian shader pada material obyek. Pengaturan dapat dilakukan pada tampilan inspector untuk material yang bersangkutan. Contoh pengaturan shader dapat dilihat pada Gambar 5-16.

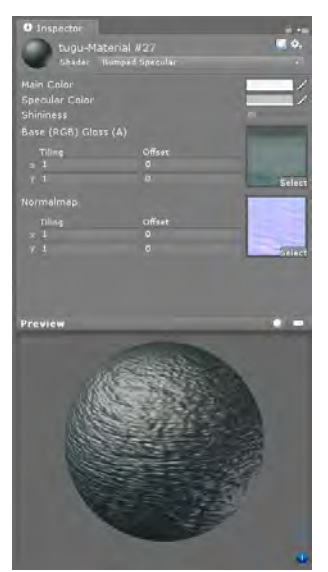

Gambar 5-16 pengaturan shader

#### **5.4.1.2.Pembuatan Scene**

Scene adalah level atau area map yang digunakan sebagai area aktif game. Pembuatan scene melibatkan pengaturan tata letak obyek pada ruang 3D untuk meniru lokasi yang menjadi acuan, dalam hal ini area perumahan. Dalam penelitian ini terdapat telah membuat 11 scene, dikarenakan area perumahan tersebut pada kenyataan belum jadi seutuhnya oleh karena itu mengambil beberapa spot atau area yang akan ditonjolkan dalam aplikasi promosi. Scene pertama yaitu scene tampilan main menu dimana menu utama yang akan muncul setelah calon pembeli memilih fitur virtual di website pemasaran, scene kedua adalah scene peta 2D perumahan yang tampak atas menunjukkan lokasi rumah yang akan ditonjolkan, scene ketiga adalah scene menu bantuan, scene keempat hingga tujuh adalah area sekitar tempat rumah tipe 49, 59, 79 dan 129, kemudian scene kedelapan hingga sebelas adalah scene terpisah untuk menampilkan video tur rumah.

#### **5.4.1.3. Pengaturan tanaman dan vegetasi**

Supaya peta 3D terlihat lebih hidup, maka perlu diberikan tanaman dan pepohonan sebagai makhluk hidup yang terdapat pada kondisi nyata. Hal tersebut dapat dilakukan melalui pemberian *StaticMesh* atau dapat menggunakan objek tanaman dinamis yang dibuat melalui *Unity Tree Creator*. *Tree Creator*  memungkinkan membuat tanaman secara prosedural dan acak, sehingga antara tanaman satu dengan yang lain memiliki variasi bentuk. Selain itu, data tanaman *Tree Creator* memiliki interaksi dengan angin membuat tanaman tampak lebih hidup

### **5.4.1.4. Peletakan Tanda interaksi**

Dengan adanya puluhan obyek pada area interaksi, diperlukan suatu sistem untuk membuat obyek-obyek penting lebih menonjol dibandingkan obyek lain. Hal ini terutama untuk obyek yang memiliki informasi tambahan atau interaksi dengan pengguna aplikasi. Akan dibuat obyek tiga dimensi berbentuk tanda eklamasi. Tanda ini memiliki warna yang cerah dan animasi gerakan yang digunakan untuk menarik perhatian aktor. Tanda eklamasi yang dibuat dapat diletakkan pada area obyek penting untuk menarik perhatian pengguna dan memberikan indikasi mengenai adanya informasi atau pilihan interaksi.

### **5.4.2. Aktor**

Dalam aplikasi ini aktor yang diwakili oleh bentuk dasar kapsul. Pengguna akhir aplikasi hanya akan menggunakan tampilan aktor dalam bentuk pandangan orang pertama, sehingga aktor tidak akan pernah berada di depan kamera. Untuk implementasinya bentuk dasar tanpa tambahan detil sudah cukup mewakili aktor. Aktor yang digunakan pada aplikasi ini merupakan salah satu aset standar bernama *first person controller* yang disediakan oleh unity editor.

*first person controller* dapat dimasukkan pada project unity dengan menentukan sebagai aset standar pada saat pertama kali

membuat project baru, atau dengan menggunakan fungsi import package pada saat berada didalam project yang sedang aktif. Langkah tersebut dapat dilakukan dengan klik kanan mouse pada area project viewer dan kemudian memilih character controller dari pilihan import package. Unity editor kemudian akan memasukkan package standar character controller yang didalamnya mencakup first person controller. menunjukkan cara import aset melalui menu project view.

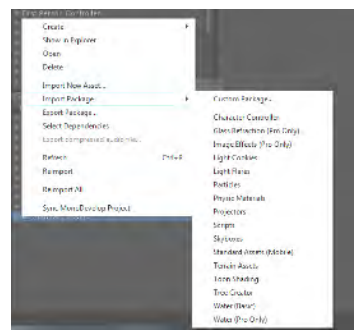

Gambar 5-17 Import character controller

Aset aktor telah memiliki kumpulan *script* untuk navigasi yang dapat disesuaikan menggunakan tampilan *inspector*, seperti mengatur tombol yang digunakan bergera. Selain itu dapat juga diatur tinggi aktor, dan kecepatan langkah aktor. Dalam penelitian ini aktor akan dibuat sedikit tinggi dari ukurna defaulnya dikarenankan ada sedikit perbedaan dimesni Contoh pengaturan aktor dapat dilihat pada Gambar 5-18.

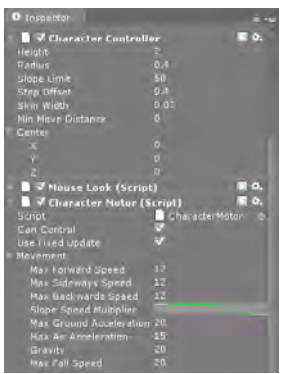

Gambar 5-18 Sebagian tampilan parameter first person controller pada inspector

## **5.4.3.Pembuatan Menu Aplikasi**

Menu aplikasi adalah menu utama yang ditampilkan didalam game dan akan ditempatkan dihalaman webplayer unity. Menu aplikasi dibuat menggunakan *scripting* dengan elemen GUI pada NGUI. NGUI adalah salah satu alternatif untuk membuat menu pada game dengan mudah dan banyak variasinya disesuaikan dengan kebutuhan. Butuh satu scene untuk membuat menu aplikasi yang kemudian dipasang pada *main camera* yang merupakan bagian dari aktor. konstruksi kode pada *menuScript*, script yang menangani menu aplikasi ditunjukkan pada Gambar 5-19.

```
using UnityEngine;
using System.Collections;
public class Menu2D : MonoBehaviour {
   void On2DMainMenuClick(){
               Debug.Log ("2D Main Menu 
clicked");
         Application.LoadLevel("Menu 2D");
   }
   public void OnContinueMenu(){
```

```
Debug.Log ("Continue 
clicked");
         Application.LoadLevel("Menu 2D");
   }
   public void OnBackToMenu(){
               Debug.Log ("BackToMenu 
clicked");
         Application.LoadLevel("Main Menu");
   }
   public void OnHelpMenu(){
               Debug.Log ("HelpToMenu 
clicked");
         Application.LoadLevel("Menu Help");
   }
 }
```
## Gambar 5-19 Potongan kode main menu aplikasi

Definisi variabel adalah blok untuk daftar variabel yang digunakan dalam script ini. Variabel digunakan untuk beberapa tujuan, seperti untuk menyimpan data tertentu seperti isi dari menu bantuan, atau merupakan *boolean* untuk menyimpan status aplikasi.

Dalam penggunaan NGUI sendiri ada beberapa hal yang perlu diperhatikan, semuanya akan tergabung dalam satu Root bisa diperhatikan dalam Gambar 5-20 Tampilan menu aplikasi

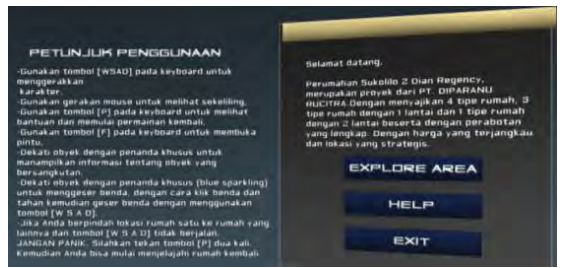

Gambar 5-20 Tampilan menu aplikasi

Untuk main menu ada pada folder UI Root (3D) didalamnya terdapat 3 tombol button untuk explore area, help dan exit. Kemudian adapula fungsi jeda atau pause dengan menekan tombol [P] kemudian akan memumculkan kotak dialog seperti Gambar 5-21 tampilan pause game

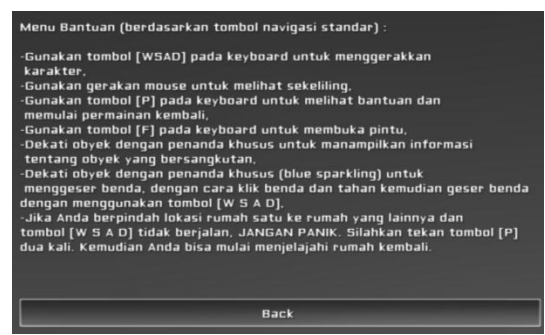

Gambar 5-21 tampilan pause game

Untuk kode pada fungsi pause game ini akan diletakkan pada main camera yang ada di player, sehingga fungsi ini berjalan game akan terhenti sesaat (jeda) gerakkan player terhenti akan tetapi kamera masih bisa berjalan melihat sekeliling. Untuk memulai game harus menekan [P] dan permainan akan berlanjut. Pada menu pause game ini juga disenyertakan untuk kembali ke menu map 2D sehingga bisa memilih kembali lokasi rumah.

Fungsi *PauseMenu* merupakan fungsi inti dari script ini. Didalam fungsi ini terdapat perintah-perintah untuk mensimulasikan pause atau jeda dalam aplikasi, diantaranya melambatkan atau menghentikan waktu dalam game engine dan menonaktifkan kontrol navigasi aktor. Contoh potongan kode dapat dilihat pada Gambar 5-22.

```
var paused : boolean = false;
    var PausedGUI : GameObject;
    PausedGUI.SetActive(false);
    function Update () {
          if(Input.GetKeyDown("p") && paused == 
false){
                   paused = true;
                         Time.timPale = 0; 
      PausedGUI.SetActive(true);
      } 
                         else 
if(Input.GetKeyDown("p") && paused == true) { 
                   paused = false;
                        Time.timPale = 1;
      PausedGUI.SetActive(false);
        } 
     }
```
Gambar 5-22 Potongan kode fungsi pause game

Game engine unity memiliki satuan waktu yang disebut time scale untuk mendefinisikan berapa cepat aliran waktu atau kalkulasi simulasi yang dilakukan oleh game engine. Ketika time scale bernilai 0, maka lingkungan virtual 3D unity praktis berhenti. Time scale memiliki nilai 1 untuk aliran waktu normal, dan nilai selain itu memberikan aliran waktu sesuai skala terhadap kecepatan normal. Pada script ini sengaja menyimpan time scale pada awal proses agar aliran waktu dapat dikembalikan seperti semula berdasarkan nilai dinamis. Langkah ini sengaja diambil untuk mengantisipasi jika ingin membuat scene menggunakan timPale yang bervariasi selain timPale normal (nilai 1).

Beberapa elemen yang dimatikan ketika pengguna menampilkan menu aplikasi adalah navigasi aktor dan audio listerner. Navigasi dimatikan agar aktor yang digunakan tidak berpindah lokasi dalam lingkungan 3D, sehingga aktir akan konsisten berapa pada lokasi yang sama sebelum dan sesudah menampilkan menu aplikasi. Audio listener adalah komponen game engine yang berfungsi seperti microphone. Komponen ini menerima input audio dari lingkungan 3D game engine dan memutar suara pda sistem audio pengguna aplikasi. Audio listener harus di hentikan secara manual karena komponen ini tidak berhubungan dengan time scale, sehingga ketika time scale dihentikan, audio tetap terdengar.

Setiap proses yang ada pada fungsi PauseMenu akan dibalik pada fungsi UnPauseMenu. Fungsi ini digunakan untuk kembali mengaktifkan time scale game engine dan eksplorasi area 3D dapat dilanjutkan kembali.

#### **5.4.4.Pembuatan Interaksi**

 Secara garis besar, interaksi pada aplikasi 3D perumahan Sukolilo Dian Regency 2 terdiri dari 2 jenis, yaitu popup informasi dan interaksi informasi tambahan. Popup informasi menampilkan informasi singkat atau rangkuman informasi mengenai obyek penting yang berada di sekitar aktor. Informasi tambahan dapat berupa video atau foto-foto yang berhubungan dengan obyek yang bersangkutan. Informasi obyek dapat memiliki interaksi yang lebih rumit dibandingkan popup informasi, interaksi tersebut meliputi kemungkinan memutar video atau slide-show foto yang ditampilkan pada layar virtual yang muncul didepan aktor.

#### **5.4.4.1.Layar Informasi**

Layar informasi adalah interaksi tampilan popup GUI yang memuat informasi suatu tempat. Layar informasi muncul setiap aktor melewati tempat-tempat penting yang perlu diketahui oleh pengguna, misalnya depan rumah tipe 59 dan 129. Layar informasi akan muncul dengan sendiri setiap aktor mendekati obyek tersebut dan menghilang ketika menjauh.

Proses pembuatan GUI informasi memiliki proses yang hampir sama dengan pembuatan menu aplikasi, tetapi dengan script yang lebih sederhana. Gambar 5-23 adalah contoh kode yang digunakan untuk membuat sebuah GUI untuk informasi obyek rumah tipe 49.

```
var skin : GUISkin;
var string : String = "Dian Regency Sukolilo 
2 menghadirkan hunian dengan 4 tipe 
rumah.Tipe 129. Dengan design minimalis 
modern. Berlantai 2. Dengan perpaduan warna 
merah dan hijau. Bangunan dengan luas 7x16 
m2";
var text : String = string;
var aTexture : Texture;
var showImage : boolean = false;
function Update(){
   if (Input.GetAxis ("Mouse ScrollWheel")) 
     {
          if (showImage == false) 
        {
         showImage = true; } else
   \{ showImage = false;
       } 
     }
}
function thePopUp() {
   //layout start
   GUI.BeginGroup(Rect(Screen.width / 2
150, 50, 360, 260));
   //the menu background box
   GUI.Box(Rect(0, 0, 360, 260), "Hunian Tipe
```
```
49");
   if (showImage == false) 
              {
                GUI.Label(Rect(10, 20, 340, 
200), text); 
              } 
              else
              {
                GUI.DrawTexture(Rect(10, 20, 
340, 200), aTexture, ScaleMode.ScaleToFit, 
true, 1.33f);
              }
   GUI.Label(Rect(10, 220, 340, 40), 
"<<Scroll mouse : Pindah halaman>>\n<<Klik 
kiri mouse : Zoom denah rumah>>");
   //layout end
  GUI.EndGroup();
}
function OnGUI () {
   if (skin = null) 
     {
         GUI.skin = skin;
     }
   if(GUI.skin.customStyles.Length > 0)
   GUI.skin.customStyles[0].wordWrap = true;
   //run the pause menu script
   thePopUp();
}
```
Gambar 5-23 Potongan kode contoh popup informasi

Pada script tersebut, membuat sebuah fungsi bernama "thePopUp" yang berisi konstruksi GUI yang akan menampilkan

layar informasi. Layar informasi berupa GUI berbentuk kotak yang tampil pada bagian atas layar aplikasi. Letak dari layar informasi akan ditentukan secara dinamis berdasarkan resolusi aplikasi yang sedang berjalan, oleh karena itu menggunakan screen width lebar layar, seperti pada Gambar 5-24, sebagai referensi dalam menentukan area GUI.

```
/layout start
GUI.BeginGroup(Rect(Screen.width / 2 - 150, 
50, 360, 260));
```
Gambar 5-24 Potongan kode membuat area GUI

Pembuatan rectangle dari area GUI didefinisikan dengan script "*GUI.BeginGroup(rect(x,y,width,height)*". Sesuai baris kode diatas, jika aplikasi berjalan pada resolusi 1024x768 pixel. Unity akan membuat area GUI dimulai dengan koordinat layar 362,50 koordinat x,y). Lokasi koordinat ini adalah pixel ke 362 dari kiri layar dan 50 pixel dari atas layar. Titik 362 didapat dari lebar layar (nilai Screen.width) dibagi dengan 2 dan dikurangin 150 pixel). Area GUI memiliki lebar 360 pixel ke sepanjang sumbu x arah kanan dari koordinat tersebut dan 260 pixel ke sepanjang sumbu y arah bawah.

Setelah area GUI dibuat, langkah selanjutnya membuat sebuat box sebagai latar belakang layar informasi dan meletakkan area teks untuk menampung informasi yang akan ditampilkan. Elemen ini dibuat menggunakan GUI.Box dan GUI.Label. kedua elemen ini memiliki parameter awal yang sama dengan script untuk membuat area GUI. Tetapi parameter kedua elemen tersebut menggunalkan area GUI sebagai patokan koordinat, sehingga koordinat 0,0 dari elemen adalah titik nol dari area GUI. Menempatkan *String* informasi yang ingin ditampilkan sebagai parameter tambahan dalam pembuatan GUI.Label.

*onGUI* yang akan menampilkan elemen GUI sesuai deskripsi yang ada pada fungsi "thePopUp". Karena area GUI ditentukan secara dinamis berdasarkan resolusi layar, didefinisikan parameter *wordwrap* pada style GUI yang digunakan agar teks yang ditampilkan dapat diatur secara otomatis pada ruang panel teks yang ada pada GUI.

Untuk obyek yang memiliki informasi melebihi kapasitas kotak informasi, informasi akan dipisah menjadi beberapa halaman. Pada contoh obyek perumahan, akan dilakukan pemisaham informasi menjadi 2 halaman. Aktor dapat mengganti informasi yang ditampilkan dengan menggunakan fungsi scroll pada mouse. Adanya fungsi update untuk melakukan interaksi ini. Dengan memeriksa status input dari axis *scrollwheel*, unity akan mengganti nilai dari label yang ditampilkan. Untuk obyek yang memiliki informasi berupa teks dan gambar, diganti komponen GUI yang dibuat, yaitu *GUI.Label* dan *GUI.Drawtexture*.

Untuk membuat GUI layar informasi muncul dan menghilang secara otomatis ketika aktor berada pada lokasi obyek, perlu dibuat sebuah area *trigger*. *Trigger* dibuat menggunakan mesh geometri dengan mengaktifkan parameter *trigger* pada komponen collider untuk obyek tersebut. Setelah meletakkan sebuah *mesh trigger* pada obyek yang diinginkan, kemudian menulis script yang mengatur fungsi *trigger* yang bersangkutan Gambar 5-25.

```
var object1 : GameObject;
var object2 : GameObject;
private var insideArea : boolean = false ;
private var zoom : boolean = false ;
function Update(){
   if (insideArea == true){
          if (Input.GetButtonDown ("Fire1")) 
        {
                 if (zoom == false) 
                 showInfoPlane();
                       zoom = true;
           } else 
    {
                  hideInfoPlane();
                  zoom = false;
    }
```

```
 }
  }
}
function OnTriggerEnter(hit : Collider){
if (hit.gameObject.tag == "Player"){
   object2.active=false;
   GetComponent("49Pop").enabled = true ;
   insideArea = true ;
   }
}
function OnTriggerExit(hit : Collider){
if (hit.gameObject.tag == "Player"){
   object2.active=true;
   GetComponent("49Pop").enabled = false ;
   if (zom == true)\{ object1.animation.Play("out");
                  zoom = false;
    }
   insideArea = false ;
   }
}
function showInfoPlane(){
   //show monument's info image
   GetComponent("49Pop").enabled = false ;
   object1.animation.Play("in");
}
function hideInfoPlane(){
   //hide monument's info image
   GetComponent("49Pop").enabled = true ;
   object1.animation.Play("out");
}
```
#### Gambar 5-25 Potongan kode untuk trigger

Karena layar informasi hanya membutuhkan interaksi minimal, menggunakan 2 proses pengujian dasar. Pengujian tersebut meliputi ketika obyek aktor yang memiliki tag "Player"

memasuki dan keluar dari area trigger. Ketika aktor mamasuki area, script akan mengaktifkan komponen GUI layar informasi yang sebelumnya telah dibuat, yang pada gilirannya akan menampilkan layar informasi pada layar. Ketika aktor bergerak keluar dari area trigger, proses sebaliknya akan terjadi. Komponen GUI akan dinonaktifkan dan layar informasi menghilang dari layar.

#### **5.4.4.2.Informasi Obyek**

Interaksi informasi obyek merupakan interaksi dengan gabungan antara tampilan popup layar informasi dan tampilan interaksi dengan obyek 3D. Interaksi ini dapat memicu animasi suatu obyek atau aktor mendapatkan informasi tambahan mengenai obyek dalam bentuk video / gambar.

Beberapa interaksi merupakan suatu kesatuan dan memiliki hubungan saling berketergantungan, seperti misalnya sebelum dapat melakukan interaksi memutar video yang berkenaan dengan obyek, aktor harus melakukan interaksi untuk memunculkan video player obyek bersangkutan.

Contoh alur dalam implementasi aplikasi adalah sebagai berikut :

- Aktor mendekati obyek (misalkan rumah)
- Trigger menyala dan box informasi (GUI) akan muncul
- Dan menampilkan informasi singkat mengenai rumah tersebut.
- Untuk mengganti halaman pada papan informasi menggunakan scroll pada mouse.
- Ketika aktor memasukki kamar akan ada trigger yang menyala dan memberikan intruksi untuk memindahkan objek kecil (misal tong sampah)

#### *5.4.4.3.Memindah Obyek*

Interaksi memindah obyek ini hanya untuk obyek kecil saja (misal foto pigora atau tong sampah) bisa memberikan informasi tambahan kepada calon pembeli karena mereka bisa meletakkan benda kecil (tong sampah, foto pigora, dan meja kecil) sesuai

kehendak mereka. Hanya memberikan interaksi memindah obyek kecil karena obyek besar (misal tempat tidur, meja, kursi, lemari) sudah tertata rapi dan terdapat perbedaan dimensi ukuran.

Untuk implementasinya menggunakan sistem *drag and drop.*  Contoh alur dalam implementasi aplikasi adalah sebagai berikut :

- Aktor mendekati obyek (misalkan tong sampah)
- Obyek khusus yang bisa digerakkan ditandai dengan *particle system* berwarna biru, jadi akan semakin menarik perhatian penggunanya,

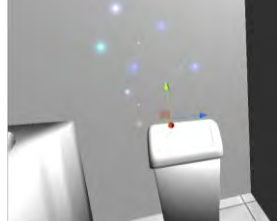

- Trigger menyala dan ketika benda sudah didepan aktor, aktor harus menekan tombol kiri mouse (default untuk aksi) dan menahan benda itu,
- Untuk menggerakkan obyek tersebut pengguna harus menjalankan aktor dengan tombol navigasi (W S A D)
- Kemudian ketika benda tersebut tertahan, letakkan dan arahkan benda ketempat yang diingkan kemudian lepaskan

Gambar 5-26 adalah contoh potongan kode interaksi memindah obyek.

```
function Start () {
     myRigidbody = rigidbody;
     myTransform = transform;
     if (cam) {
           cam = Camera.main;
     }
     if (cam) {
           Debug.Log("Can't find camera
```

```
100
```

```
tagged MainCamera");
           return;
     }
     camTransform = cam.transform;
     sgrMoveLimit = moveLimit * moveLimit;
// Since we're using sqrMagnitude, which is 
faster than magnitude
     }
```
Gambar 5-26 Potongan kode memindah benda kecil

## **5.5.Pencahayaan**

Pencahayaan merupakan komponen penting dalam pembuatan aplikasi tiga dimensi. Pencahayaan dapat membuat suatu aplikasi tampak lebih nyata dan lebih menarik dengan menampilkan bayangan obyek dan rentang warna yang lebih natural. Salah satu contoh pemanfaatan pencahayaan adalah pada proses animasi atau desain 3 dimensi umumnya dikenal suatu proses simulasi cahaya *Global illumination* (GI), yaitu proses simulasi cahaya mendekati kenyataan dimana cahaya akan memantul dari satu obyek ke obyek lain. Dengan menggunakan teknik ini pencahayaan dan bayangan yang dihasilkan akan tampak lebih nyata mendekati kondisi sebenarnya.

Pada dunia pengembangan game, proses *global illumination* merupakan proses yang mahal dari segi sumber daya. Dengan perangkat keras yang ada saat ini, masih belum memungkinkan melakukan GI secara realtime secara cepat untuk mendapatkan performa aplikasi yang dapat diterima. Bahkan untuk bayangan dinamis atau *realtime* tanpa memperhitungkan GI masih merupakan salah satu fitur yang mahal dalam game.

memungkinkan pengaturan pencahayaan menggunakan 2 metode, yaitu pencahayaan dengan bayangan dinamis dan penggunaan *lightmap* atau peta cahaya dan bayangan yang sudah di *bake* pada tekstur. Bayangan pada obyek-obyek statis atau tidak bergerak yang umumnya berupa terrain atau

bangunan yang mengiri sebagian besar lingkungan 3D dapat dibuat menggunakan lightmap untuk menghemat sumber daya.

Unity menyediakan fungsi lightmapper berdasarkan aplikasi lightmapper *Beast* dari Autodesk. Aplikasi lightmapper ini merupakan aplikasi yang dianggap sebagai lightmapper terbaik saat ini oleh komunitas 3D. pengguna unity dapat membuat lightmap menggunakan Beast langsung dari unity editor. Fungsi dan pengaturan lightmap dapat ditampilkan melalui pengaturan *window*|*lightmapping*.

Untuk membuat lightmap, obyek 3D harus memiliki parameter statis. Parameter ini dapat diatur pada panel inspector untuk obyek. Selain itu, obyek juga harus memiliki UV lightmap. Untuk obyek 3D yang diimport, pada panel importer aset, mengaktifkan pilihan "generate UV lightmap" agar unity secara otomatis membuat UV lightmap untuk aset tersebut.

Untuk memulai pembuatan lightmap, memilih sumber cahaya yang digunakan pada scene, yaitu obyek bernama "sun" yang buat untuk simulasi cahaya matahari. Obyek ini kemudian akan ditampilkan pada panel lightmapping pada tab *object*. Mengatur agar obyek matahari hanya menggunakan bayangan yang dibuat dari hasil lightmap dan pilihan bayangan halus. Setelah itu, mengatur parameter pembuatan lightmat pada tab bake. Pengaturan yang digunakan dapat dilihat pada Gambar 5-27

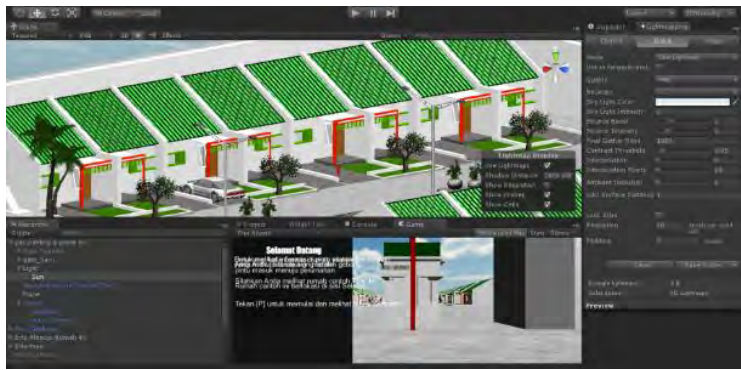

Gambar 5-27 Lightmapping

Penjelasan parameter bake adalah sebagai berikut :

- **Mode** mengatur lightmap yang digunakan, pada pengaturan ini menggunakan mode dual lightmap dimana pada proses pembuatan lightmap akan membuat 2 jenis lightmap, 1 untuk obyek yang berada pada jarak dekat dan yang 1 untuk obyek pada jarak jauh.
- **Quality** adalah pengaturan untuk kualitas hasil lightmap yang dibuat. High akan membuat kualitas tertinggi dengan proses pembuatan yang lebih lama, sedangkan low memiliki proses yang lebih cepat dengan kualitas hasil lebih rendah.
- **Bounce** adalah pengaturan jumlah pantulan cahaya GI. Pengaturan lebih tinggi akan membuat proses lightmapping menjadi semakin lama.
- **Sky light color** adalah simulasi warna yang dipancarkan langin dari segala sisi.
- **Sky light intensity** adalah tingkat intensitas pancaran sky light.
- **Bounce boost** digunakan untuk memperkuat cahaya yang dipantulkan.
- **Bounce intensity** adalah pengaturan intensitas pantulan cahaya.
- **Final gather ray** adalah jumlah cahaya yang di pancarkan dari *final gather point*. Nilai yang lebih besar memberikan kualitas yang lebih baik.
- **Contrast threshold** memperngaruhi tingkat toleransi terhadap perubahan iluminasi cahaya pada permukaan obyek.
- **Interpolation** mengatur interpolasi cahaya dari final gather point.
- **Interpolation points** adalah pengaturan jumlah final gather point yang diinterpolasi.
- **Ambient occlusion** intensitas *ambient occlussion* yang di *bake* pada lightmap. Untuk meningkatkan

intensitas hingga maksimal (1) untuk memberikan efek ambient occlussion yang lebih jelas. Efek ini menambahkan kesan obyek 3D dengan penambahan bayangan terhadap bentuk obyek itu sendiri.

#### **5.6.Pengaturan akhir**

Subbab ini berisi pengaturan akhir aplikasi dan proses build aplikasi pada target pengembangan. Proses pengaturan akhir melibatkan pengaturan player yang meliputi pengaturan splashscreen, icon dan parameter aplikasi seperti resolusi default dan batasan resolusi yang didukung, pengaturan dialog resolusi aplikasi dan input, dan pengaturan lainnya. Menu pengaturan player dapat diakses melalui project setting maupun build setting.

Menggunakan pengaturan default unity untuk player dan melakukan perubahan hanya pada penambahan splash screen serta icon. Spach screen dan icon dapat ditambahkan menggunakan aset tekstur yang dimiliki oleh pengguna. Cukup menarik aste tekstur yang diinginkan dari panel project view kedalam inspector konfigurasi player.

Setelah pengaturan akhir selesai, proses dapat dilanjutkan untuk membuat aplikasi pad atarget pengembangan. Unity menyebut proses ini adalah proses *build*. Target pengembangan aplikasi dapat diatur melalui panel build setting, seperti yang ditunjukkan pada Gambar 5-28 dapat diakses melalui menu utama.

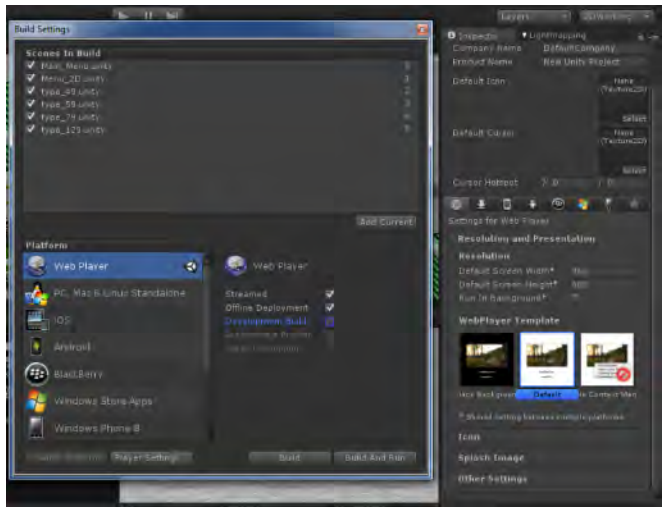

Gambar 5-28 Build setting

Pengembang aplikasi pada unity dapat dengan bebas berpindah-pindah platform pengembangan secara cepat. Ketika pengembang berpindah platform, unity akan secara otomatis memeriksa semua aset dan menyesuaikan pengaturan untuk platform yang diinginkan. Obyek-obyek yang sebelumnya telah dioptimasikan untuk platform tertentu, jika tidak memenuhi kualifikasi pada platform yang baru akan diimport ulang oleh unity. Ada beberapa hal yang perlu diperhatikan dalam pergantian platform. Beberapa platform mendukung fitur-fitur tertentu yang tidak didukung platform lain, misalkan platform PC memiliki dukungan grafis yang lebih baik dibandingkan platform mobile, sehingga pengembang harus merencakan sejak awal platform yang diinginkan.

Kemudian menggunakan platform web karena disesuaikan dengan topik pada tugas akhir ini, kemudian bisa juga mengatur resolusi dari webplayer.

#### **5.7.Evaluasi Implementasi**

Subbab ini berisi bagian uji coba dan evaluasi implementasi aplikasi. Uji coba dibagi menjadi dua yaitu uji coba fungsional dan uji coba non-fungsional.

#### **5.7.1.Uji Coba Fungsional**

Uji cobafungsional dilakukan melalui *unit test* dari rancangan *test case* yang telah dirancang pada lampiran D. Setiap skenario pada *test case* dijalankan dan hasil yang ada pada *test case* dibandingkan dengan hasil aplikasi. *Unit test* tersebut dapat dilihat pada [Tabel 5-3.](#page-119-0)

<span id="page-119-0"></span>

| No. | <i>Test Case ID</i> | Hasil    |
|-----|---------------------|----------|
| 1.  | TC01                | Berhasil |
| 2.  | TC02                | Berhasil |
| 3.  | TCO3                | Berhasil |
| 4.  | TC04                | Berhasil |
| 5.  | TC05                | Berhasil |
| 6.  | TC06                | Berhasil |
| 7.  | TC07                | Berhasil |
| 8.  | TC08                | Berhasil |
| 9.  | TC09                | Berhasil |
| 10. | TC10                | Berhasil |
| 11. | TC11                | Berhasil |
| 12. | TC12                | Berhasil |
| 13. | TC13                | Berhasil |
| 14. | TC14                | Berhasil |
| 15. | TC15                | Berhasil |
| 16. | TC16                | Berhasil |

Tabel 5-3 *Unit test* dari *test case* pada lampiran D

#### **5.7.2.Uji Coba Non-Fungsional**

Uji coba non-fungsional dilakukan dengan uji coba performa dan platform web. Uji coba performa dilakukan dengan membandingkan performa dari beberapa komputer. Sedangkan

pada pengujian platform web mengamati implementasi aplikasi pada webserver.

#### **5.7.2.1.Uji Coba Performa**

Uji coba Performa dinilai berdasarkan FPS (*Frame Per Second*) *rate*. FPS dideteksi dengan menggunakan aplikasi 3rd party yaitu FRAPS. FRAPS merupakan aplikasi benchmark performa game yang umum digunakan oleh situs review game atau perangkat keras komputer.

Untuk pengujian aplikasi standalone, resolusi diatur menjadi 1280x720 pixel dengan rasio 16:9 dan pengaturan kualitas grafik "Good". Untuk pengujuan platform web, aplikasi berjalan pada tampilan standar web yaitu 640x450 pixel dengan rasio 4:3. Kemudian menggunakan FRAPS dalam mode benchmark untuk mengukur rata2 FPS selama melakukan interaksi pada aplikasi dalam jangka waktu tertentu.

| Spesifikasi Sistem Pengujian 1 |                                            |  |  |  |  |
|--------------------------------|--------------------------------------------|--|--|--|--|
| Prosesor                       | Intel® Core™ i3-2120M ~ $3,3$ Ghz          |  |  |  |  |
| Memori                         | 4 GB                                       |  |  |  |  |
| VGA                            | Nvidia GeForce GT 420                      |  |  |  |  |
| 0S                             | Windows 7 x 64 Home Premium                |  |  |  |  |
| Spesifikasi Sistem Pengujian 2 |                                            |  |  |  |  |
| Prosesor                       | Intel core $i5-2430M \sim 3.3$ Ghz         |  |  |  |  |
| Memori                         | $4$ GB                                     |  |  |  |  |
| VGA                            | NVIDIA Geforce GT540M CUDA - 2GB           |  |  |  |  |
| 0S                             | Windows 7 x 64 Home Basic                  |  |  |  |  |
| Spesifikasi Sistem Pengujian 3 |                                            |  |  |  |  |
| Prosesor                       | Intel® Core <sup>m</sup> i5-450M ~ 2,5 Ghz |  |  |  |  |
| Memori                         | 3 x 2GB (6.00 GB total) Dual               |  |  |  |  |
|                                | channel                                    |  |  |  |  |
| VGA                            | Intel GMA 3150 256 MB DDR3                 |  |  |  |  |
| 0S                             | Windows 7 x64 Ultimate                     |  |  |  |  |
| Spesifikasi Sistem Pengujian 4 |                                            |  |  |  |  |
| Prosesor                       | Pentium ® Dual Core T4300                  |  |  |  |  |
| Memori                         | 1024MB                                     |  |  |  |  |

Tabel 5-4 Spesifikasi komputer tes

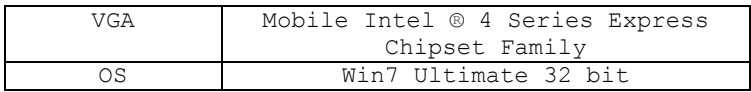

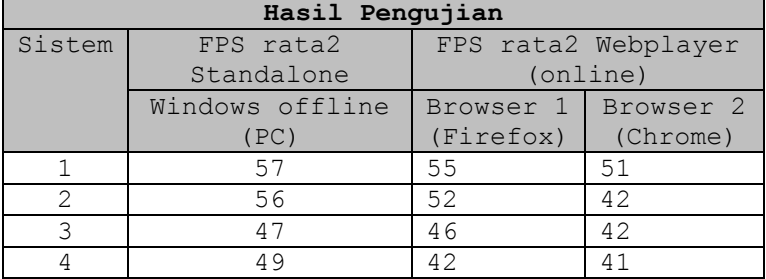

# Tabel 5-5 Hasil Pengujian

Uji coba dengan menggunakan 4 spesifikasi komputer seperti diatas dikarenakan dianggap mewakili segmentasi komputer yang ada. Spesifikasi komputer 1 dan 2 merupakan PC gaming yang memiliki spesifikasi tinggi. Spesifikasi komputer 3 dan 4 merupakan komputer yang digunakan sehari-hari yang memiliki spesifikasi sedang. Beda dari spesifikasi 3 dan 4 adalah VGA yang dimiliki. Pada spesifikasi 3 adalah VGA onboard dari Intel yang memiliki spesifikasi rendah sedangkan pada spesifikasi 1 dan 2 menggunakan VGA standalone yang memiliki spesifikasi tinggi. Sedangkan spesifikasi 3 dan 4 adalah PC Netbook yang memiliki spesifikasi rendah.

Uji coba ini pada apliaksi tiga dimensi Perumahan Sukolilo Dian Regency 2 interaktif yang dibuat pada tugas akhir ini yang mencakup rumah tipe 49, 59, 79, dan 129. Akan tetapi rumah yang bisa dijelajah hanya dua tipe saja yaitu rumah tipe 59 dan 129. Pengambilan data FPS dilakukan dengan cara mengarahkan pandangan karakter ke depan, belakang, kiri dan kanan baik itu didalam maupun diluar rumah.

Pengujian menunjukkan kebutuhan hardware, terutama Prosesor sangat menentukan performa aplikasi. Sistem 1 dan 2 yang menggunakan VGA kelas menengah keatas menunjukkan performa FPS rata-rata yang lebih tinggi dibandingkan VGA sistem 3 dan 4 yang termasuk VGA kelas entry.

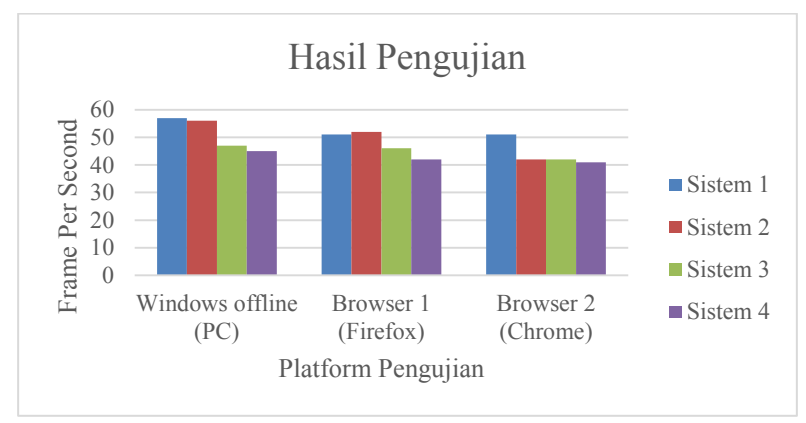

Gambar 5-29 Hasil pengujian

Pada pengujian platform web juga menunjukkan perbedaan performa dari sistem yang sama. Pada sistem 1 dan 2 performa web lebih kecil dibandingkan sebagai aplikasi standalone. Hal ini kemungkinan disebabkan karena penggunaan kompresi aset untuk proses pembuatan target web. Penggunaan kompresi ini adalah pengaturan yang secara default digunakan unity untuk memperkecil ukuran target aplikasi dan menghemat bandwith internet.

#### **5.7.2.2.Uji Coba Platform Web**

Sebelum melakukan pengujian platform web hal pertama yang harus dilakukan yaitu mengetahui karakteristik dari webplayer unity ini. Unity menyediakan beberapa fasilitas hasil akhir diantara yaitu webplayer dimana bisa diakses secara online di browser. Webplayer perumahan ini diletakkan di cloud dropbox supaya bisa diakses secara online, oleh karena sangat

disarankan untuk mengurangi hal yang tidak penting karena bisa menekan waktu load dan download aplikasi ini. Untuk bisa mengaksesnya secara online :

- Pertama membuka link webplayer yang sudah ditautkan di website pemasaran perumahan.
- Tautan link webplayer berupa link dari dropbox
- Pengguna akan diminta untuk menginstall plugin webplayer ini untuk bisa menjalankan aplikasi di browser (mozila atau chrome) ,

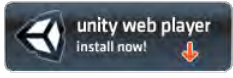

- Anda juga akan diminta untuk mengupdate flash (jika diperlukan) supaya bisa memainkannya,
- Jika plugin sudah terinstall makan biarkan beberapa saat karena webplayer sedang mencoba me-load atau mengunduh data unity perumahan
- Kemudian webplayer siap dimainkan
- Jika sebelumnya sudah pernah menginstall plugin webplayer ini maka tidak perlu untuk menginstall kembali.

Pada uji coba ini sebelumnya sudah dikembangkan website pemasaran perumahan yang kemudian diletakkan pada web server yang disediakan oleh lab e-bisnis. Untuk pengujiannya menggunakan 2 browser yang berbeda untuk perbandinganya.

Uji coba platform web dilakukan untuk mengetahui sejauh mana fungsi aplikasi dapat berjalan ketika aplikasi diletakkan pada web server dan diakses melalui jaringan. Pengujian ini dilakukan pada jaringan intranet dengan *hoop* minimal menggunakan 2 komputer. Salah satu komputer berfungsi sebagai webserver, sedangkan komputer yang lain bertindak sebagai *client* yang akan mengakses aplikasi melalui jaringan. Spesifikasi sistem yang digunakan pada pengujian dapat dilihat pada [Tabel 5-6.](#page-124-0)

<span id="page-124-0"></span>

| Spesifikasi Webserver |                            |  |  |  |
|-----------------------|----------------------------|--|--|--|
| CPU                   | Intel® Pentium Dual Core   |  |  |  |
|                       | Clockrate @ 1.8 GHz        |  |  |  |
| RAM                   | 2.00 GB RAM                |  |  |  |
| Sistem                | Windows 7                  |  |  |  |
| Operasi               |                            |  |  |  |
| Webserver             | Apache (via XAMPP)         |  |  |  |
| Spesifikasi Client    |                            |  |  |  |
| CPU                   | Intel® Core™ i3-2120M      |  |  |  |
|                       | $\sim$ 3,3 Ghz             |  |  |  |
| RAM                   | $4$ GB                     |  |  |  |
| GPU                   | Nvidia GeForce GT 420      |  |  |  |
| OS                    | Windows 7 x32 Home Premium |  |  |  |

Tabel 5-6 Spesifikasi sistem pengujian

Pada pengujian platform web, menggunakan webserver apache yang termasuk dalam paket XAMPP. Webserver ini secara otomatis telah mendukung dan mengenali file unity3d sebagai aplikasi sehingga tidak memerlukan pengaturan khusus. Untuk aplikasi unity sendiri diletakkannya pada cloud dropbox supaya bisa dijalankan langsung secara online.

Setelah meletakkan website pada webserver, kemudian menjalankan aplikasi secara remote melalui browser. Ketika memulai akses server, tampilan layar browser menunjukkan proses webplayer unity yang sedang mengunduh berkas aplikasi dari webserver. Aplikasi kemudian dijalankan ketika seluruh berkas aplikasi selesai diunduh. Hasil pengujian platform web dapat dilihat pada [Tabel 5-7.](#page-124-1)

<span id="page-124-1"></span>

| Pengujian | Waktu load |              | Performa (FPS) |         |
|-----------|------------|--------------|----------------|---------|
|           |            | data (detik) |                |         |
|           | Brower     | Browser      | Browser        | Browser |
|           |            |              |                |         |
| offline   | $\sim$ 1   | $\sim$ 1     | 57             | 51      |
| Akses     | $\sim$ 4   | $\sim$ 1 0   | 53             | 50      |
| webserver |            |              |                |         |

Tabel 5-7 Hasil pengujian platform web

Pengujian aplikasi web secara offline dan melalui akses webserver tidak memberikan banyak perbedaan pada performa FPS aplikasi. Hal ini terjadi karena seluruh proses aplikasi dilakukan pada hardware yang sama. Perbedaan pada kedua pengujian terjadi pada waktu tunggu ketika unity web player mengunduh dan mempersiapkan data aplikasi. Pada pengujian offline, aplikasi dapat dimulai langsung ketika membuka halaman aplikasi web. Sedangkan pada percobaan akses webserver, terdapat beberapa detik waktu tunggu sebelum aplikasi mulai berjalan. Waktu tunggu ini dipengaruhi oleh lebar jalur data antara webserver dan client. Pada lingkungan pengujian mendapati waktu tunggu yang singkat disebabkan karena webserver dan client berada pada jaringan intranet yang sama, sehingga lebar jalur data antara webserver dan client cukup besar.

Kemudian uji coba platform webplayer menggunakan koneksi dari luar area kampus dengan menggunakan modem yang berbeda provider. Provider pertama yaitu smartfren (kuota FUP 5GB) dan provider kedua Tri (kuota 8GB). Ukuran file dari unity sendiri sebesar 47.1MB perlu diperhatikan semakin besar ukuran file semakin berat pula proses load data, dalam penelitian ini masih belum menemukan cara untuk mengompres data unity webplayernya. Dalam pengujian bandwidth menggunakan tools online di<http://www.bandwidthplace.com/>Berikut ini hasil dari uji bandwidth koneksi dari kedua provider modem,

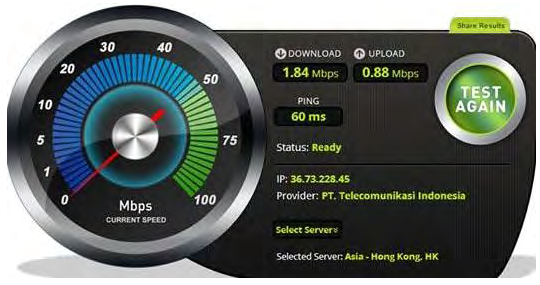

Gambar 5-30 Hasil uji bandwidth provider 1

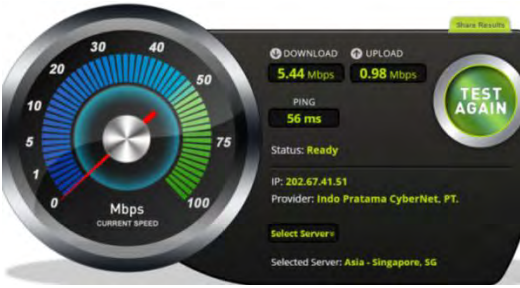

Gambar 5-31 Hasil uji bandwidth provider 2

## Tabel 5-8 Hasil uji coba browser

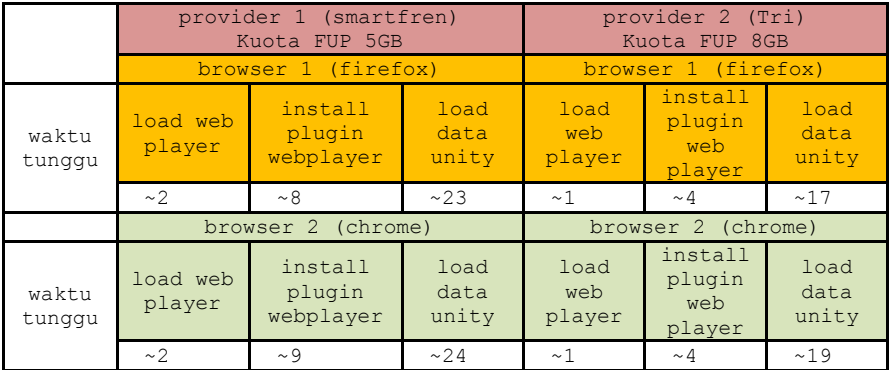

#### **Keterangan :**

- FPS> 60, maka spesifikasi tersebut sangat dianjurkan untuk menjalankan aplikasi
- FPS< 60 namun FPS> 30, maka spesfikasi tersebut cukup untuk menjalankan aplikasi
- FPS< 30, maka spesifikasi tersebut tidak dianjurkan untuk menjalankan aplikasi

Analisa dari hasil uji coba adalah :

- Spesifikasi yang sangat dianjurkan adalah spesifikasi 1, dikarenakan pada saat menjalankan di spesifikasi 1,

aplikasi berjalan sangat lancar dan untuk akses secara online disarankan menggunakan brower 1 yaitu mozila firefox (walaupun menggunakan chrome juga tidak ada perubahan yang spesifik), proses untuk mengunduh plugin webplayer lumayan cepat, akses menjelajah rumah juga cepat dan memberikan tampilan yang bagus,

- Untuk spesifikasi 2 dan 3 bisa dikatakan cukup untuk menjalankan aplikasi, tetapi lebih disarankan yang menggunakan VGA standalone dikarenakan memberikan hasil FPS yang lebih tinggi,disamping itu membutuhkan koneksi internet yang cukup bagus sehingga tidak ada hambatan ketika menjalankan aplikasi
- Sedangkan untuk spesifikasi 4 tidak dimungkinkan untuk menjalankan aplikasi 3D interaktif ini karena spesifikasi yang terlalu rendah, aplikasi dapat berjalan namun proses loadnya sanggat memakan banyak waktu untuk lompat dari scene satu ke lainnya.
- Uji coba platform web yang pertama dilakukan dengan konseksi area sekitar kampus sehingga membuat load data sangat cepat karena pengujian mendapati waktu tunggu yang singkat disebabkan karena webserver dan client berada pada jaringan intranet yang sama, sehingga lebar jalur data antara webserver dan client cukup besar.
- Uji coba selanjutnya dengan membandingkan 2 browser yang berbeda dan mengaksesnya dengan 2 provider yang berbeda.
- Pada provider pertama bisa dilihat dalam tabel hasil uji coba browser, load unduh unity data sedikit membutuhkan waktu dikarenakan file ukuran dari unity sendiri agak besar sehingga membuat waktu load data cukup lama dan perlu diperhatikan bandwidth koneksi

yang dimiliki karena mempengaruhi dalam proses unduh data.

- Pada provider kedua waktu tunggu load data yang singkat disebabkan karena bandwith koneksi internet yang dimiliki sedikit lebih besar dibandingkan dengan provider pertama.
- Perfoma tampilan dari kedua browser tidak menunjukan perbedaan yang besar dari offline hanya saja dibutuhkan kesabaran ketika waktu tunggu unduh data dari webplayer tersebut.

#### **5.7.3.Evaluasi Implementasi**

Evaluasi dilakukan dengan cara validasi peta 3D unity engine dengan memperlihatkan perbandingan gambar pada peta 3D dengan foto pada kondisi nyata. Pada evaluasi ini akan digambarkan tentang hasil implementasi ruangan yang telah dimodelkan pada peta 3D beserta gambar asli ruangan tersebut.

Seperti dilihat pada gambar perbandingan, obyek pada aplikasi tigas dimensi yang dibuat memiliki tingkat kemiripan yang dapat diterima. Obyek 3D memiliki bentuk geometri yang hampir sama dengan obyek nyata. Dengan pemberian tekstur dan material yang diambil dari contoh obyek nyata, menambah kesan kemiripan obyek nyata pada obyek 3D. Dengan mengamati sekilas obyek pada aplikasi, seseorang dapat memperoleh gambaran mengenai obyek nyata yang menjadi contoh atau referensi pembuatan. Perbandingan beberapa obyek nyata dan obyek 3D dapat dilihat pada tabel 5-9.

| <b>Obyek</b>                        | Kondisi Nyata | $Peta3D$       |  |
|-------------------------------------|---------------|----------------|--|
| <b>Rumah tipe</b><br>59             |               |                |  |
| Ruang tamu<br>tipe 59               |               |                |  |
| Ruang makan<br>tipe 59              |               | $\blacksquare$ |  |
| <b>Ruang tidur</b><br>utama tipe 59 |               |                |  |
| <b>Rumah tipe</b><br>129            |               |                |  |

Tabel 5-9 Evaluasi implementasi model peta 3D

## **BAB VI KESIMPULAN DAN SARAN**

#### **6.1. Kesimpulan**

Berdasarkan hasil pengerjaan Tugas Akhir yang telah dilakukan, maka dapat diambil beberapa kesimpulan seperti di bawah ini.

- 1. Aplikasi tiga dimensi perumahan menggunakan unity 3D berhasil diimplementasikan dengan fitur suara dan video sehingga membuat website pemasaran menjadi lebih interatif dengan adanya visualisasi berupa tiga dimensi rumah yang dijual,
- 2. Uji coba perfoma dengan spesifikasi minimum yaitu prosesor Dual Core, memori (RAM) 2GB, sistem operasi windows 7 x 32bit dan VGA onboard (vga bawaan dari komputer atau laptop seperti VGA onboard Intel) tidak disarankan untuk membuka webplayer dengan spesifikasi perangkat dibawah spesifikasi minimum,
- 3. Uji coba tampilan browser dengan menggunakan 2 browser yang berbeda (aplikasi 3D diakses secara online). Tampilan browser mozila firefox dan chrome hampir tidak ada perbedaan hanya saja terdapat sedikit perbedaan waktu load,
- 4. Waktu load webplayer di browser chrome sedikit membutuhkan waktu yang lama dikarenakkan terlalu berat aplikasi 3D dan ketika diakses secara online membutuhkan waktu yang lama untuk starter awalnya.

#### **6.2. Saran**

Pengembangan aplikasi Perumahan Sukolilo Dian Regency 2, memiliki batasan-batasan tertentu dalam pengerjaannya. Hal ini menyebabkan perlu ada pengembangan lebih lanjut. Di bawah ini merupakan beberapa saran yang dapat dilakukan untuk pengembangan aplikasi yang dapat dilakukan.

- 1. Setelah mencoba berbagai aplikasi pemodelan 3D disarankan untuk menggunakan google sketchup karena penggunaan yang bisa dibilang mudah dan sangat cocok untuk pengerjaan dengan waktu yang terbatas.
- 2. Model 3D obyek yang terdapat dalam aplikasi ini masih belum mendekati nyata dalam hal detil bentuk dan materialnya, sehingga perlu dilakukan eksplorasi yang lebih dalam mengenai pembuatan obyek 3D khusus untuk game. Eksplorasi ini dapat meliputi pembuatan model low poly dengan memanfaatkan shader untuk menambahkan detail pada tekstur.
- 3. Waktu tunggu unduh data pada aplikasi webplayer unity dapat ditekan lebih jauh dengan membagi level map menjadi beberapa area scene yang lebih kecil dan memanfaatkan fungsi stream data unity. Bisa juga mengurangi static mesh supaya membuat aplikai berjalan lancar,
- 4. Interaksinya lebih dikembangkan lagi atau lebih unik lagi dalam menampilkannya. Dalam hal ini masih banyak sekali kekurangannya yaitu bagaimana alur menggunakan aplikasi unity3d dan masih ada kekurangan dalam menu jeda-pausemenu.

### **DAFTAR PUSTAKA**

Anton, Ngo. (2012). Perancangan website pemasaran perumahan berbasis virtual reality modelling language. (online).

[\(http://aksara.pcr.ac.id/page/read\\_pdf.php?name=Jurna](http://aksara.pcr.ac.id/page/read_pdf.php?name=Jurnal-Ngo-Anton.pdf&id=93) [l-Ngo-Anton.pdf&id=93](http://aksara.pcr.ac.id/page/read_pdf.php?name=Jurnal-Ngo-Anton.pdf&id=93) diakses 11 Juni 2014)

- Buchari, A. (2006). Pemasaran dan Pemasaran Jasa, Alfabeta, Bandung.
- Cahyadi, A. N. (2007). Pemasaran Perumahan Menggunakan Teknologi Virtual Reality Modelling Language (VRML) (Studi Kasus PT Setia Graha Pradipta). (online),[\(http://is.uad.ac.id/jusi/files/15-JUSI-Vol-1-](http://is.uad.ac.id/jusi/files/15-JUSI-Vol-1-No-2-_Pemasaran-Perumahan-Menggunakan-VRML.pdf) [No-2-\\_Pemasaran-Perumahan-Menggunakan-](http://is.uad.ac.id/jusi/files/15-JUSI-Vol-1-No-2-_Pemasaran-Perumahan-Menggunakan-VRML.pdf)[VRML.pdf,](http://is.uad.ac.id/jusi/files/15-JUSI-Vol-1-No-2-_Pemasaran-Perumahan-Menggunakan-VRML.pdf) 04 Februari 2013)
- Kotler, &. A. (2008). Prinsip Prinsip Pemasaran. Jakarta, Erlangga.
- Kurtz, D. L. (2008). Principles of contemporary marketing. South-Western Educational Publishing, Stamford.
- Lubis, A. L. (2009). Tinjauan Yuridis Terhadap Perlindungan Kreditur dalam Penyelesaian Sengketa atas Kredit Macet yang terjadi pada Perjajian Kredit Pemilikan Rumah. (online),

[\(http://repository.usu.ac.id/bitstream/123456789/18230](http://repository.usu.ac.id/bitstream/123456789/18230/6/Cover.pdf) [/6/Cover.pdf,](http://repository.usu.ac.id/bitstream/123456789/18230/6/Cover.pdf) diakses 03 Februari 2013).

- McCarthy, J., D., William, D., & Perreault, Jr., (2004-2005). Applications in Basic Marketing.
- Nursyamsi,A. (2013). Pengaruh Strategi *Green Marketing* pada Bauran Pemasaran Terhadap Keputusan Konsumen dalam Membeli Rumah di Perumahan PT. ASTA KARYA PEKANBARU. (online).

[\(http://ejournal.unri.ac.id/index.php/JE/article/viewFile](http://ejournal.unri.ac.id/index.php/JE/article/viewFile/1747/1719) [/1747/1719](http://ejournal.unri.ac.id/index.php/JE/article/viewFile/1747/1719) , diakses 11 Juni 2014)

- Riana, F. &. (2010). Teori Pemasaran, Aspek Pasar, dan Strategi Pemasaran Perusahaan Agribisnis.
- Saputra, A. (2012). Analisis dan perancangan website sebagai media promosi pada Win Properti, Karanganyar. (online)

[\(http://repository.amikom.ac.id/files/publikasi\\_10.22.1](http://repository.amikom.ac.id/files/publikasi_10.22.1182.pdf) [182.pdf](http://repository.amikom.ac.id/files/publikasi_10.22.1182.pdf) , diakses 11 Juni 2014)

- Shiratuddin, M. ( 2002). Virtual Office Walkthrough Using a 3D Game Engine.
- Shiratuddin, M. (2007). Utilizing 3D Games Development Tool For Architectural Design in a Virtual Environment.
- Sulaksono, D. (2012). Pemasaran Perumahan Bagi Masyarakat Golongan Menengah ke Bawah di Kabupaten Tulungagung. (online), [\(http://publikasi.uniska](http://publikasi.uniska-kediri.ac.id/data/uniska/revitalisasi/revitalisasivol1no2sep2012/revitalisasi-vol1no2sep2012-04.%20Dani%20Sulaksono.pdf)[kediri.ac.id/data/uniska/revitalisasi/revitalisasivol1no2s](http://publikasi.uniska-kediri.ac.id/data/uniska/revitalisasi/revitalisasivol1no2sep2012/revitalisasi-vol1no2sep2012-04.%20Dani%20Sulaksono.pdf) [ep2012/revitalisasi-vol1no2sep2012-](http://publikasi.uniska-kediri.ac.id/data/uniska/revitalisasi/revitalisasivol1no2sep2012/revitalisasi-vol1no2sep2012-04.%20Dani%20Sulaksono.pdf) [04.%20Dani%20Sulaksono.pdf](http://publikasi.uniska-kediri.ac.id/data/uniska/revitalisasi/revitalisasivol1no2sep2012/revitalisasi-vol1no2sep2012-04.%20Dani%20Sulaksono.pdf) , diakses 10 Juni 2014)

#### **BIODATA PENULIS**

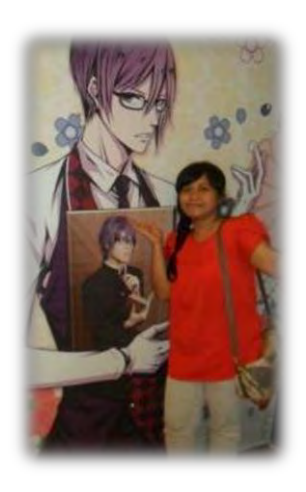

Penulis dilahirkan di Kediri, 2 November 1991, merupakan anak kedua dari 2 bersaudara. Penulis telah menempuh pendidikan formal yaitu, SD Mojosari 2, SMP Negeri 1 Mojosari dan SMA Negeri 1 Mojosari. Setelah lulus dari SMA tahun 2009, Penulis mengikuti Program PKM ITS dan diterima di Jurusan Sistem Informasi FTIf-ITS pada tahun 2009 dan terdaftar dengan NRP 5209100047 Di Jurusan Sistem Informasi ini Penulis mengambil Bidang Studi E-Business. Penulis

sempat aktif di beberapa kegiatan yang diselenggarakan oleh Himpunan Mahasiswa Jurusan Sistem Informasi sebagai staff Riset Teknologi 2009/2010. Penulis mengambil topik ini (Pengembangan website pemasaran perumahan dengan fitur 3D menggunakan unity3D) bedasarkan naluri pribadi tidak ada paksaan dari pihak manapun, yang memang sangat menyukai tentang multimedia selama pengerjaan tugas akhir ini penulis merasa bahagia dan senang walaupun cukup memakan waktu yang sangat lama untuk menyelesaikannya tapi penulis sangat bersyukur bisa menyelesaikannya. Untuk kedepannya jika ada yang berkeinginan untuk melanjutkan apa yang sudah saya kerjakan ini saya bersedia membantu dengan senang hati.

## **A. DOMAIN MODEL**

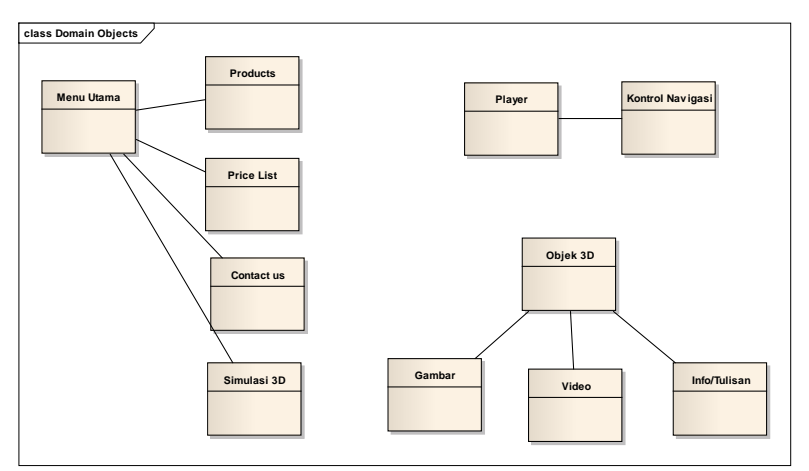

Gambar A. 1. Domain model awal

*Halaman ini sengaja dikosongkan.*

## **A. DIAGRAM USE CASE**

Diagram use case yang terlihat pada Gambar A.1 terdiri dari use case aplikasi keseluruhan. Tetapi pada use case interaksi dengan obyek, memiliki use case yang berbeda di setiap peta.

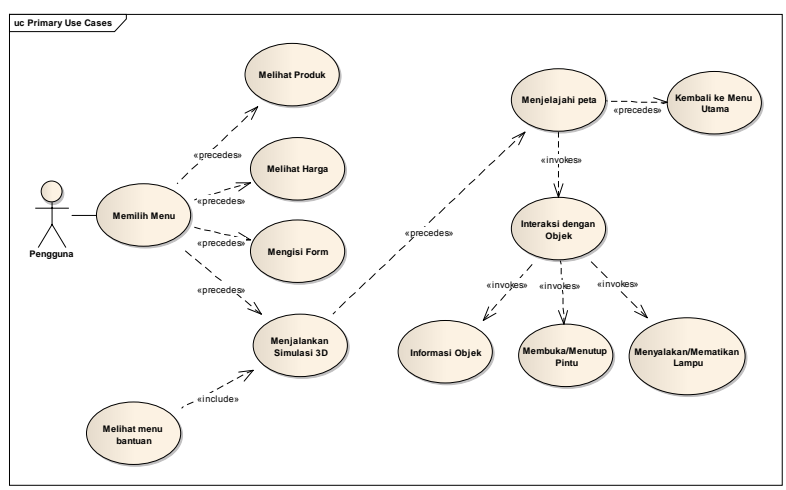

Gambar B-1 Diagram Use Case

# **B.1. Deskripsi Use Case Melihat Produk**

Tabel B-1 DeskripsiUse Case Melihat Produk

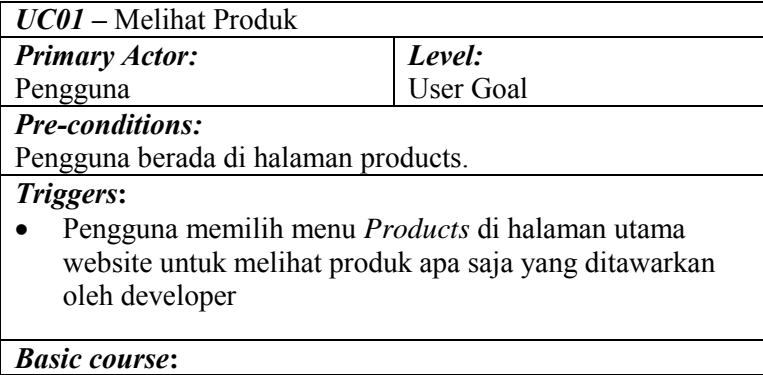

Pengguna berada di halaman Products yang berisi gambar dan informasi singkat mengenai produk yang ditawarkan oleh developer yaitu tipe perumahan. Pengguna menekan details tipe perumahan untuk melihat informasi secara lengkap. Sistem akan menampilkan halaman detail tipe perumahan yang sudah dipilih oleh pengguna

*Post-conditions:*

*Alternate courses:*

**Jika pengguna memilih menu Kembali:** sistem menampilkan halaman Menu Utama.

**B.2. Deskripsi Use Case Melihat Harga** Tabel B-2 Deskripsi Use Case Melihat Harga

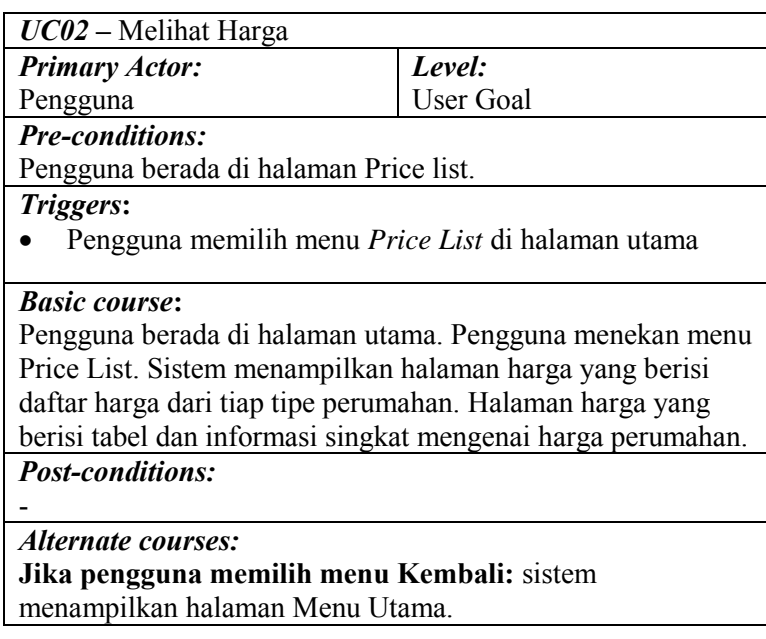

-

## **B.3. Deskripsi Use Case Mengisi Form**

Tabel B-3 Deskripsi Use Case Mengisi Form

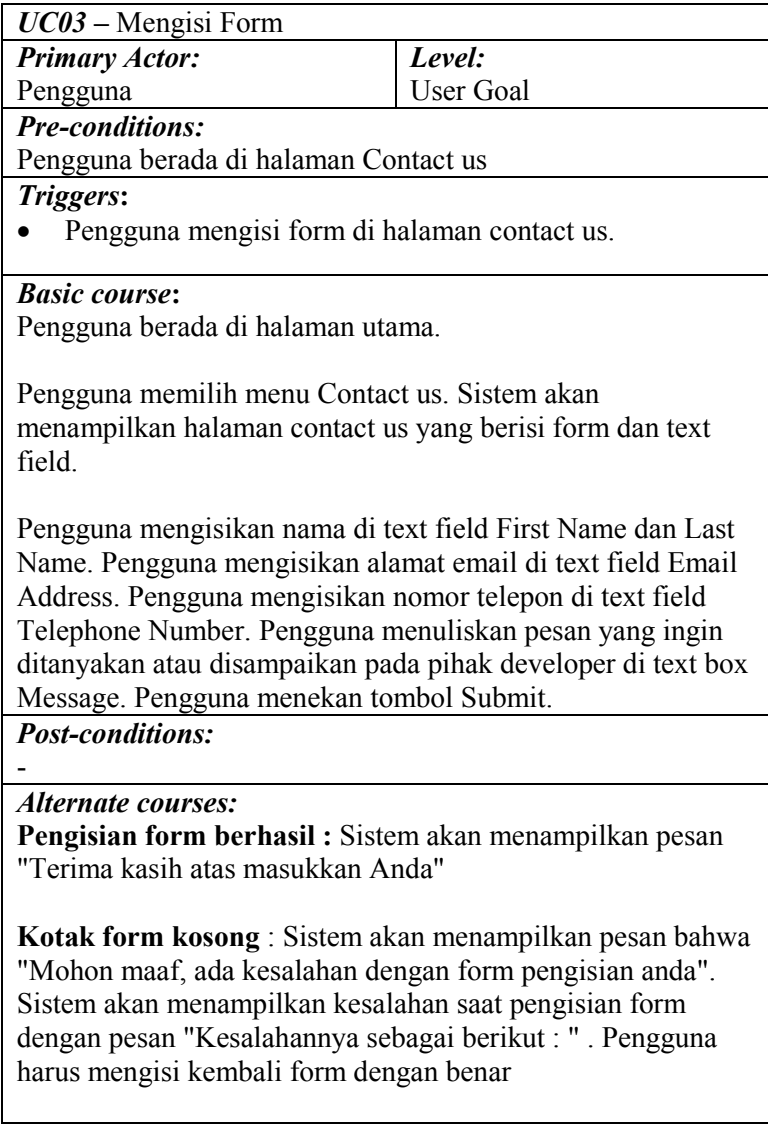

#### **B.4. Deskripsi Use Case Menjalankan simulasi 3D** Tabel B-4 Deskripsi Use Case Menjalankan simulasi 3D

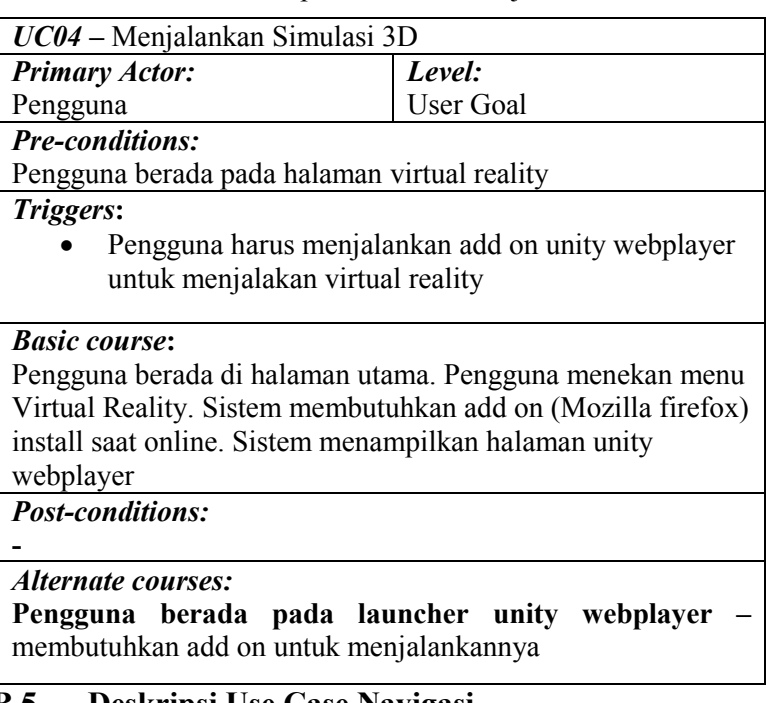

## **B.5. Deskripsi Use Case Navigasi**

Tabel B-5 Deskripsi *Use case* Navigasi

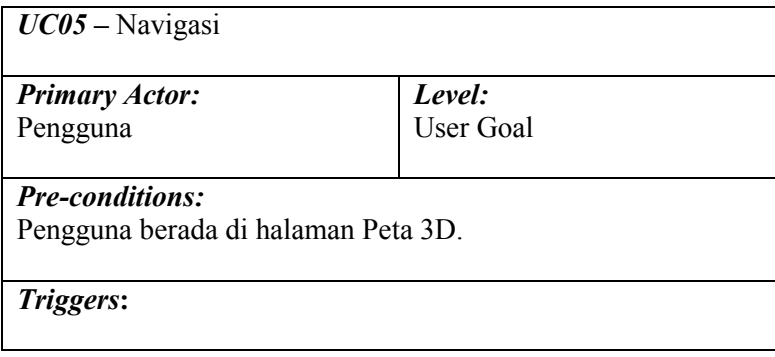

#### *Basic course***:**

-

**Jika pengguna menekan tombol navigasi depan (standar adalah W atau panah atas pada keyboard),** sistem menggerakkan aktor ke arah depan.

**Jika pengguna menekan tombol navigasi kiri(standar adalah A pada keyboard)**, sistem menggerakkan aktor ke arah kiri.

**Jika pengguna menekan tombol navigasi kanan(standar adalah D pada keyboard),** sistem menggerakkan aktor ke arah kanan.

**Jika pengguna menekan tombol navigasi belakang(standar adalah S atau panah bawah pada keyboard),** sistem menggerakkan aktor ke arah belakang.

**Jika pengguna menekan tombol navigasi belakang(standar adalah P,** sistem menggerakkan menampilkan menu bantuan dan in-pause-game.

**Jika pengguna menggerakkan mouse**, sistem mengarahkan pandangan aktor sesuai gerakan mouse.

**Jika pengguna menekan tombol navigasi lompat(standar adalah Spasi pada keyboard),** sistem menggerakkan aktor untuk melompat.

#### *Post-conditions:*

Sistem menggerakkan aktor sesuai dengan arah navigasi dan menyesuaikan tampilan dengan pandangan aktor pada posisi barunya.

#### *Alternate courses:*

-

#### **B.6. Deskripsi Use Case Menjelajahi Peta** Tabel B-6 Deskripsi Use Case Menjelajahi Peta

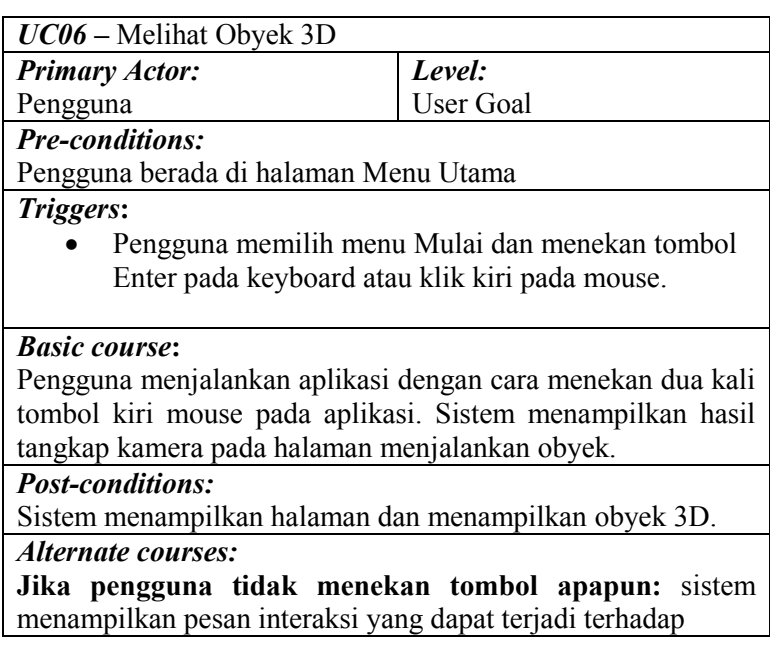

## **B.7. Deskripsi Use Case Iteraksi dengan Obyek**

Tabel B-7 Deskripsi Use Case Interaksi dengan Obyek

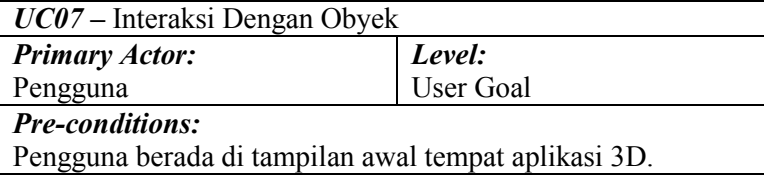

*Triggers***:**

 Pengguna bergerak masuk dalam jangkauan area interaksi suatu obyek.

#### *Basic course***:**

Sistem menampilkan pesan interaksi yang dapat terjadi dengan suatu obyek. Pengguna menekan tombol mouse kiri. Sistem akan menjalankan fungsi interaksi pada obyek tersebut.

#### *Post-conditions:*

Sistem telah menjalankan fungsi interaksi obyek tersebut dan obyek berubah kondisi sesuai dengan fungsi interaksi nya.

#### *Alternate courses:*

**Jika pengguna tidak menekan tombol apapun:** sistem menampilkan pesan interaksi yang dapat terjadi terhadap obyek tersebut

**Jika pengguna menekan tombol P keyboard:** sistem menjalankan UC07

## **B.8. Deskripsi Use Case Melihat Bantuan**

Tabel B-8 Deskripsi Use Case Melihat Bantuan

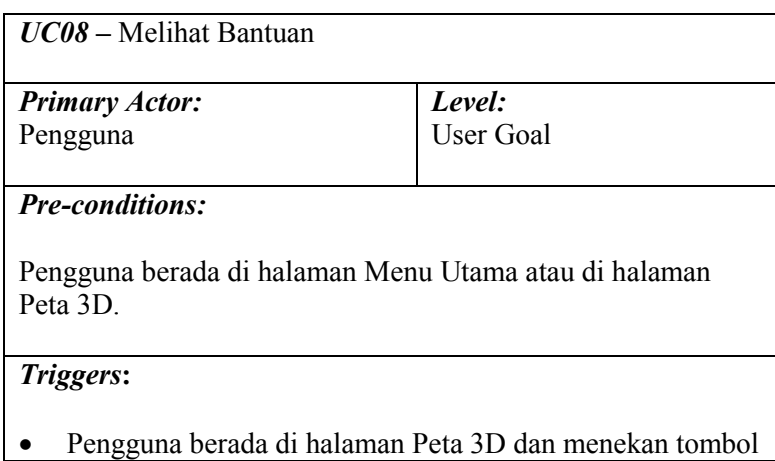
P pada keyboard menu Bantuan akan muncul

*Basic course***:**

Sistem menampilkan halaman Bantuan. Pengguna melihat halaman Bantuan.

*Post-conditions:*

*Alternate courses:*

**Jika pengguna menekan tombol P pada keyboard:** sistem menampilkan halaman Menu Bantuan.

# **B.9. Deskripsi Use Case Memanggil Menu**

Tabel B-9 Deskripsi Use Case Memanggil Menu

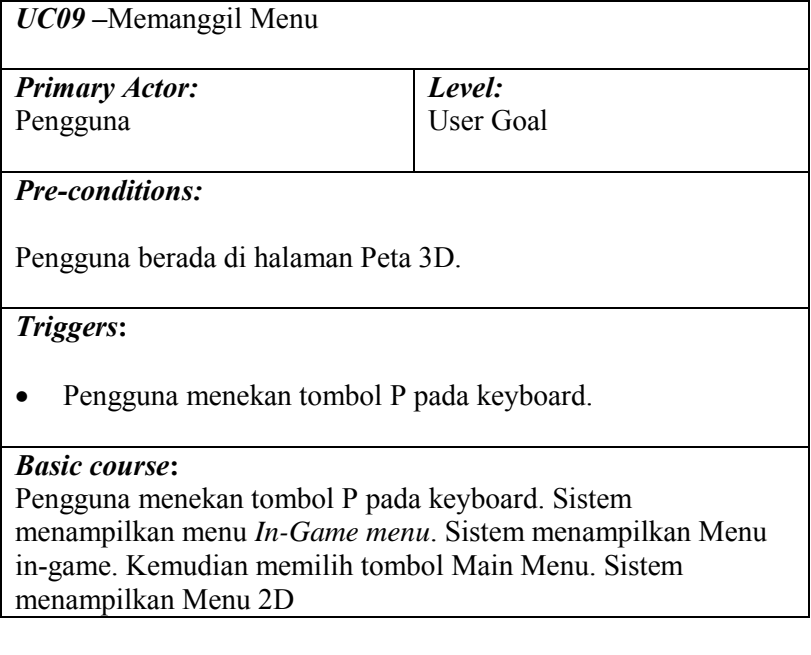

-

*Post-conditions:*

-

*Alternate courses:*

**Jika pengguna menekan tombol P pada keyboard:** sistem menampilkan halaman Menu Bantuan.

**Jika pengguna tidak menekan tombol apapun:** sistem menampilkan Menu bantuan

B-10

*Halaman ini sengaja dikosongkan* 

#### **C. SEQUENCE DIAGRAM**

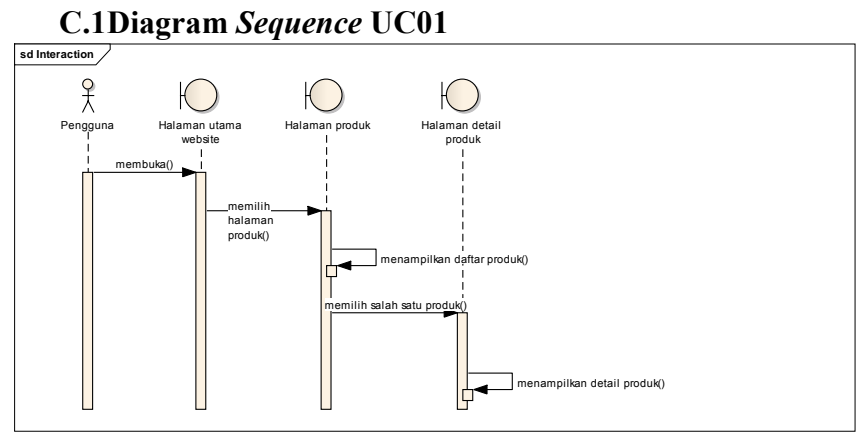

Gambar C-1 Diagram *Sequence* UC01

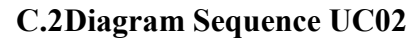

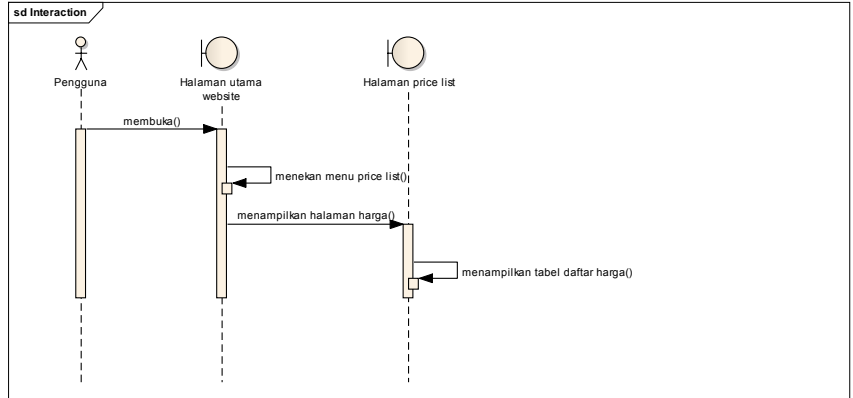

Gambar C-2 DiagramSequence UC02

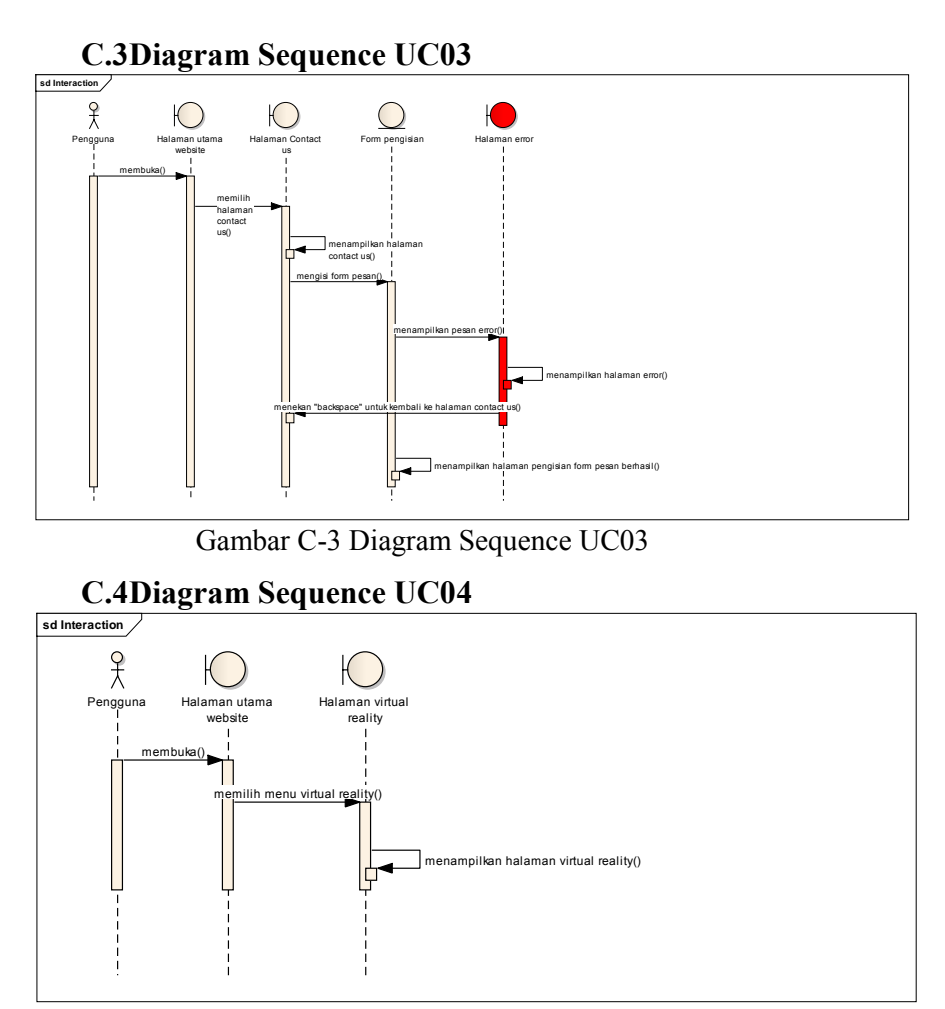

Gambar C-4 Diagram Sequence UC04

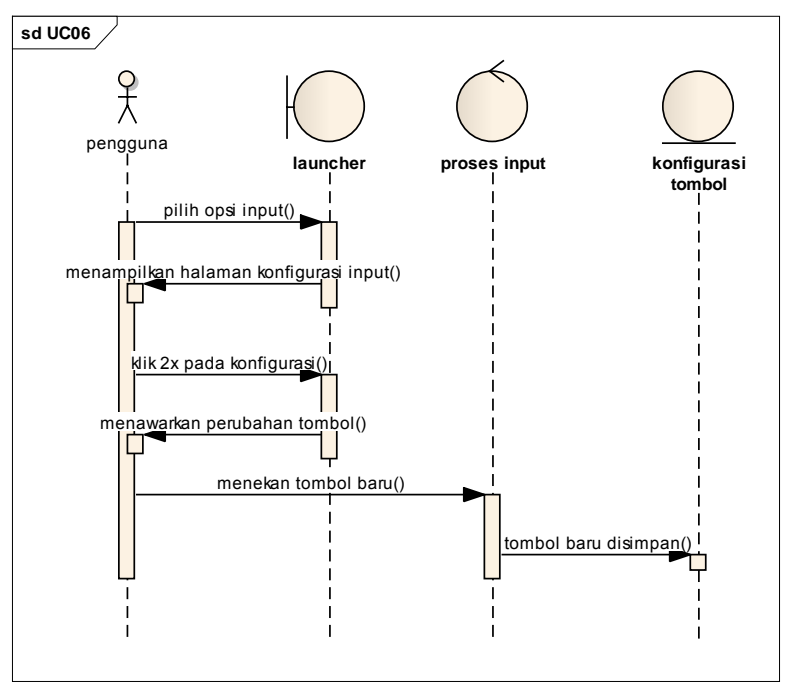

Gambar C-5. Diagram Sequence untuk UC05

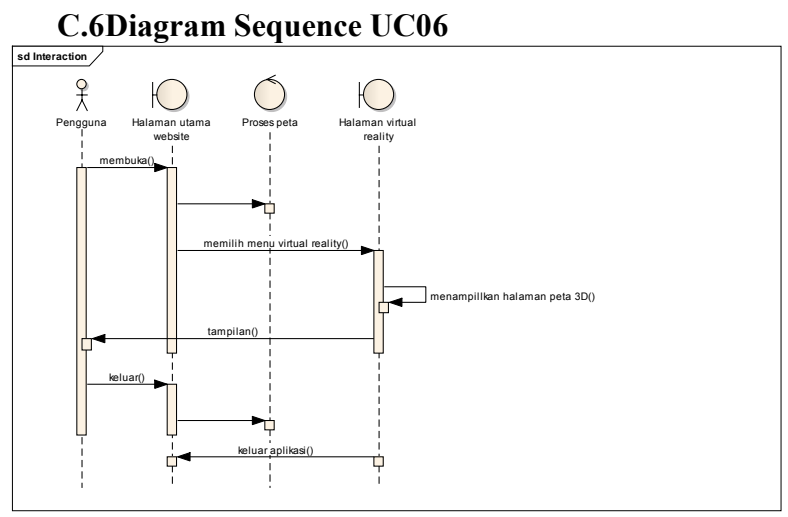

Gambar C-6 Diagram Sequence UC06

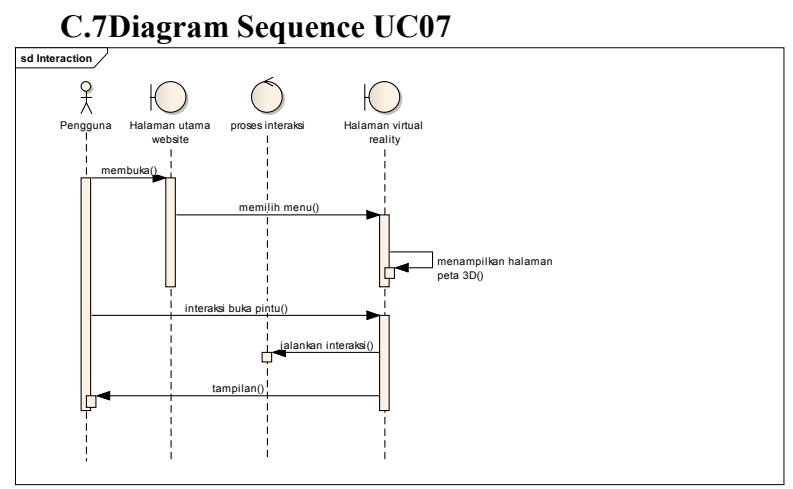

Gambar C-7 Diagram Sequence UC07

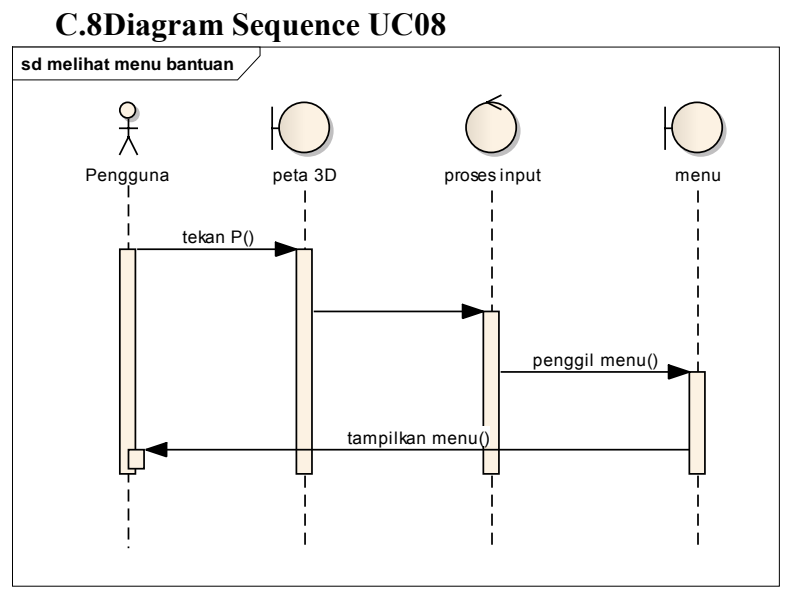

Gambar C-8 Diagram Sequence UC08

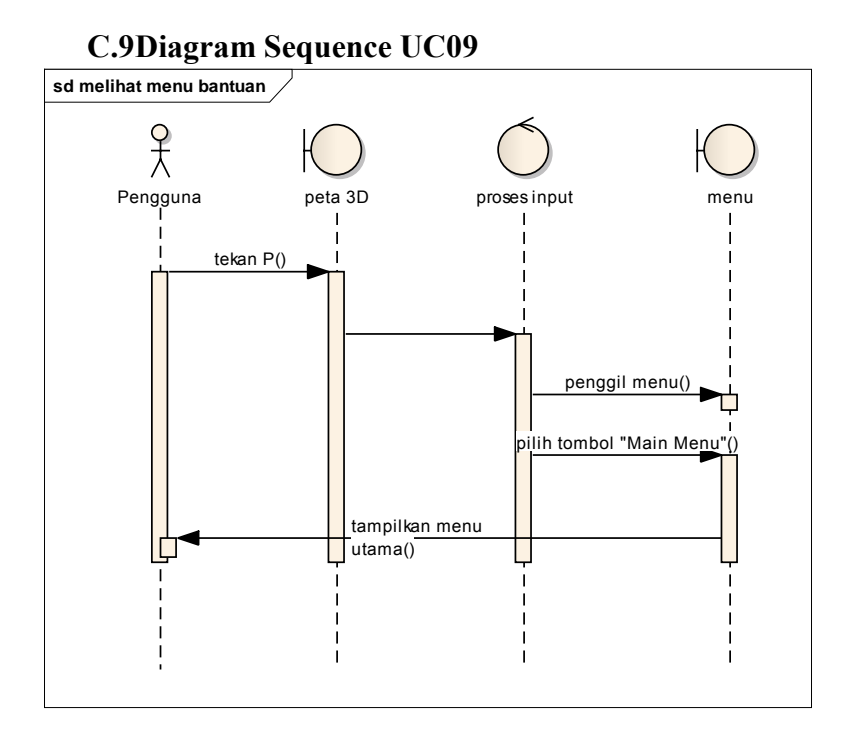

Gambar C-9 Diagram Sequence UC09

#### **D. TEST CASE D.1 Test Case Melihat Produk**

#### Tabel D.1 Test Case Melihat Produk

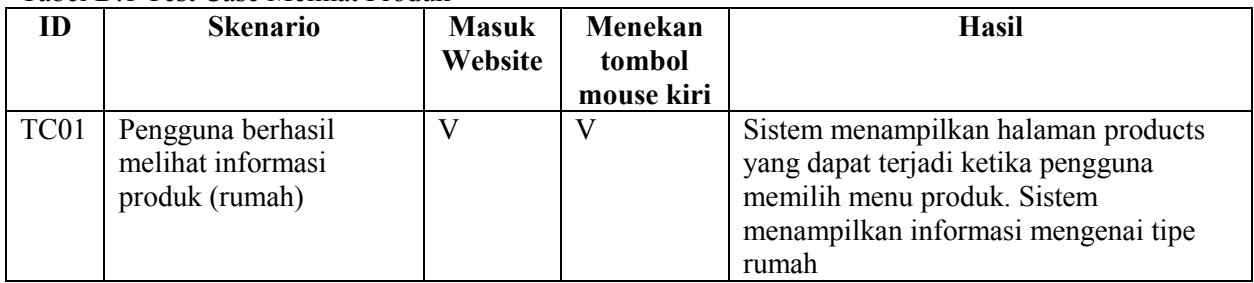

#### **D.2 Test Case Melihat Harga**

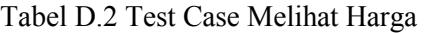

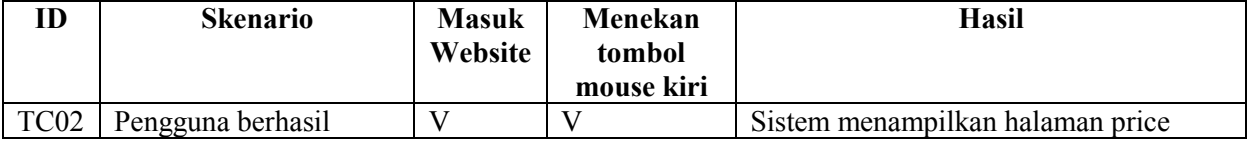

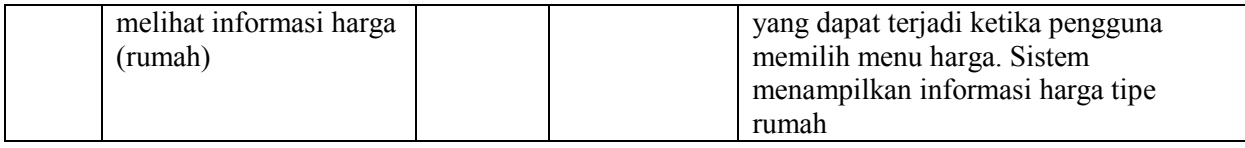

## **D.3 Test Case Mengisi Form**

#### Tabel D.3 Test Case Mengisi Form

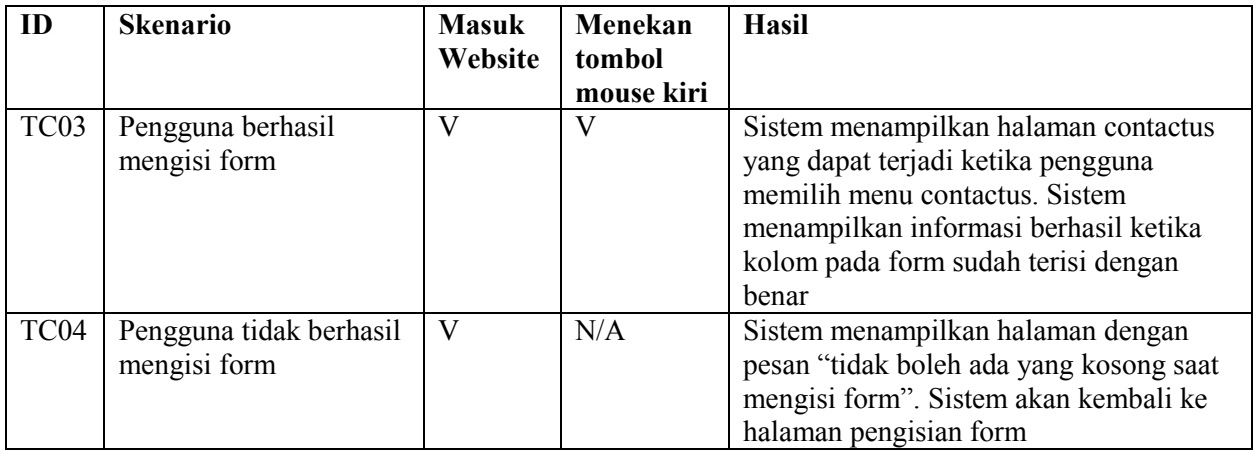

#### **D.4 Test Case Menjalankan simulasi 3D**

Tabel D.4 Test Case Menjalankan simulasi 3D

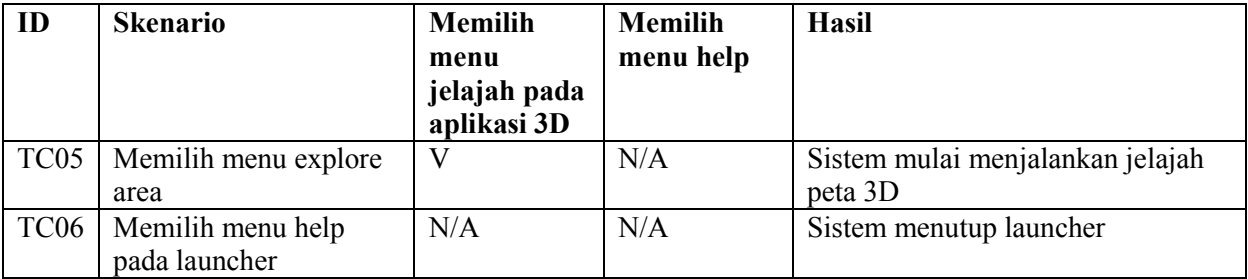

#### **D.5 Test Case Navigasi**

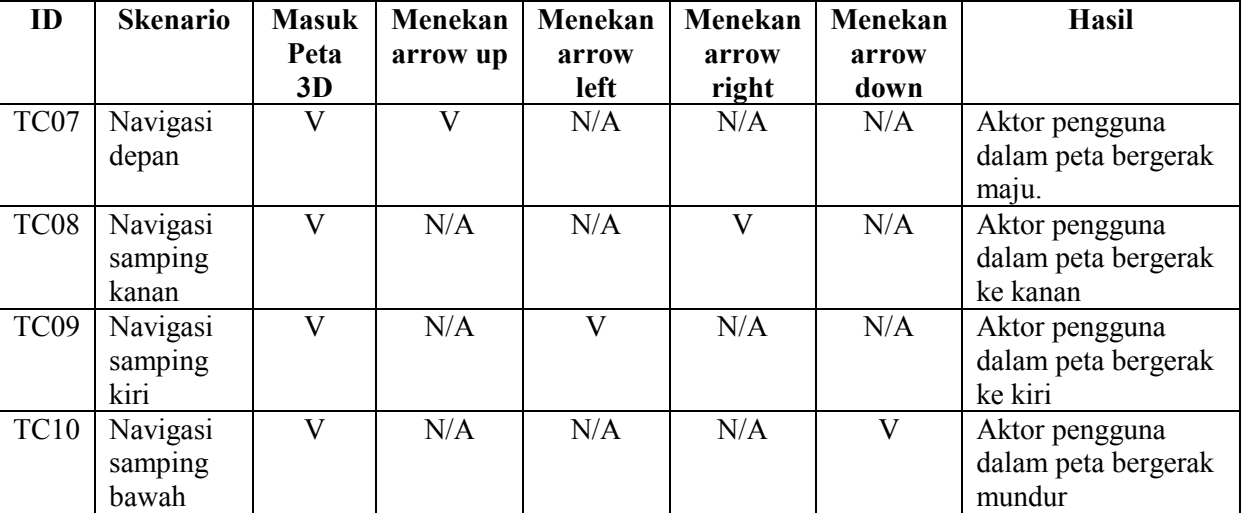

Tabel D. 5. Test Case Navigasi

### **D.6 Test Case Menjelajahi Peta**

Tabel D.6 Test Case Menjelajahi Peta

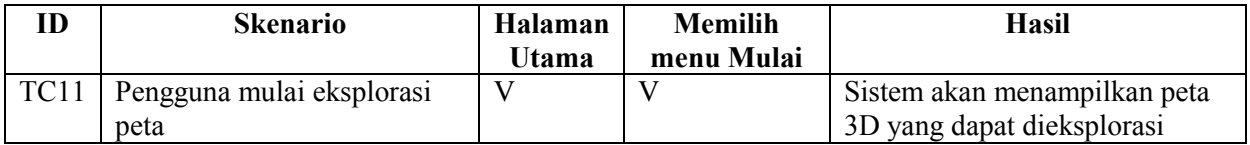

#### **D.7 Test Case Interaksi dengan Obyek**

Tabel D.7 Test Case Interaksi dengan Obyek

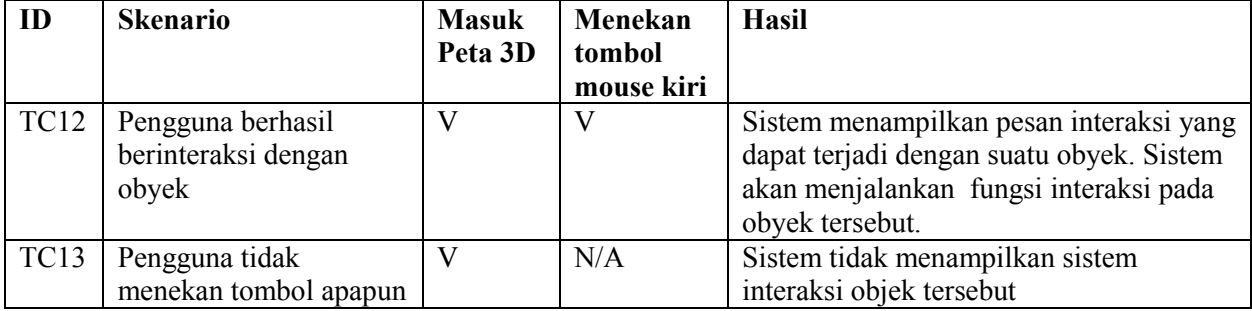

#### **D.8 Test Case Melihat Bantuan**

Tabel D.8 Test Case Melihat Bantuan

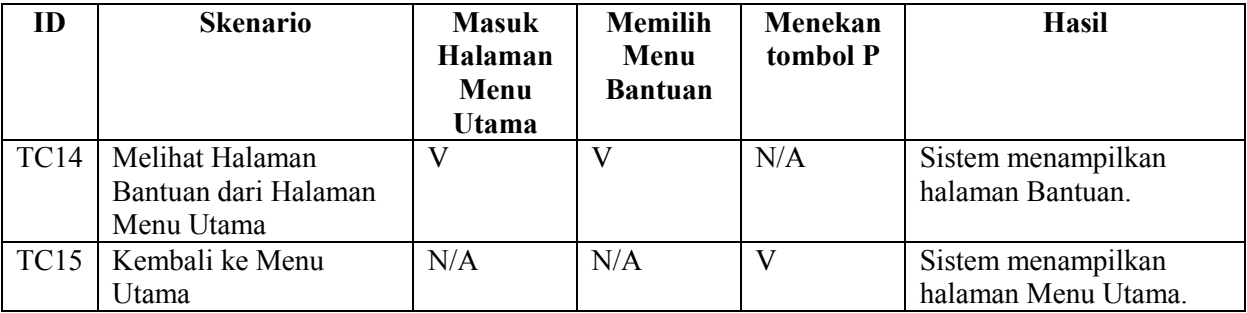

### **D.9 Test Case Memanggil Menu**

Tabel D.9 Test Case Memanggil Menu

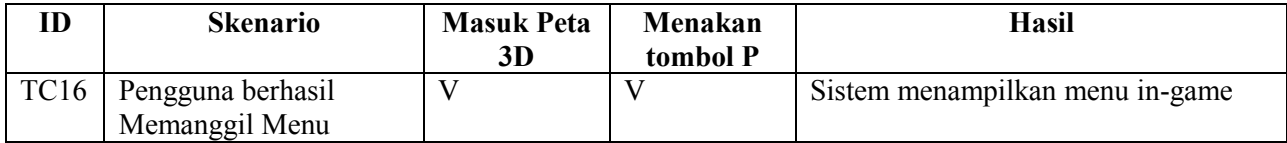

*Halaman ini sengaja dikosongkan*